#### Oracle Utilities Customer Self Service

Whitepaper: Customizing and Extending the OUCSS Custom Portal

Release 2.1.0 Service Pack 2

E36186-07

November 2015

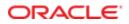

Oracle Utilities Customer Self Service Whitepaper: Customizing and Extending the OUCSS Custom Portal

Release 2.1.0 Service Pack 2

E36186-07

November 2015

Copyright © 2011, 2015, Oracle and/or its affiliates. All rights reserved.

This software and related documentation are provided under a license agreement containing restrictions on use and disclosure and are protected by intellectual property laws. Except as expressly permitted in your license agreement or allowed by law, you may not use, copy, reproduce, translate, broadcast, modify, license, transmit, distribute, exhibit, perform, publish, or display any part, in any form, or by any means. Reverse engineering, disassembly, or decompilation of this software, unless required by law for interoperability, is prohibited.

The information contained herein is subject to change without notice and is not warranted to be error-free. If you find any errors, please report them to us in writing.

If this is software or related documentation that is delivered to the U.S. Government or anyone licensing it on behalf of the U.S. Government, then the following notice is applicable:

U.S. GOVERNMENT END USERS: Oracle programs, including any operating system, integrated software, any programs installed on the hardware, and/or documentation, delivered to U.S. Government end users are "commercial computer software" pursuant to the applicable Federal Acquisition Regulation and agency-specific supplemental regulations. As such, use, duplication, disclosure, modification, and adaptation of the programs, including any operating system, integrated software, any programs installed on the hardware, and/or documentation, shall be subject to license terms and license restrictions applicable to the programs. No other rights are granted to the U.S. Government.

This software or hardware is developed for general use in a variety of information management applications. It is not developed or intended for use in any inherently dangerous applications, including applications that may create a risk of personal injury. If you use this software or hardware in dangerous applications, then you shall be responsible to take all appropriate fail-safe, backup, redundancy, and other measures to ensure its safe use. Oracle Corporation and its affiliates disclaim any liability for any damages caused by use of this software or hardware in dangerous applications.

Oracle and Java are registered trademarks of Oracle and/or its affiliates. Other names may be trademarks of their respective owners.

Intel and Intel Xeon are trademarks or registered trademarks of Intel Corporation. All SPARC trademarks are used under license and are trademarks or registered trademarks of SPARC International, Inc. AMD, Opteron, the AMD logo, and the AMD Opteron logo are trademarks or registered trademarks of Advanced Micro Devices. UNIX is a registered trademark of The Open Group.

This software or hardware and documentation may provide access to or information about content, products, and services from third parties. Oracle Corporation and its affiliates are not responsible for and expressly disclaim all warranties of any kind with respect to third-party content, products, and services unless otherwise set forth in an applicable agreement between you and Oracle. Oracle Corporation and its affiliates will not be responsible for any loss, costs, or damages incurred due to your access to or use of third-party content, products, or services, except as set forth in an applicable agreement between you and Oracle.

## **Table of Contents**

| Overview                                              | 5  |
|-------------------------------------------------------|----|
| Additional Resources                                  | 5  |
| Abbreviations                                         | 5  |
| Preparation and Procedures                            | 6  |
| Software Requirements                                 | 6  |
| Pre-Installation Tasks                                | 6  |
| Assumptions                                           | 6  |
| Portal Extension                                      | 7  |
| About Security                                        | 7  |
| Adding New Taskflows and Pages                        | 8  |
| Accessing User Account Details                        | 11 |
| Adding Support for a New Language                     |    |
| Deploying the extend.oucss.portal as a Shared Library |    |
| Parallel Development on the Portal Extension          | 24 |
| Deploying CM ExtendOUCSSPortal Projects               |    |
| Parallel Customization of Existing Taskflows          |    |
| WebCenter Portal Application Local Instance           |    |
| Portal Rebranding                                     |    |
| Customizing the Page Template                         |    |
| Customizing an Existing Page Template                 |    |
| Exporting Page Templates                              |    |
| Importing Page Templates                              |    |
| Customizing the Navigation Model                      |    |
| Customizing Provided/Creating New Navigation Models   |    |
| Accessing Pages from the Extended OUCSS Portal        |    |

| Portal Labels                          | 85 |
|----------------------------------------|----|
| Customizing Skins                      | 79 |
| Customizing the Resource Catalog       | 73 |
| Importing a Navigation Model           | 71 |
| Exporting an Existing Navigation Model | 70 |

# **Chapter 1**

## Overview

This whitepaper describes the steps required to customize and re-brand OUCSS Custom Portals.

### **Additional Resources**

Further information is available in the *Developing Portals with Oracle WebCenter Portal (11.1.1.8.0)*, available on the OTN at <a href="http://docs.oracle.com/cd/E29542\_01/webcenter.1111/e63259/toc.htm">http://docs.oracle.com/cd/E29542\_01/webcenter.1111/e63259/toc.htm</a>.

**Note**: This document and related documentation is subject to revision and updating. For the most recent versions of documentation relating to this produce, as well as information on functionality and known issues for other Oracle products that may be required for installation and proper functionality of this product, check the Oracle Utilities Customer Self Service section of the <u>Oracle Utilities Documentation</u> area on the Oracle Technology Network (OTN) web site (http://www.oracle.com/technetwork/apps-tech/utilities/documentation/index.html).

## Abbreviations

- CCB Oracle Utilities Customer Care and Billing
- MDM Oracle Utilities Meter Data Management
- DDL Data Definition Language
- MDS Metadata Services
- OUCSS Oracle Utilities Customer Self Service
- Portal Oracle WebCenter Portal Framework
- Rest Representational State Transfer

# **Chapter 2**

## **Preparation and Procedures**

## **Software Requirements**

Please refer to the *Oracle Utilities Customer Self Service Installation Guide* for product-specific versions and the current patch level.

## **Pre-Installation Tasks**

The following tasks should be completed before you can customize OUCSS Portal.

- Ensure that your Oracle JDeveloper version is 11gR1 PS6 (11.1.1.7.0).
- Ensure that the WebCenter Extension bundle (11.1.1.8.0) is enabled in JDeveloper.
- Ensure that your OUCSS (custom) Portal has been deployed and is running.

## Assumptions

- The OUCSS Portal is built using the "WebCenter Portal Framework" application template.
- The Custom Portal is deployed onto an Oracle WebLogic (10.3.6) server.
- The OUCSS Schema is created and populated with seed data. For running the taskflows, a data source with jndi name **jdbc/OUCSSDS** is also expected in the target application server.
- For taskflows that require the sending of emails (e.g., Registration, Invite, etc.), a mail session with the jndi name **mail/OUCSS** is also expected on the target application server.

Note: The following information is not within the scope of this document:

- Setup of database and MDS or other schemas required by the custom portal.
- Detailed security of the custom portal to restrict access to taskflows, page templates, navigation models, and/or portal pages.

## **Portal Extension**

The OUCSS Portal can be extended by creating custom taskflows and pages using the **ExtendOUCSSPortal** workspace included in ExtendOUCSSPortal.zip. The ExtendOUCSSPortal workspace includes three projects: **OUCSSPortalADFLibrary**, **OUCSSRestExtensionLibrary** and **OUCSSPortalSharedLibrary**.

The OUCSSPortalADFLibrary project is used to add portal artifacts (taskflows and pages) and the OUCSSRestExtensionLibrary project is used to extend OUCSS Rest Services and adding custom services. The OUCSSPortalSharedLibrary project is used for redeploying the **extend.oucss.portal** shared library.

**Note:** You can add pages at runtime from the **Administrator** > **Pages** screen. For a smooth OUCSS upgrade, Oracle recommends that you create pages using the ExtendOUCSSPortal approach.

## **About Security**

The OUCSS Portal is secured and requires permissions to be granted to render custom taskflows and pages. The OUCSS Portal's security is implemented with required permissions to allow rendering of taskflows deployed using the **OUCSSPortalADFLibrary** project.

For this security design to work the taskflow definition should be created under

<<ExtensionWorkSpace>>/OUCSSPortalADFLibrary/public html/WEB-INF/oracle/ugbu/ss/custom/secure

and/or

<<ExtensionWorkSpace>>/OUCSSPortalADFLibrary/public\_html/WEB-INF/oracle/ugbu/ss/custom/public

Custom Pages and Taskflow fragments should also be created under

<<ExtensionWorkSpace>>/OUCSSPortalADFLibrary/public\_html/oracle/ugbu/ss/custom/pages/secure

and/or

```
<<ExtensionWorkSpace>>/OUCSSPortalADFLibrary/public_html/oracle/ugbu/ss/custom/pages/public
```

Use the following security criteria when creating taskflows:

- Create taskflows under \WEB-INF\oracle\ugbu\ss\custom\secure if access is to be restricted to authenticated/ logged-in users.
- Create taskflows under \WEB-INF\oracle\ugbu\ss\custom\public if the taskflows are to be accessible to all users (including public users).
- Create pages/fragments under \oracle\ugbu\ss\custom\pages\secure if the pages should be accessible only to authenticated/logged-in users.
- Create pages/fragments under \oracle\ugbu\ss\custom\pages\public if the pages should be accessible to all users (including public users).

The OUCSS Portal Administrator can manage the pages and taskflows created under both secure and public folders.

## Adding New Taskflows and Pages

- 1 Extract the contents of ExtendOUCSSPortal.zip and open ExtendOUCSSPortal.jws in JDeveloper.
- 2 Select the public\_html\WEB-INF\oracle\ugbu\ss\custom\secure folder in the OUCSSPortalADFLibrary project and add a new ADF Taskflow.

| Oracle JDeveloper 11g Release 1 - ExtendOUCS              | SPortal.jws : OUCSSPortalADFLibrary.jpr                                                                                                    |            | X          |
|-----------------------------------------------------------|----------------------------------------------------------------------------------------------------|------------|------------|
| File Edit View Application Refactor Sea                   | rch <u>N</u> avigate <u>B</u> uild <u>R</u> un Versi <u>o</u> ning <u>T</u> ools <u>W</u> indow <u>H</u> elp A <u>u</u> tomation                                                                                                    |            |            |
| 🔮 🗁 🗐 🗊 1 🤊 (* 1 X 🗎 🏥 1 O - O - 1 💩                      | ▼   🎄 🏙 🚢 🗮 ▼   🕨 ▼ 🍇 ▼   🛕                                                                                                    | 💏 • Search |            |
| Application Navigator × 🗄 Structure × 📮                   | ③Start Page ×                                                                                                    |            | <b>e</b> 5 |
| 🖻 ExtendOUCSSPortal 🔹 🖼 🔹                                 |                                                                                                    |            | Res        |
| 🗢 Projects 💽 🖓 🖓 🕶 🖾 🔻 🗌                                  | Create Task Flow                                                                                                    |            | uro        |
| OUCSSRestExtensionLibrary                                 | Create a task flow source file whose contents define either a bounded task flow or part of the web application's unbounded task flow. A bounded task flow can refer specifically to JSP pages or page fragments, but not both. You an also designate the bounded task flow to be a train at this time. Elie Name: Directory: SSPortal/OUCSSPortalADFLibrary/public_html?WEB=INF\oracle\ugbu\ss\custom\secure Browse Create as Bounded Task Flow Task Flow JD: DemoSecuredTaskflow Create with Page Fragments Create Train Base on Template: Create Train Help OK Cancel |            | 8          |
|                                                           |                                                                                                    |            |            |
|                                                           | I Messages - Log ×                                                                                                    |            | -          |
| Application Resources Data Controls Recently Opened Files |                                                                                                    |            | Editin     |

**3** For the purposes of this demo, we'll create a secure taskflow containing one **view/jsff** (demo.jsff) that displays, "Hello World! Demo Secured Taskflow".

| Oracle JDeveloper 11g Release 1 - ExtendOUCS                                                                                                    | SPortal.jws : OUCSSPortalADFLibrary.jpr                            | and send of the set of the local data                         | Concession of Stational |                                        |
|----------------------------------------------------------------------------------------------------|--------------------------------------------------------------------|---------------------------------------------------------------|-------------------------|----------------------------------------|
| <u>File Edit View Application Refactor Sea</u>                                                                                                    | rch <u>N</u> avigate <u>B</u> uild <u>R</u> un Versi <u>o</u> ning | <u>T</u> ools <u>W</u> indow <u>H</u> elp A <u>u</u> tomation |                         |                                        |
| 🔮 🗁 🗐 🗐 🖤 🔍 🖷 🏨 I 🔾 - O - I 💩                                                                                                    | •   💩 🎎 瀳 🛳 •   🕨 • 🅸 •   🛆                                        |                                                               |                         | ( 🍓 • Search                           |
| Application Navigator × 📜 Structure ×                                                                                                    | DemoSecuredTaskflow.xml ×                                          | 🚰 demo.jsff 🐣                                                 |                         | Component Palette × CResource Pal × -  |
| 🔁 ExtendOUCSSPortal 👻 🖻 🗸                                                                                                    | 🍳 🔍 100% 🔻   Show -   🔪 🐴 💙   🖆                                    | 🕷 🔹 Show 🖌 Full Screen Size 🕶 🙆 None                          | ▼ Default ▼ None ▼ 1    | ADF Faces                              |
| 🗢 Projects 🛛 💽 🗸 🖂                                                                                                    |                                                                    | Hello World! Demo Secured Taskflow. 🕞                         |                         | MoutputText O                          |
| OUCSSPortalADFLibrary                                                                                                    | Dounded rask now                                                   |                                                               |                         | ADF Faces                              |
| Application Sources                                                                                                    |                                                                    |                                                               |                         | Check Uncommitted Data Behavior        |
| 🖻 🛅 Web Content                                                                                                    |                                                                    |                                                               |                         | List Item                              |
| e i oracle                                                                                                    |                                                                    |                                                               |                         | 🚯 List View                            |
| ie - ie ugbu<br>ie - ie ss                                                                                                    |                                                                    |                                                               |                         |                                        |
| e custom                                                                                                    |                                                                    |                                                               |                         | ↔ Bread Crumbs                         |
| in - in fragments                                                                                                    | demo                                                               |                                                               |                         | Calendar Y                             |
| 🔤 🎯 demo.jsff                                                                                                    | '                                                                  |                                                               |                         | Layout                                 |
| 😟 🛅 pages                                                                                                    |                                                                    |                                                               |                         | Decorative Box                         |
| 🖶 🧰 WEB-INF                                                                                                    |                                                                    |                                                               |                         | Document                               |
| 🖙 🚞 oracle                                                                                                    |                                                                    |                                                               |                         | Grid Cell                              |
| in - Constant - Constant - Consta |                                                                    |                                                               |                         | Grid Row                               |
| ⊟⊡ ss<br>⊟⊡ custom                                                                                                    |                                                                    |                                                               |                         | Y NO.                                  |
| e- i secure                                                                                                    |                                                                    |                                                               |                         | Operations                             |
| DemoSecuredTaskflow.xr                                                                                                    |                                                                    |                                                               |                         |                                        |
| ReadMe.txt                                                                                                    |                                                                    |                                                               |                         | Guipar rext meno wond. Demo becan.     |
| 🕮 🛅 public                                                                                                    |                                                                    |                                                               |                         | 🖪   🖋 🖹 🖉 🚱 🔀 🏀 Find 🛛 🕹 🏠 3           |
|                                                                                                    |                                                                    |                                                               |                         | Common                                 |
| aces-config.xml                                                                                                    |                                                                    | jsp:root ->af:outputtext#ot1>                                 |                         | • Id: 0t1 ~                            |
|                                                                                                    |                                                                    | Design Source Bindings Preview History                        | >                       | Rendered: <default> (true)</default>   |
| weblogic.xml                                                                                                    | Delete demo.jsff - Log ×                                           | besign boar ee binanige ( renew ( noter)                      |                         | Value: Hello World! Demo Secured Taskf |
| Page Flows                                                                                                    |                                                                    |                                                               |                         | low                                    |
| OUCSSPortalSharedLibrary                                                                                                    | 🔲 🔁 🔁                                                              |                                                               |                         | Appearanc/                             |
| OUCSSRestExtensionLibrary                                                                                                    |                                                                    |                                                               |                         | 🗉 Style                                |
|                                                                                                    |                                                                    |                                                               |                         | 🗄 Behavior                             |
|                                                                                                    |                                                                    |                                                               |                         |                                        |
|                                                                                                    |                                                                    |                                                               |                         | Customization                          |
|                                                                                                    | 1                                                                  |                                                               |                         |                                        |

- **4** Repeat step 2 and 3 to create other secured and public taskflows.
- 5 Select the /public\_html/oracle/ugbu/ss/custom/public folder in the OUCSSPortalADFLibrary project and add a new Page (jspx).

For the purposes of this demo, a page named DemoPublicPage.jspx is created that contains the text, "Hello World! Demo Public Page".

**Note:** For security to work, always add a **Page Definition** for all pages added in an **ExtendOUCSSPortal** project. If the page definition is not added, the page will not render in the portal.

| Oracle JDeveloper 11g Release 1 - ExtendOUC                                                                                                    | SSPortal.jws : OUCSSPortalADFLibrary.jpr                                                                                                    |                                    |
|----------------------------------------------------------------------------------------------------|----------------------------------------------------------------------------------------------------|------------------------------------|
| <u>File Edit View Application Refactor Set</u>                                                                                                    | arch <u>N</u> avigate <u>B</u> uild <u>R</u> un Versi <u>o</u> ning <u>T</u> ools <u>W</u> indow <u>H</u> elp A <u>u</u> tomation                                                                                                    |                                    |
| 😫 I - 🔾 • 🔾 I 🏢 🗶 I 🦃 📢 🔚 I 🔾 • 🖸                                                                                                    | ) *   🎰 🕍 🛲 *   🕨 * 🏶 *   🛕                                                                                                    | ( Search                           |
| Application Navigator × = Structure ×                                                                                                    | DemoSecuredTaskflow.xml ×                                                                                                    | Component Palette × Resource Pal × |
| 🔁 ExtendOUCSSPortal 👻 🗃 🛛                                                                                                    |                                                                                                    | ADF Faces                          |
| 🗢 Projects 💽 🖓 🏆 + 🏣 + 🗌                                                                                                    | 🕁 Create JSF Page                                                                                                    | BoutputText O                      |
| OUCSSPortalADFLibrar                                                                                                    | Enter the name, directory, and choose a type for the JSF Page. Optionally reference a Page Template to include its content                                                                                                    | ADE Faces                          |
| Application Sources                                                                                                    | Enter the name, directory, and choose a type for the JSF Page. Optionally reference a Page Template to include its content in this page, or apply a <u>Quick Start Layout</u> to add and configure an initial set of layout components. | Check Uncommitted Data Behavior    |
| 🖨 🛅 Web Content                                                                                                    |                                                                                                    | 🕸 List Item                        |
| e⊷ oracle                                                                                                    |                                                                                                    | Common Components                  |
| i - i ss                                                                                                    | Eile Name: DemoPublicPage.jspx                                                                                                    | we Bread Crumbs                    |
| 😑 🛅 custom                                                                                                    | Directory: ns\Portals\ExtendOUCSSPortal\OUCSSPortalADFLibrary\public_html\oracle\ugbu\ss\custom\pages\public Browse                                                                                                    | Button                             |
| 🖨 🧰 fragments                                                                                                    | Create as XML Document (*.jspx)                                                                                                    | Calendar Y                         |
| all demo.jsff                                                                                                    | Render in Mobile Device                                                                                                    | Decorative Box                     |
| ia - ianges<br>iange in the secure                                                                                                    | Initial Page Layout and Content                                                                                                    | Document                           |
| B-D public                                                                                                    | e) Blank Page                                                                                                    | Grid Cell                          |
| ReadMe.bd                                                                                                    | O Page Template Oracle Three Column Layout ▼                                                                                                    | Grid Row                           |
| WEB-INF                                                                                                    | O Quick Start Layout                                                                                                    | Inline Frame                       |
| iaia. oracle<br>iaiii ugbu                                                                                                    | One Column (Stretched)                                                                                                    | Operations                         |
| ⊡- <u>⊡</u> ss                                                                                                    |                                                                                                    |                                    |
| 🖃 🛄 custom                                                                                                    |                                                                                                    | Property Inspector ×               |
| 😑 🛅 secure                                                                                                    | Browse                                                                                                    | 🖳 I 📌 🖹 I 🖉 🎁 Find 🛛 🖟 🕜 🗷         |
| DemoSecuredTaskflow.:     ReadMe.bxt                                                                                                    |                                                                                                    |                                    |
| B. public                                                                                                    | Page Implementation (UI components are not exposed in managed bean)                                                                                                    |                                    |
| adfc-config.xml                                                                                                    | Help OK Cancel                                                                                                    |                                    |
| aces-config.xml                                                                                                    |                                                                                                    |                                    |
| e trinidad-config.xml                                                                                                    |                                                                                                    | 1                                  |
| web.xml                                                                                                    |                                                                                                    |                                    |
| Generation of the second second       |                                                                                                    |                                    |
| OUCSSPortalSharedLibrary                                                                                                    |                                                                                                    |                                    |
| OUCSSRestExtensionLibrary                                                                                                    |                                                                                                    |                                    |
| I. Contraction of the second second s | I                                                                                                    |                                    |

| Oracle JDeveloper 11g Release 1 - ExtendOUCS       | SPortal.iws : OUCSSPortalADFLibrary.jpr                                         |                                                   |
|----------------------------------------------------|---------------------------------------------------------------------------------|---------------------------------------------------|
| File Edit View Application Refactor Sea            | rch Navigate Build Run Versioning Tools Window Help Automation                  |                                                   |
|                                                    |                                                                                 | ( etc - Search                                    |
| Application Navigator × Structure ×                | 🖸 DemoSecuredTaskflow.xml × 🕼 demo.jsff × 📴 DemoPublicPage.jspx ×               | Component Palette × @Resource Pal × -             |
| ExtendOUCSSPortal                                  | 🖗 🚬 Show 🔨 Full Screen Size 🔍 🕘 None 🔍 Default 🔹 🔻 None 🔍 🌇 🗞 🖉 🖪 🥤 🖳 🗄 🖽 🗺 🖭 🗖 | ADF Faces                                         |
| ▼ Projects 💽 🗞 🍸 • 📴 •                             | Form                                                                            | @outputText O                                     |
| OUCSSPortalADFLibrary                              |                                                                                 | Search Results                                    |
| Application Sources                                |                                                                                 | Output Text (ADF Faces.Common Components)         |
| 😑 🫅 Web Content                                    |                                                                                 | A Output Text (JSF.HTML)                          |
| 🖨 🛅 oracle                                         |                                                                                 | A Output Text (Active) (ADF Faces.Common Compone  |
| 🖨 🛅 ugbu                                           |                                                                                 | an output tout (tento) (tot taccocontinon compen- |
| ia - ia custom                                     |                                                                                 |                                                   |
| i⊒i⊒ custom<br>i⊒i⊒ fragments                      | I                                                                               | V ADF Faces                                       |
| demo.isff                                          | Click to set cursor after Output Text - Hell                                    | o World Demo Public Page                          |
| = i pages                                          | Click to set cursor after Output Text - Hell                                    | Common Components                                 |
| i 📄 secure                                         |                                                                                 | eve Bread Crumbs                                  |
| 🖮 🛄 public                                         |                                                                                 | ✓ Layout                                          |
|                                                    |                                                                                 | Decorative Box                                    |
| ReadMe.txt                                         |                                                                                 | Document                                          |
| . WEB-INF                                          |                                                                                 | Derations                                         |
| 🖶 🛅 oracle                                         |                                                                                 |                                                   |
| 🖻 – 🧰 ugbu                                         |                                                                                 | 🖑 Output Text - Hello World! Demo Pu 🗴 📮          |
| ia - ia custom                                     |                                                                                 | 🔣   📌 🖹   🥒 👪 🍘 Find 🛛 🕹 🏠 🧿                      |
| eustom                                             |                                                                                 | Common                                            |
| Secure     Secure     DemoSecuredTaskflow.xr       |                                                                                 |                                                   |
| ReadMe.txt                                         | jsp:root •>f:view •>af:document#d1 •>af:form#f1 •>af:outputtext#ot1 >           | • Id: V                                           |
| public                                             | Design Source Bindings Preview History <                                        | Rendered: <default> (true)</default>              |
|                                                    | Delete demo.jsff - Log ×                                                        | Value: Hello World! Demo Public Page.             |
|                                                    |                                                                                 |                                                   |
| 🔤 trinidad-config.xml                              |                                                                                 | Appearance                                        |
|                                                    |                                                                                 | ⊞ Style                                           |
| weblogic.xml                                       |                                                                                 | Behavior                                          |
| Page Flows                                         |                                                                                 |                                                   |
| OUCSSPortalSharedLibrary OUCSSRestExtensionLibrary |                                                                                 | Advanced                                          |
| UUCSSRestExtensionLibrary                          |                                                                                 | Customization                                     |
| < , , , , , , , , , , , , , , , , , , ,            |                                                                                 |                                                   |

- **6** The newly-created page should reference a page template and page editor to enable runtime customization. To create the references:
  - Modify the JSPX as follows:

```
<?xml version='1.0' encoding='UTF-8'?>
<jsp:root xmlns:jsp="http://java.sun.com/JSP/Page" version="2.1"
          xmlns:f="http://java.sun.com/jsf/core"
          xmlns:h="http://java.sun.com/jsf/html"
          xmlns:af="http://xmlns.oracle.com/adf/faces/rich"
         xmlns:pe="http://xmlns.oracle.com/adf/pageeditor"
          xmlns:cust="http://xmlns.oracle.com/adf/faces/customizable">
  <jsp:directive.page contentType="text/html;charset=UTF-8"/>
  <f:view>
    <af:document id="d1">
      <af:form id="f1">
       <af:pageTemplate value="#{bindings.pageTemplateBinding.templateModel}"</pre>
                         id="pt1">
          <f:facet name="content">
            <pe:pageCustomizable id="hm pgc1">
              <cust:panelCustomizable id="pt_pccontent" layout="scroll"
                                      showEditAction="true" valign="top"
                                      allowAction="all">
                <af:outputText value="Hello World! Demo Test Page." id="ot1"/>
             </cust:panelCustomizable>
            </pe:pageCustomizable>
          </f:facet>
        </af:pageTemplate>
      </af:form>
    </af:document>
  </f:view>
</jsp:root>
```

• Modify the Page Def as follows:

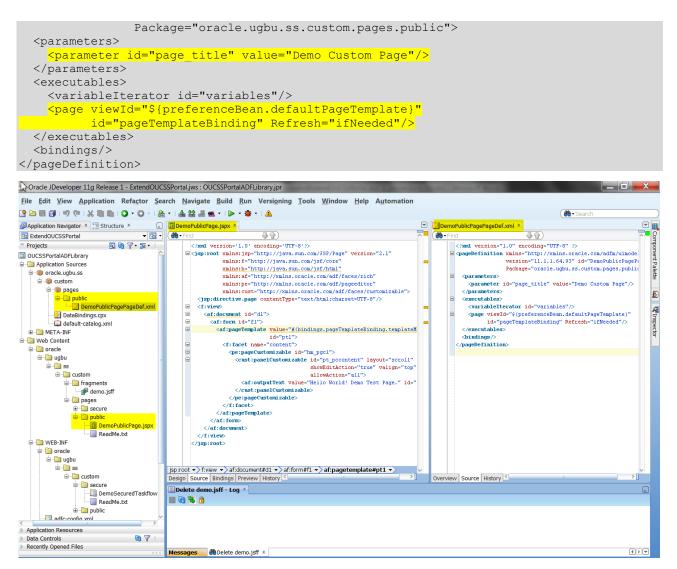

- 7 Repeat step 4 and 5 to create other secured and public pages.
- 8 After deployment of exted.oucss.portal shared library,
- 9 Review the <u>Configure the Resource Catalog</u> section of this document to consume the taskflow in OUCSS Portal.
- 10 Review the Access Pages from Extend OUCSS Portal section of this document to access page in OUCSS Portal.

### **Accessing User Account Details**

As part of OUCSS Portal Install, libraries are installed that contain the taskflows and java classes. These libraries are packaged as .war files under <<webcenter\_WSS\_zip>>\Install\application\. The following table summarizes the libraries

| WAR File Name                   | Deployed As                                         | Description                                                        |
|---------------------------------|-----------------------------------------------------|--------------------------------------------------------------------|
| OUCSS_Common_Extension.war      | com.oracle.ugbu.ss.lib (11.1.1, 11.1.1.9.0)         | The common library contains OUCSS APIs<br>and common code.         |
| OUCSS_Residential_Extension.war | com.oracle.ugbu.ss.residential.lib (11.1.1, 11.1.1) | The residential library contains Core OUCSS taskflows and modules. |
| OUCSS_Commercial_Extension.war  | com.oracle.ugbu.ss.commercial.lib (11.1.1,          | The commercial library contains taskflows                          |

11.1.1.9.0)

The com.oracle.ugbu.ss.lib deployed contains jars of OUCSS API and other shared java classes. By adding jars from OUCSS\_Common\_Extension.war to OUCSSPortalADFLibrary projects will allow access to the OUCSS API and other artifacts in custom pages and taskflow views.

In the following example, a managed bean is created and accessed using the Secured Taskflow. The managed bean will retrieve accounts of a logged-in user and display the list in the custom taskflow.

1 Unjar/Unzip the OUCSS\_Common\_Extension.war file from <<webcenter\_WSS\_zip>>\Install\application\ into a folder that is accessible to JDeveloper.

| Name 👻                                        | Date modified     | Туре                | Size     |
|-----------------------------------------------|-------------------|---------------------|----------|
| oracle.ugbu.ss.shared.utilities.jar           | 3/25/2015 6:52 PM | Executable Jar File | 262 KB   |
| oracle.ugbu.ss.shared.model.jar               | 3/25/2015 6:52 PM | Executable Jar File | 1,043 KB |
| 🐵 oracl 🖓 gbu.ss.shared.commercial.view.jar   | 3/25/2015 6:52 PM | Executable Jar File | 24 KB    |
| oracle.ugbu.ss.shared.commercial.model.jar    | 3/25/2015 6:52 PM | Executable Jar File | 11 KB    |
| oracle.ugbu.ss.shared.commercial.api.jar      | 3/25/2015 6:52 PM | Executable Jar File | 5 KB     |
| oracle.ugbu.ss.shared.api.jar                 | 3/25/2015 6:52 PM | Executable Jar File | 41 KB    |
| oracle.ugbu.ss.base.acctcontextinfo.model.jar | 3/25/2015 7:05 PM | Executable Jar File | 79 KB    |

- 2 Unjar/unzip the OUCSS\_Residential\_Extension.war and/or OUCSS\_Commercial\_Extension wars from <<webcenter\_WSS\_zip>>\Install\application\ into a folder that is accessible to JDeveloper.
- **3** From JDeveloper's **Resource Palette**, create a **File System Connection** to the folder containing the jar files. For example, create a File System Connection named "OUCSS Shared" using the

<<Unzip\_Folder>>\OUCSS\_Extension\WEB-INF\lib directory created in step 1.

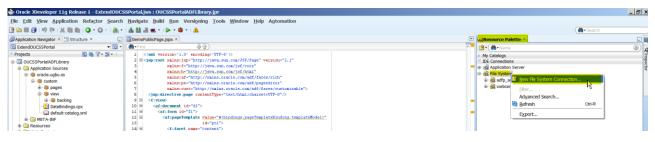

| Create File System Connection                                                                                                    | ×  |  |  |  |  |
|----------------------------------------------------------------------------------------------------|----|--|--|--|--|
| Choose Application Resources to create a file system connection owned by and deployed with the current application (ExtendOUCSSPortal.jws). Choose IDE Connections to create a connection that can be added to any application. |    |  |  |  |  |
| Create Connection in: <u>Application Resources</u> <u>IDE Connections</u><br>Co <u>n</u> nection Name:<br>OUCSS Shared                                                                                                    |    |  |  |  |  |
| Directory Path:                                                                                                    | e  |  |  |  |  |
| Test Connection Success!                                                                                                    |    |  |  |  |  |
| Help OK Cano                                                                                                    | el |  |  |  |  |

- 4 Click OK and explore the OUCSS Shared connection to see the jars in the Resource Palette.
- 5 Make sure the OUCSSPortalADFLibrary project is selected in JDeveloper. Right-click oracle.ugbu.ss.shared.utilities under the OUCSS Core Taskflows File System connection, then select Add to Project from the context menu. If a confirmation dialog appears, click Add Library.

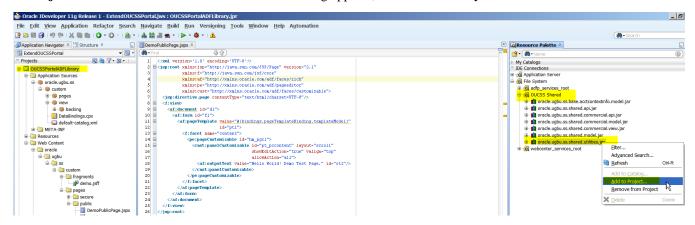

- 6 Repeat step 4 and add the oracle.ugbu.ss.shared.api library to the project.
- 7 Save all.
- 8 Create a Java class (DemoManagedBean.java, sample code below) and extend the SSBaseManagedBean class.

| 🔮 Oracle JDeveloper 11g Release 1 - ExtendOUCSSPortalJivs ; OUCSSPortalADFLibrary.jpr                        |            |                                                                                                    |                                      |                             |  |  |
|----------------------------------------------------------------------------------------------------|------------|----------------------------------------------------------------------------------------------------|--------------------------------------|-----------------------------|--|--|
| <u>File Edit View Application Refactor Search Navigate Build Run Versioning Tools Window Help Automation</u> |            |                                                                                                    |                                      |                             |  |  |
| 3 2 回 目 日 1 9 ペース 順 順 1 3 - 0 - 1 品 益 進 生 1 2 - 3 - 1 名                                                      |            |                                                                                                    |                                      |                             |  |  |
| ØApplication Navigator × \\                                                                                  |            |                                                                                                    |                                      |                             |  |  |
| 🔁 ExtendOUCSSPortal 👻 🖼 🗸                                                                                    | 🔞 - Fin    | 1                                                                                                    |                                      |                             |  |  |
| 🔻 Projects 🔄 🗞 🍸 - 🔚 -                                                                                       | 1          | <pre><?xml version='1.0' encoding='UTF-8'?></pre>                                                                                                    |                                      |                             |  |  |
| - OUCSSPortalADFLibrary                                                                                      | 2 🖃        | <jsp:root <="" td="" xmlns:jsp="http://java.sun.com/JSP/Page"><td>version="2.1"</td><td></td></jsp:root>                                                                                                    | version="2.1"                        |                             |  |  |
| Application Sources                                                                                          | 3          |                                                                                                    | Create Java Class                    | ×                           |  |  |
| 🖨 🍈 oracle.ugbu.ss                                                                                           | 4          | <pre>xmlns:af="http://xmlns.oracle.com/adf/1</pre>                                                                                                    |                                      |                             |  |  |
| i →                                                                                                    | 6          | <pre>xmlns:pe="http://xmlns.oracle.com/adf/j xmlns:cust="http://xmlns.oracle.com/adj</pre>                                                                                                    | Enter the details of your new class. |                             |  |  |
| 🗷 🛅 META-INF                                                                                                 | 7          | <jsp:directive.page contenttype="text/html;chail&lt;/td&gt;&lt;td&gt;&lt;/td&gt;&lt;td&gt;&lt;/td&gt;&lt;/tr&gt;&lt;tr&gt;&lt;td&gt;🛱 🛅 Resources&lt;/td&gt;&lt;td&gt;8 🖃&lt;/td&gt;&lt;td&gt;&lt;f:view&gt;&lt;/td&gt;&lt;td&gt;&lt;/td&gt;&lt;td&gt;&lt;/td&gt;&lt;/tr&gt;&lt;tr&gt;&lt;td&gt;ADF Library Dependencies&lt;/td&gt;&lt;td&gt;9 🖃&lt;/td&gt;&lt;td&gt;&lt;af:document id=" dl"=""></jsp:directive.page>                                                                                                    | <u>N</u> ame: DemoManagedBean        |                             |  |  |
| 🖨 🫅 Web Content                                                                                              | 10 🖃       | <af:form id="fl"></af:form>                                                                                                    | Package: oracle.ugbu.ss.custom.vie   | w.backing                   |  |  |
| 🖨 🛅 oracle                                                                                                   | 11 🖻       | <ar:pagerempiace value="#{Dindings.pagere&lt;/td"><td>Edeküğe:</td><td></td></ar:pagerempiace>                                                                                                    | Edeküğe:                             |                             |  |  |
| 🖻 🛅 ugbu                                                                                                    | 12<br>13 🖃 | id="ptl"><br><f:facet name="content"></f:facet>                                                                                                    | Extends: icle.ugbu.ss.shared.view.   | beans.SSBaseManagedBean 🔍 🔍 |  |  |
| 😑 🧰 ss                                                                                                    | 13 🖻       | <pre><pre>ci:facet hame= content &gt;</pre></pre>                                                                                                    |                                      |                             |  |  |
| 🖮 🚞 custom                                                                                                   | 15 🖃       | <cust:panelcustomizable hello="" id="pt pcc(&lt;/td&gt;&lt;td&gt;Optional Attributes&lt;/td&gt;&lt;td&gt;&lt;/td&gt;&lt;/tr&gt;&lt;tr&gt;&lt;td&gt;🖨 🛅 fragments&lt;/td&gt;&lt;td&gt;16&lt;/td&gt;&lt;td&gt;showEditAct&lt;/td&gt;&lt;td&gt;Implements:&lt;/td&gt;&lt;td&gt;+ ×&lt;/td&gt;&lt;/tr&gt;&lt;tr&gt;&lt;td&gt;🚽 demo.jsff&lt;/td&gt;&lt;td&gt;17&lt;/td&gt;&lt;td&gt;allowAction&lt;/td&gt;&lt;td&gt;~&lt;/td&gt;&lt;td&gt;&lt;/td&gt;&lt;/tr&gt;&lt;tr&gt;&lt;td&gt;🖻 🗝 🛅 pages&lt;/td&gt;&lt;td&gt;18&lt;/td&gt;&lt;td&gt;&lt;af:outputText value=" td="" world<=""><td></td><td></td></cust:panelcustomizable> |                                      |                             |  |  |
| 🗎 🖓 🧰 secure                                                                                                 | 19         |                                                                                                    |                                      |                             |  |  |
| 🖻 📲 public                                                                                                   | 20<br>21   |                                                                                                    |                                      |                             |  |  |
| DemoPublicPage.jspx                                                                                          | 21         |                                                                                                    | Access Modifiers                     | Other Modifiers             |  |  |
| ReadMe.bt                                                                                                    | 23         |                                                                                                    | public                               | None>                       |  |  |
| B WEB-INF                                                                                                    | 24         |                                                                                                    | package protected                    | abstract                    |  |  |
| Page Flows                                                                                                   | 25         |                                                                                                    | O package protected                  |                             |  |  |
| OUCSSPortalSharedLibrary                                                                                     |            |                                                                                                    |                                      | C Turqi                     |  |  |
| OUCSSRestExtensionLibrary                                                                                    | 27         |                                                                                                    | Constructors from Superclass         |                             |  |  |
|                                                                                                    |            |                                                                                                    | ✓ Implement Abstract Methods         |                             |  |  |
|                                                                                                    |            |                                                                                                    | Main Method                          |                             |  |  |
|                                                                                                    |            |                                                                                                    |                                      |                             |  |  |
|                                                                                                    |            |                                                                                                    |                                      |                             |  |  |
|                                                                                                    |            |                                                                                                    | <u>H</u> elp                         | OK Cancel                   |  |  |
|                                                                                                    |            |                                                                                                    |                                      |                             |  |  |

**9** Use the following sample code to access the account details in the taskflow.

**Note:** The following code sample assumes that the custom taskflow or page will default the userId to the logged-in User. If you want to test the code without logging in, then override the user to a valid OUCSS User by calling super.setWebUserId("<<valid UserId>>); in the constructor of the DemoManagedBean.

```
package oracle.ugbu.ss.custom.view.backing;
import com.oracle.ugbu.ss.api.model.account.OUCSSAccount;
import com.oracle.ugbu.ss.api.model.account.OUCSSAccountList;
import com.oracle.ugbu.ss.api.model.security.OUCSSUser;
import com.oracle.ugbu.ss.shared.view.beans.SSBaseManagedBean;
public class DemoManagedBean
  extends SSBaseManagedBean
  @SuppressWarnings("compatibility")
  private static final long serialVersionUID = 1L;
  String mLOB = null; //Set the LOB for account. Null will fetch accounts for all LOBS.
  public DemoManagedBean()
    super();
    // Uncomment to Override the user for testing in JDev.
    //super.setWebUserId("<<valid UserId");</pre>
  }
  /**
   * Method to get details about the current logged in user.
   * @return
   */
  public OUCSSUser getUser()
  {
    return super.getContext().getCurrentUser();
  }
```

```
/**
 * Method to get list of accounts enrolled to logged in User.
 * @return
 */
public OUCSSAccountList getUserAccountList()
  OUCSSAccountList accountList =
    getContext().getCurrentUser().getUserAccounts(mLOB);
  return accountList;
}
/**
 * Method to get the currently selected account.
 * @return
 */
public OUCSSAccount getCurrentAccount()
  OUCSSAccount currentAccount =
   getContext().getCurrentUser().getCurrentUserAccount();
  return currentAccount;
}
```

10 Set the DemoManagedBean class as a managed bean in the taskflow definition. For the purposes of this example, the scope used is pageFlowScope.

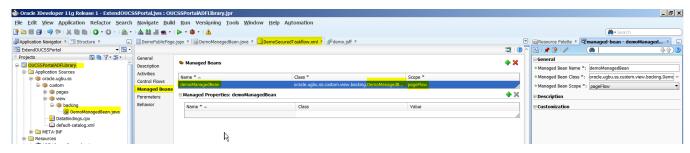

**11** Update the previously-created demo.jsff to include user and account details by referencing the managed bean methods.

Sample JSPX code:

```
<?xml version='1.0' encoding='UTF-8'?>
<jsp:root xmlns:jsp="http://java.sun.com/JSP/Page" version="2.1"
          xmlns:af="http://xmlns.oracle.com/adf/faces/rich"
         xmlns:f="http://java.sun.com/jsf/core">
  <af:panelBorderLayout id="pbl1">
    <f:facet name="top">
      <af:outputText value="Hello World! Demo Secured Taskflow." id="ot1"/>
    </f:facet>
    <af:panelGroupLayout layout="vertical" halign="start" id="pgl1">
      <af:outputText value="First Name : #{pageFlowScope.demoManagedBean.user.firstName}"
                     id="ot4"/>
      <af:outputText value="Last Name : #{pageFlowScope.demoManagedBean.user.lastName}"
                     id="ot5"/>
      <af:outputText value="Email : #{pageFlowScope.demoManagedBean.user.emailAddress}"
                     id="ot6"/>
      <af:table value="#{pageFlowScope.demoManagedBean.userAccountList}"
                var="row" id="t1" contentDelivery="immediate"
                columnStretching="last" rowSelection="none"
                summary="Account List" columnSelection="none"
                rowBandingInterval="1" shortDesc="Account List">
        <af:column headerText="Account Id" id="c1" rowHeader="true">
          <af:outputText value="#{row.key1}" id="ot2"/>
```

```
</af:column>
<af:column headerText="Person Id" id="c2">
<af:outputText value="#{row.key2}" id="ot3"/>
</af:column>
</af:table>
</af:panelGroupLayout>
</af:panelBorderLayout>
</jsp:root>
```

12 Deploy the extension again and consume the taskflow in any page. The sample code produces the following result:

|                                                                                                    |                                       |                                  | Welcome DemoUser   Administration   Logout |
|----------------------------------------------------------------------------------------------------|---------------------------------------|----------------------------------|--------------------------------------------|
| Your Company                                                                                                    |                                       |                                  | · · · · · ·                                |
| Tag Line for Your Konneny                                                                                                    |                                       |                                  |                                            |
| Home Account(s)                                                                                                    | Notifications   Outages  New Customer | User Profile Forms  Old Portlets | •                                          |
| Hello World! Demo Secured Taskflow.<br>First Name : User<br>Email : demouser@oracle.com<br>Account Id Person Id<br>36<br>60<br>82<br>57<br>134<br>47<br>87<br>84<br>60<br>87<br>87<br>87<br>87<br>87<br>87<br>87<br>87<br>87<br>87 |                                       |                                  |                                            |

Copyright © 1997, 2013, Oracle and/or its affiliates. All rights reserved.

**13** Review the following:

- Customizing the Resource Catalog section of this document to consume the taskflow in the OUCSS Portal.
- <u>Accessing Pages from the Extended OUCSS Portal</u> section of this document to access the page in the OUCSS Portal.

### **Adding Support for a New Language**

OUCSS Portal by default is configured only to support English. In order to translate navigation links and page titles in OUCSS Portal, Portal bundles for the additional bundles are required to be created. In order to add a Portal Bundle for your supported language(s),

1 Create a new package in the Application Sources under the project OUCSSPortalADFLibrary. Right click on the 'Application Sources' directory and select 'New' from the pop-up menu.

| 🧈 Oracle JDeveloper 11g Release 1 - ExtendOUCSSPortal.jws : OUCSSPortalADFLibrary.jpr |                                                                       |               |                     |                |              |                     |
|---------------------------------------------------------------------------------------|-----------------------------------------------------------------------|---------------|---------------------|----------------|--------------|---------------------|
|                                                                                       | ation Refa <u>c</u> tor <u>S</u> earch <u>N</u> avigate <u>B</u> uild |               | oning <u>T</u> ools | <u>W</u> indow | <u>H</u> elp | A <u>u</u> tomation |
|                                                                                       | 🗎 🛍 I 🗿 - 💿 - I 🏯 - I 🎰 🕍 🗯 - I 🕨                                     | > • 🐠 •   🗥   |                     |                |              |                     |
| Application Navigator ×                                                               |                                                                       |               |                     |                |              |                     |
| ExtendOUCSSPortal                                                                     |                                                                       |               |                     |                |              |                     |
| Projects                                                                              | Q 00 7 + ½ + 1                                                        |               |                     |                |              |                     |
| OUCSSPortalADFLibrary                                                                 |                                                                       |               |                     |                |              |                     |
| Application Sources      Resources                                                    | <u> </u>                                                              | Ctrl-N        |                     |                |              |                     |
| 🗉 🛅 Web Content                                                                       | X Delete                                                              |               |                     |                |              |                     |
| OUCSSPortalSharedLibr     OUCSSRestExtensionLib                                       | Mala                                                                  | Ctrl+Shift-F9 |                     |                |              |                     |
|                                                                                       | Rebuild                                                               | Alt+Shift-F9  |                     |                |              |                     |
|                                                                                       |                                                                       |               |                     |                |              |                     |
|                                                                                       | Run Unit Tests in Application Sources                                 |               |                     |                |              |                     |
|                                                                                       | Debug Unit Tests in Application Sources                               |               |                     |                |              |                     |
|                                                                                       | Refa <u>c</u> tor                                                     | •             |                     |                |              |                     |
|                                                                                       | 🖟 Ref <u>o</u> rmat                                                   | Ctrl+Alt-L    |                     |                |              |                     |
|                                                                                       | Organize Imports                                                      | Ctrl+Alt-O    |                     |                |              |                     |
|                                                                                       | Compare Wit <u>h</u>                                                  | •             |                     |                |              |                     |
|                                                                                       | Restore from Local History                                            |               |                     |                |              |                     |
|                                                                                       |                                                                       |               |                     |                |              |                     |

2 Select Java under 'General' categories in the left panel. Select 'Java Package' in the right panel. Click 'Ok'.

| Oracle JDeveloper 11g Release 1 - ExtendOUCSSPortal.jws : OUCSSPortalADFLibrary.j | pr                                                            |
|-----------------------------------------------------------------------------------|---------------------------------------------------------------|
| <u>File Edit View Application Refactor Search Navigate Build Run</u> Versig       | oning Tools Window Help Automation                            |
| Portugal (1) (1) (1) (1) (1) (1) (1) (1) (1) (1)                                  |                                                               |
| Application Navigator × 📃                                                         |                                                               |
| Revierts                                                                          | <b>X</b>                                                      |
|                                                                                   |                                                               |
| OUCSSPortalADFLibrary     All Technologies     Current Pro                        | ject Technologies                                             |
|                                                                                   | the current project's selected technologies.                  |
| the Web Content                                                                   | the current project s <u>selected technologies</u> .          |
| OUCSSPortalSharedLibrary                                                          |                                                               |
| OUCSSRestExtensionLibrary <u>Categories:</u>                                      | Items: Show All Descriptions                                  |
| General                                                                           | 🔷 🖃 Java Class                                                |
| - Applications<br>- Connections                                                   | 🗐 Java Interface                                              |
| - Deployment Descriptors                                                          | 🕼 Java Package                                                |
| Deployment Profiles                                                               | Opens the Create Package dialog, in which you define a new    |
| Diagrams                                                                          | empty package.                                                |
| External Applications                                                             | To enable this option, you must select a project or a package |
| Projects                                                                          | within a project in the Application Navigator.                |
|                                                                                   | Annotation                                                    |
| ⊖Business Tier                                                                    | Enum                                                          |
| —ADF Business Componer<br>—Data Controls                                          | 🖫 Java Class Diagram                                          |
| Security                                                                          | × 3                                                           |
|                                                                                   |                                                               |
| Help                                                                              | OK Cancel                                                     |
| Епр                                                                               |                                                               |
|                                                                                   |                                                               |

**3** Enter src.java.oracle.ugbu.ss.portal as the Package Name and click OK.

| Create Java Package                                      | X     |
|----------------------------------------------------------|-------|
| Enter the name and source directory for the new package. | Ô     |
| <u>P</u> ackage Name<br>src.java.oracle.ugbu.ss.portal   |       |
| Source Directory                                         |       |
| ExtendOUCSSPortal\OUCSSPortalADFLibrary\src\java         | owse  |
| <u>Н</u> еlp ОК С                                        | ancel |

4 Create a new resource bundle with the appropriate locale and the name format **PortalBundle\_<<locale>>.properties** under the package created in step 3. A separate bundle must be created for each supported locale.

For example, the following **PortalBundle\_de.properties** bundle is created to support the German language/locale. See <u>Appendix-A</u> for the list of properties to be added to the Portal Bundle.

| 🖕 Oracle JDeveloper 11g Release 1 - ExtendOUCSSPortal.jws : OUCSSPortalADFLibrary.jpr                                                                                                    |                                                                                                    |  |
|----------------------------------------------------------------------------------------------------|----------------------------------------------------------------------------------------------------|--|
| <u>File Edit View Application Refactor Search</u>                                                                                                    | <u>N</u> avigate <u>B</u> uild <u>R</u> un Versi <u>o</u> ning <u>T</u> ools <u>W</u> indow <u>H</u> elp A <u>u</u> tomation                                                                                                    |  |
| - O - I & - I & - O - I                                                                                                    | 🚵 🕍 🛲 🕶   ⊳ 👻 🕸 🖌   🛕                                                                                                    |  |
| Application Navigator × 📜 Structure ×                                                                                                    | PortalBundle_de.properties ×                                                                                                    |  |
| E ExtendOUCSSPortal                                                                                                    |                                                                                                    |  |
| ▼ Projects Q & ∀ + № +                                                                                                    | 1 APP TITLE=[PX][Oracle Utilities \u00E4]                                                                                                    |  |
| OUCSSPortalADFLibrary      Outral     Outral     O | <pre>2 DASHOARD_TITLE=[YX][Dashboard \u00E4]<br/>2 DASHOARD_TITLE=[YX][Dacounts \u00E4]<br/>4 ACCOUNT_LIST_TITLE=[PX][Account List \u00E4]<br/>5 ACCOUNT_SEARCH_TITLE=[PX][Account Search \u00E4]<br/>6 BILLING_HISTORY_TITLE=[PX][Billing History \u00E4]<br/>7 FINANCIAL_HISTORY_TITLE=[PX][Financial History \u00E4]<br/>8 BUDGET_BILLING_TITLE=[PX][Financial History \u00E4]<br/>9 VIEW_BILL_TITLE=[PX][Financial History \u00E4]<br/>10 HOME_TITLE=[PX][View Bill \u00E4]<br/>11 COMPAFE_RATES_TITLE=[PX][Compare Rates \u00E4]<br/>12 USAGE_DETAILS_TITLE=[PX][Compare Rates \u00E4]<br/>13 PERSONAL_INFO_TITLE=[PX][Compare Rates \u00E4]<br/>14 OUTAGE_DETAIL_TITLE=[PX][Report Outage \u00E4]<br/>15 REPORT_OUTAGE_TITLE=[PX][Report Outage \u00E4]<br/>16 SERVICE_MCMT_TITLE=[PX][Story Service \u00E4]<br/>17 START_SERVICE_TITLE=[PX][Story Service \u00E4]<br/>18 STOP_SERVICE_TITLE=[PX][Transfer Service \u00E4]<br/>20 OUTAGES_TITLE=[PX][Outages \u00E4]<br/>21 OUTAGE_TAPT_TITLE=[PX][Outage \u00E4]<br/>22 OUTAGE_TITLE=[PX][Outage \u00E4]<br/>23 OUTAGE_TITLE=[PX][Outage \u00E4]<br/>24 OUTAGE_TITLE=[PX][Compare Service \u00E4]<br/>25 OUTAGE_TITLE=[PX][Compare Service \u00E4]<br/>26 OUTAGES_TITLE=[PX][Outages \u00E4]<br/>27 OUTAGE_TITLE=[PX][Outages \u00E4]<br/>28 OUTAGE_TITLE=[PX][Outages \u00E4]<br/>29 OUTAGE_TITLE=[PX][Outages \u00E4]<br/>20 OUTAGE_TITLE=[PX][Outages \u00E4]<br/>20 OUTAGE_TITLE=[PX][Outages \u00E4]<br/>21 OUTAGE_TITLE=[PX][Outages \u00E4]<br/>22 OUTAGE_TITLE=[PX][Display List \u00E4]</pre> |  |
| Application Resources     Connections     Descriptors     META-INF     MANIFEST.MF     weblogic-application.xml     ADF META-INF                                                                                                    | <pre>23 REPORT_PUBLIC_OUTAGE_TITLE=[PX][Report Public Outage \u00E4] 24 NEW_CUSTOMER_TITLE=[PX][New Customer \u00E4] 25 SCALAR_READ_TITLE=[PX][New Customer \u00E4] 26 CHANGE_PASSWORD_TITLE=[PX][Change Password \u00E4] 27 CHANGE_USER_INFO_TITLE=[PX][Change View Profile \u00E4] 28 NANAGE_ADDRESS_TITLE=[PX][Manage Address \u00E4] 29 NANAGE_ADDRESS_TITLE=[PX][Manage Phone \u00E4] 30 NANAGE_EBILL_TITLE=[PX][Manage Phone \u00E4] 31 NANAGE_BILL_TITLE=[PX][Manage Automatic Payment \u00E4] 32 NANAGE_BILLNOTIFY_TITLE=[PX][Manage Billing Notification \u00E4] 33 ONETIME_PAY_TITLE=[PX][Payment \u00E4] 34 PAY_ARRANGEMENT_TITLE=[PX][Payment Arrangement \u00E4] 35 RESET_PAGE_TITLE=[PX][Forgot User ID/Password? \u00E4] 36 Source History </pre>                                                                                                    |  |

- 5 <u>Deploy the extension library</u> and restart the managed server to load the bundle.
- 6 Set the browser language to the appropriate locale and access the portal to see the translated labels. In the following example, the browser locale is set to German.

| anguage Preference                                             |                                                                                                |
|----------------------------------------------------------------|------------------------------------------------------------------------------------------------|
|                                                                | ead websites, listing in order of<br>you need, as some characters car<br>s in other languages. |
| Language:                                                      |                                                                                                |
| German [de]<br>English (Upited States) [op.115                 | Move up                                                                                        |
| English (United States) [en-US<br>Spanish [es]                 | Move <u>d</u> own                                                                              |
|                                                                | Remove                                                                                         |
|                                                                | <u>A</u> dd                                                                                    |
| Prefix and suffix options                                      |                                                                                                |
| Do not add 'www' to the be                                     | ginning of typed web addresses                                                                 |
| Specify the suffix (for example<br>typed web addresses when yo | e .net) that should be added to<br>ou press Ctrl + Shift + Enter.                              |
| Suffix:                                                        |                                                                                                |
|                                                                | OK Cancel                                                                                      |

# Deploying the *extend.oucss.portal* as a Shared Library

1 Modify the implementation version number in the MANIFEST.MF file in the OUCSSPortalExtension shared library (<<Application\_Home>>/src/META-INF/MANIFEST.MF) before redeploying.

**Note**: The default implementation version number is 11.1.1.9.0. You can increment the major or minor version for every new revision deployed. For the purposes of this demo, the new implementation version number will be incremented to 11.1.1.9.1.

| <u>File Edit View Application Refactor Search</u>                                | <u>N</u> avigate <u>B</u> uild <u>R</u> un So <u>u</u> rce Versi <u>o</u> ning <u>T</u> ools <u>W</u> indow <u>H</u> elp A <u>u</u> tomation                                                                                                    |
|----------------------------------------------------------------------------------|----------------------------------------------------------------------------------------------------|
| • 🔒 - 💿 • 💿 📲 🕌 🐂 •                                                              | I 🎄 🏙 🕌 🗙 🔻 I 🕨 🔻 🅸 🕶 I 🛕                                                                                                    |
| Application Navigator × 🗄 Structure ×                                            | 🔢 DemoPublicPage.jspx 🗴 🔠 DemoManagedBean.java 🗴 📴 DemoSecuredTaskflow.xml 🗴 📃 MARIFEST.MF 🗡 🛃 dem                                                                                                    |
| ExtendOUCSSPortal                                                                | Imailest-Version: 1.0                                                                                                    |
| OUCSSPortalADFLibrary     OUCSSPortalSharedLibrary     OUCSSRestExtensionLibrary | <pre>2 Implementation-Vendor: Oracle 3 Implementation-Titl: Oracle OUCSS Portal Extension 4 Implementation-Version: 11.1.9.1 ) 5 Created-By: 10.0-b23 (Oracle America Inc.) 6 Specification-Version: 11.1.1 7 Extension-Name: extend.oucss.portal 8 </pre> |
| <mark>▼ Application Resources</mark><br>⊕ Connections                            |                                                                                                    |
| Descriptors                                                                      |                                                                                                    |
|                                                                                  |                                                                                                    |

2 Edit the OUCSSPortalSharedLibrary project properties. Select **Deployments** and then edit the **OUCSSPortalSharedLibrary** deployment profile. Review the library references of the profile. Uncheck all jars references except **oracle.ugbu.ss.custom.adflib.jar** and **oracle.ugbu.ss.custom.rest.adflib.jar**.

**Important**: Remove any references to other jars from the extension library. If they are not removed, additional copies of these jars will be loaded at runtime and impact the application of patches and upgrades, and may cause other issues.

| Project Properties -                                                                                                    |                                                                                                    | Ext 🗙              |
|----------------------------------------------------------------------------------------------------|----------------------------------------------------------------------------------------------------|--------------------|
| 🍘 Search                                                                                                    | Deployment                                                                                                    |                    |
| Project Source Paths     ADF Model     ADF Task Flow     ADF View     Ant     Business Components     Compiler     Dependencies     Deployment     EJB Module     Extension     Javadoc     Java EE Application     JDevLibsForAnt     JSP Tag Libraries     JSP Visual Editor     Libraries and Classpath     Resource Bundle     Run/Debug/Profile     Technology Scope | <ul> <li>Use <u>Custom Settings</u></li> <li>● <u>Use Project Settings</u></li> <li>Deployment Profiles:</li> <li>OUCSSPortalSharedLibrary (WAR File)</li> </ul> | Customize Settings |
| <u>H</u> elp                                                                                                    |                                                                                                    | OK Cancel          |

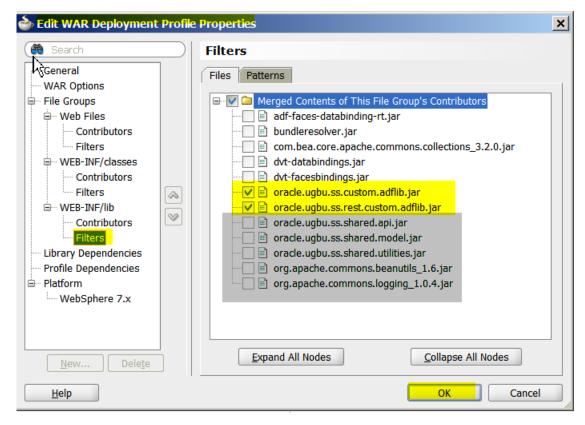

**3** Make weblogic-application.xml and make sure that the library names oracle.webcenter.framework and oracle.webcenter.skin are commented and not active. Remove these entries if added by JDeveloper.

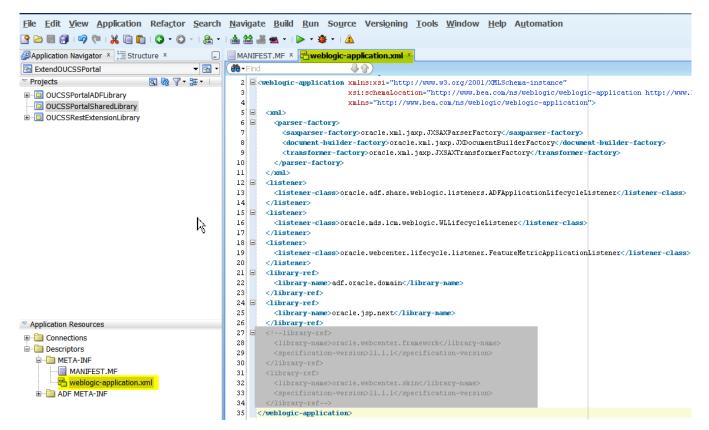

4 Deploy the OUCSS Portal Extension Shared Library to consume the taskflow in the portal. Right-click on the **OUCSSPortalSharedLibrary** project and select the **OUCSSPortalSharedLibrary** deployment profile to redeploy the extension to the managed server running the OUCSS Portal application.

| Oracle JDeveloper 11g Rele                                                                                                    | ase 1 - ExtendOUCSSPortal.jws : OUCSSPortalSharedLibrary.jpr                                                                                                    | and the                 | or the Distance of the local division of the local division of the |
|----------------------------------------------------------------------------------------------------|----------------------------------------------------------------------------------------------------|-------------------------|----------------------------------------------------------------------------------------------------|
|                                                                                                    | on Refa <u>c</u> tor <u>S</u> earch <u>N</u> avigate <u>B</u> uild <u>R</u> un Versi <u>o</u> ning <u>T</u> ools <u>V</u><br>┃     ◯ ▼ ◯ ~   歳 ~   ☆ 諡 ≝ ≝ ×   ▷ × 參 ×   ▲ | <u>V</u> indow <u>H</u> | lelp A <u>u</u> tomation                                                                                                    |
| Application Navigator 🛛 📜                                                                                                    | Structure × 📮 MANIFEST.MF × 🖶 weblogic-application.xml ×                                                                                                    |                         |                                                                                                    |
| ExtendOUCSSPortal                                                                                                    |                                                                                                    |                         | ~                                                                                                    |
| Projects     OUCSSPortalADFLibrary     OUCSSPortalADFLibrary     OucssPortalADFLibrary     Application Sources     Our oracle.ugbu.ss     Our oracle.ugbu.s | د جمt جات د د د د د د د د د د د د د د د د د د د                                                                                                    | jaxp.JXDocu             | mentBuilderFactory                                                                                                    |
| 🗉 🛅 Web Content                                                                                                    |                                                                                                    | Ctrl-N                  | s.ADFApplicationLifecycleListener <mark listener-cl                                                                                                    |
| OUCSSPortalSharedLibrary     OUCSSRestExtensionLibrary                                                                                                    | Edit Project Source P <u>a</u> ths<br>Delete <u>P</u> roject                                                                                                    |                         | eListener                                                                                                    |
|                                                                                                    | Version Project                                                                                                    |                         | r.FeatureMetricApplicationListener /listener-</td                                                                                                    |
|                                                                                                    | Show Overview                                                                                                    |                         |                                                                                                    |
|                                                                                                    | a Make OUCSSPortalSharedLibrary.jpr                                                                                                    | Ctrl-F9                 | 1                                                                                                    |
| Application Resources                                                                                                    | Rebuild OUCSSPortalSharedLibrary.jpr                                                                                                    | Alt-F9                  |                                                                                                    |
| Connections                                                                                                    | Deploy                                                                                                    | •                       | OUCSSPortalSharedLibrary                                                                                                    |
| Descriptors     META-INF     MANIFEST.MF                                                                                                    | ▶ <u>R</u> un<br>≇ Debug                                                                                                    |                         | name> 45                                                                                                    |
| weblogic-application                                                                                                    | Run Uni <u>t</u> Tests in OUCSSPortalSharedLibrary.jpr                                                                                                    |                         | on>                                                                                                    |
|                                                                                                    | Debug Unit Tests in OUCSSPortalSharedLibrary.jpr                                                                                                    |                         |                                                                                                    |
|                                                                                                    | 퉣 Ref <u>o</u> rmat                                                                                                    | Ctrl+Alt-L              | ~                                                                                                    |
|                                                                                                    | Organi <u>z</u> e Imports                                                                                                    | Ctrl+Alt-O              | >U                                                                                                    |
|                                                                                                    | Compare Wit <u>h</u>                                                                                                    | •                       |                                                                                                    |
|                                                                                                    | Replace <u>W</u> ith                                                                                                    | •                       |                                                                                                    |
|                                                                                                    | Restore from <u>L</u> ocal History                                                                                                    |                         |                                                                                                    |
|                                                                                                    | Refresh ADF Library Dependencies in OUCSSPortalSharedLibrary.jpr                                                                                                    |                         |                                                                                                    |
| Data Controls<br>Recently Opened Files                                                                                                    | Q Project Properties                                                                                                    |                         |                                                                                                    |
|                                                                                                    |                                                                                                    |                         |                                                                                                    |

**5** Be sure to choose the option to deploy the war as a *shared library* and not as a standalone application.

| Seploy OUCSSPort                    | alSharedLibrary                                                                                    |                       |                                       |
|-------------------------------------|----------------------------------------------------------------------------------------------------|-----------------------|---------------------------------------|
| Weblogic Options                    |                                                                                                    |                       | 01010101010101010101010               |
| Deployment Action     Select Server | Indicate which server instances<br>O Deploy to <u>all</u> instances in the                         | domain                | ient.                                 |
| Weblogic Options                    | Deploy to <u>selected</u> instances                                                                | in the domain         |                                       |
| Summary                             | List Standalone Servers a                                                                          | nd <u>C</u> lusters   | C List All Servers                    |
|                                     | Name                                                                                               | Servers               | Status                                |
|                                     | WC_CustomPortal                                                                                    |                       | RUNNING                               |
|                                     | OUCSSMobility<br>AdminServer                                                                       |                       | RUNNING                               |
|                                     | This module can optionally be re<br>O Deploy as a standalone Appli<br>O Deploy as a shared Library | egistered as a shared | library                               |
| <u>H</u> elp                        |                                                                                                    |                       | < <u>Back Next &gt; Einish</u> Cancel |

6 Check Deployments in the WebLogic Console to verify that the deployment was successful and the library is Active.

| extend.oucss.portal(11.1.1,11.1.1.9.0) | Active | Library |
|----------------------------------------|--------|---------|
| extend.oucss.portal(11.1.1,11.1.1.9.1) | Active | Library |

7 The custom managed server must be restarted for the newly-created taskflows and pages to be consumed in the OUCSS Portal.

## **Parallel Development on the Portal Extension**

The previous topic described how to use the portal extension project ExtendOUCSSPortal to create and deploy custom task flows and pages. This procedure describes how custom portal artifacts can be developed and maintained by multiple developers working in parallel, each creating individual projects inside the ExtendOUCSSPortal. The projects can then be bundled together to create an extend.oucss.portal application to be deployed onto the portal server.

To enable parallel development on the portal extension:

1 Open the application **ExtendOUCSSPortal** in JDeveloper. Right-click on the application name under **Application Navigator**, then select **New**. From the **New Gallery** popup, navigate to the category **Projects** under **General** and select the project template for **ADF ViewController Project** or **ADF Model Project**.

To create new taskflows, pages, or Managed Beans, create an ADF ViewController Project.

| All Technologies Current Project Tech<br>This list is filtered according to the curren<br>Contemporation Contemporation Contempor<br>Contemporation Contemporation Contemporation Contemporation Contemporation Contemporation Contemporation Contemporation Contemporation Contemporation Contemporation Contemporation Contemporation Co | - )                                                                                                    |                       |
|----------------------------------------------------------------------------------------------------|----------------------------------------------------------------------------------------------------|-----------------------|
| <u>C</u> ategories:                                                                                                    | Items:                                                                                                    | Show All Descriptions |
|                                                                                                    | Generic Project  ADF Model Project                                                                                                    | ^<br>                 |
| Deployment Descriptors<br>Deployment Profiles<br>Diagrams<br>External Applications<br>Java                                                                                                    | <ul> <li>ADF Swing Project</li> <li>ADF ViewController Project<br/>Creates a project that defines view and controller of<br/>web application using ADF Faces and ADF Task Flow</li> </ul> |                       |
| <mark>Projects</mark><br>Unit Tests                                                                                                    | EJB Project                                                                                                    |                       |
|                                                                                                    | Java Application Project                                                                                                    |                       |
| ·····ADF Business Components<br>·····Data Controls                                                                                                    | 🔁 Java Project                                                                                                    |                       |
| SQA Tier                                                                                                    | Project from Existing Source                                                                                                    |                       |
| All Items                                                                                                    | Project from WAR File                                                                                                    |                       |
|                                                                                                    | Roject Template                                                                                                    | ~                     |

2 Since the project **Name** must be unique, choose a Name in coordination with other team members. For illustration purposes, the project name used in this procedure is **CMViewController**.

| 💩 Create ADF ViewContro | ller Project - Step 1 of 2                                                                                                    | x           |
|-------------------------|----------------------------------------------------------------------------------------------------|-------------|
| Name your project       | 01010101010101010101010                                                                                                    |             |
| Project Name            | Project Name:       CM/viewController         Directory:       t_applications\Portals\ExtendOUCSSPortal\CMViewController                                                                                                    | <u>w</u> se |
|                         | Project Technologies       Generated Components       Associated Libraries         Available:       Selected:         ADF Business Components       ADF Faces         ADF Desktop Integration       ADF Page Flow         ADF Mobile Browser       ADF Swing         Ant       Java         Database (Offline)       SP and Servlets         EJB       JavaBeans         Image: Selected:       ADF Faces         ADF Page Flow       HTML         Java       JSF         JSP and Servlets       XML         Image: Selected:       Image: Selected:         Ant       Image: Selected:         Database (Offline)       Selected:         EJB       JavaBeans         Image: Selected:       Image: Selected:         Image: Selected:       Image: Selected:         Image: Selected: Selected: Select | es, v       |
| Help                    | < <u>B</u> ack <u>N</u> ext > <u>F</u> inish                                                                                                    | Cancel      |

**3** Select the default package, java source path, and output directory in the next screen to create the project.

**Important**: To avoid ADF metadata conflicts (e.g., DataBindings.cpx, etc), ensure that the default package is unique among all custom projects. Choose the default package as oracle.ugbu.ss.custom.<<Unique\_Modulename>>. For illustrative purposes, the default package used in this example is oracle.ugbu.ss.custom.cmview.

| 💩 Create ADF ViewControl | ler Project - Step 2 of 2                                                                                                    |
|--------------------------|----------------------------------------------------------------------------------------------------|
| Configure Java settir    |                                                                                                    |
| Project Name             | Your new project starts with a default package, a source root directory, and an output<br>directory.<br>Default Package:<br>oracle.ugbu.ss.custom.cmview<br>Java Source Path:<br>[.0.2\portlet_applications\Portals\ExtendOUCSSPortal\CMViewController\src<br>Output Directory:<br>[vortlet_applications\Portals\ExtendOUCSSPortal\CMViewController\classes] Browse |
| <>                       | < <u>B</u> ack <u>N</u> ext > <u>Finish</u> Cancel                                                                                                    |

4 If required, create another project of category **ADF Model Project** following the same steps as described earlier for the ADF ViewController Project. Model projects are required when there is a need to create data controls, proxy classes, or another business model/ADFBC.

| All Technologies Current Project Technologies This list is filtered according to the curre       | - 1                                                                                                    |                        |
|--------------------------------------------------------------------------------------------------|----------------------------------------------------------------------------------------------------|------------------------|
| <u>Categories:</u>                                                                               | Items:                                                                                                 | Show All Descriptions  |
| □General<br>□Applications                                                                        | Generic Project                                                                                        |                        |
| ·····Applications<br>·····Connections<br>·····Deployment Descriptors<br>·····Deployment Profiles | ADF Model Project<br>Creates a project that defines a data model for<br>using ADF Business Components. | an ADF web application |
| ·····Diagrams                                                                                    | D ADF Swing Project                                                                                    |                        |
| External Applications<br>Java                                                                    | ADF ViewController Project                                                                             |                        |
| <mark>Projects</mark><br><b>Unit Tests</b>                                                       | 🛅 EJB Project                                                                                          |                        |
| Business Tier                                                                                    | Java Application Project                                                                               |                        |
| ·····ADF Business Components<br>·····Data Controls                                               | 🔁 Java Project                                                                                         |                        |
| Security                                                                                         | Project from Existing Source                                                                           |                        |
| SOA Tier<br>All Items                                                                            | Droject from WAR File                                                                                  |                        |
|                                                                                                  | Project Template                                                                                       |                        |

**5** When completed, the ExtendOUCSSPortal should contain the new projects along with the out-of -the-box projects, as shown in the following image:

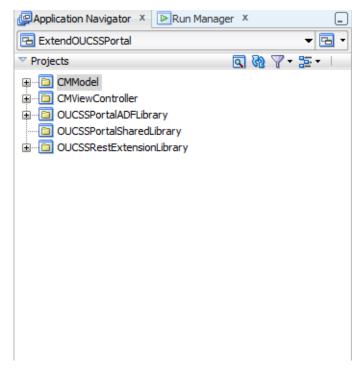

- 6 Create custom task flows and pages inside the new projects following the same steps as described in the <u>Adding New</u> <u>Taskflows and Pages</u> section of this document. Also review the <u>About Security</u> section to understand the folder structure that should be maintained while creating portal resources.
- 7 For the purposes of this example, a secured taskflow and page has been created inside the CMViewController project.

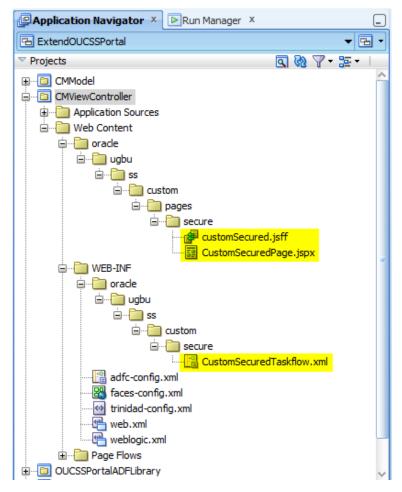

8 Create an ADF Library JAR deployment profile for the new projects.

| 🕹 Create Deployment Profile                                                                                                    |
|----------------------------------------------------------------------------------------------------|
| Click OK to create your new deployment profile and immediately open it to see its configuration.                                                                                                    |
| <u>A</u> rchive Type:                                                                                                    |
| ADF Library JAR File                                                                                                    |
| Name:                                                                                                    |
| adflibCMViewController 1                                                                                                    |
| Description:                                                                                                    |
| Creates a profile for deploying ADF components as an Application JAR file. The resulting jar can then be reused in ADF applications, or to build other ADF Libraries. This is done without needing to make the source project artifacts available, or to explode the contents in the consumer. |
| Help OK Cancel                                                                                                    |

**9** Edit **Project Properties** for the OUCSSPortalSharedLibrary, then navigate to **Deployment** and select and edit the deployment profile.

| Search Deployment                                                                                                    |                              |
|----------------------------------------------------------------------------------------------------|------------------------------|
| Project Source Paths Use Qustom Settings ADF Model Juse Project Settings                                                                                                    | Customi <u>z</u> e Settings. |
| ADF Task Flow<br>ADF View<br>Ant<br>Business Components<br>Compiler<br>Dependencies<br>Performent<br>E3B Module<br>Extension<br>Javadoc<br>Javadoc<br>Javadoc<br>Java EE Application<br>JSP Tag Libraries<br>JSP Visual Editor<br>Libraries and Classpath<br>Resource Bundle<br>Run/Debug/Profile<br>Technology Scope | Edit<br>New<br>Delete        |

**10** Review **Profile Dependencies** in the deployment profile to make sure all relevant projects inside ExtendOUCSSPortal are checked in.

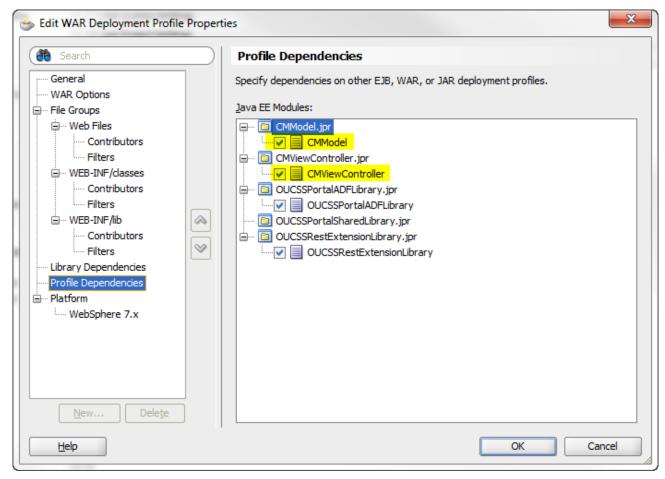

**11** Verify the library references for this profile and make sure the relevant libraries for projects inside ExtendOUCSSPortal are checked. The other libraries should not be checked, else those can have multiple copies during runtime creating issues.

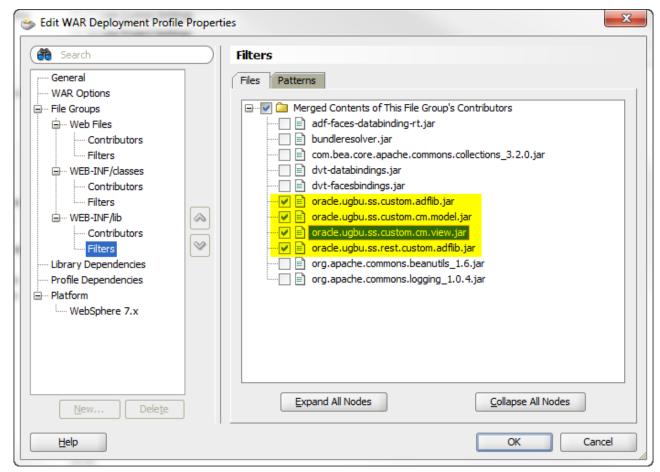

- 12 Review the <u>Deploying the extend.oucss.portal as a Shared Library</u> section in this document for information on deploying ExtendOUCSSPortal as a shared library.
- **13** Review the <u>Configure the Resource Catalog</u> section of this document for information on consuming the taskflow in OUCSS Portal.
- 14 Review the <u>Access Pages from Extend OUCSS Portal</u> section of this document for information on accessing pages in the OUCSS Portal.

### **Deploying CM ExtendOUCSSPortal Projects**

The previous topic described how individual developers can create and develop custom portal resources using CM projects. As multiple CM projects are created by developers, they need to be deployed together onto the portal server.

This procedure describes how to deploy multiple CM projects.

1 Create the folder structure public\_html\WEB-INF\lib in

<ApplicationFolder>\OUCSSPortalSharedLibrary and put the ADF library jars for all CM projects that are *not* part of this application into this folder. There is no need to copy the ADF library jar of the CM projects that are part of the same ExtendOUCSSPortal application, since they will already be linked with the OUCSSPortalSharedLibrary as described in the previous topic.

2 For illustration purposes, assume there are two CM projects, *CM1* and *CM2*, which need to be deployed to the portal server. Let's also assume that the ExtendOUCSSPortal application used to create final deployable extend.oucss.portal.war contains CM1 projects, and CM2 projects were created outside this application. In this case, the public\_html\WEB-INF\lib folder created in the OUCSSPortalSharedLibrary project will contain only the ADF library jar of CM2 projects. You may use a shared folder or source control tool to store all such ADF library jars and include them into a lib folder while creating the final deployable war file.

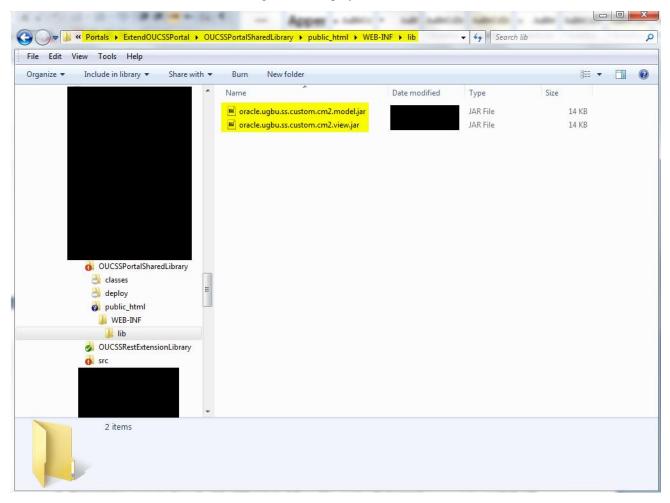

**3** Refer to the <u>Deploying the extend.oucss.portal as a Shared Library</u> topic earlier in this document for instructions on deploying ExtendOUCSSPortal.

4 To verify deployment of all CM projects (both internal and external to the ExtendOUCSSPortal application used for .war creation), you can expand the extend.oucss.portal.war and navigate to WEB-INF\lib.

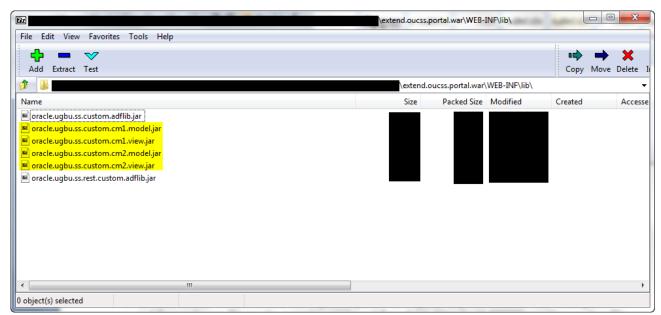

## **Parallel Customization of Existing Taskflows**

Previous topics described how to perform parallel development on a portal extension while creating new taskflows and pages. You can also customize existing taskflows that are provided with the OUCSS portal base product. This procedure describes how to perform such customization in parallel.

- 1 Review Chapter 9 Customization and Extension in the *OUCSS Implementation Guide* for the steps to follow for customizing existing taskflows.
- 2 Once a customization is performed on a taskflow, JDeveloper will create a customization file containing only the differences between the original and the customized portal artifact. These files need to be uploaded to MDS and can be found in the <a href="https://www.applicationFolder>\OUCSSPortalADFLibrary\libraryCustomizations">https://www.applicationFolder>\OUCSSPortalADFLibrary\libraryCustomizations</a> folder.
- 3 The customization files generated by JDeveloper will be XML files, typically named \*.jsff.xml or \*pageDef.xml.xml. These files are created in a folder structure within the <<ApplicationFolder>>\OUCSSPortalADFLibrary\libraryCustomizations folder. It is important to keep this folder structure unaltered.
- 4 Combine all the customization artifacts created by multiple developers into the libraryCustomizations folder of the ExtendOUCSSPortal application which will be used to create the final deployable .MAR file. In case of any conflict, merge the customization artifacts to make sure one doesn't override another customization.

**5** Right click on **ExtendOUCSSPortal** under **Application Navigator** and select **Deploy**, then **OUCSSCustomization**. ExtendOUCSSPortal already contains the deployment profile to create the .MAR file from its customization folder.

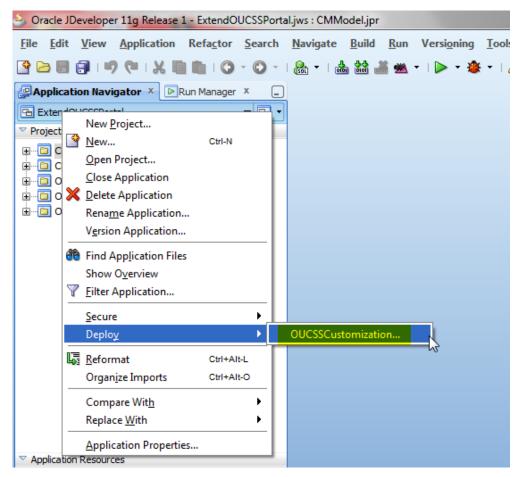

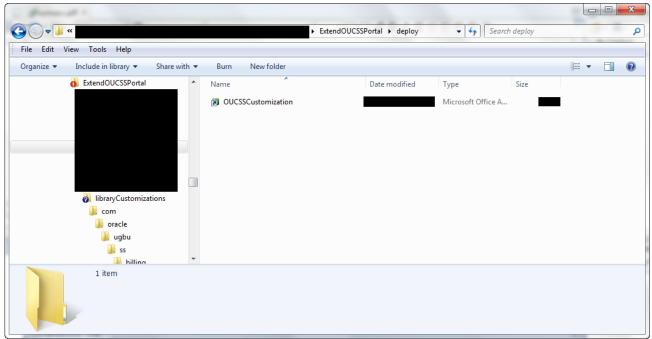

6 To deploy the .MAR file to the portal server, log in to the Enterprise Manager (EM) console of the server running the OUCSS portal, then navigate to the portal application under **Application Deployment**. Right-click and select **MDS Configuration** from the pop-up menu.

|                                                                                                    | ise Ma         | nager 11g Fusion Middleware                                                                  | Control |
|----------------------------------------------------------------------------------------------------|----------------|----------------------------------------------------------------------------------------------|---------|
| 📲 Farm 👻                                                                                                    |                |                                                                                              |         |
| <ul> <li>▼</li> <li>✓ ♣ Farm_portal_domain</li> <li>✓ ▲ Application Deploymen</li> <li>▷ ▲ Internal Application</li> <li>♦ OUCSSInboundSer</li> </ul> | ns             | OUCSSPortal(v2.)     Application Deployment     MDS Configuration @     Target Metadata Repo |         |
| OUCSSPortal() WebLogic Domain                                                                                                    | Home           |                                                                                              |         |
| Metadata Repositor                                                                                                    | Contro<br>Logs | Ы                                                                                            | +<br>+  |
|                                                                                                    | Perfor         | mance Summary                                                                                |         |
|                                                                                                    | Applic         | ation Deployment                                                                             | ▶ pfme  |
|                                                                                                    |                | ervices                                                                                      | umen    |
|                                                                                                    |                | enter Portal                                                                                 | Jmen    |
|                                                                                                    | ADF            |                                                                                              | ► nts   |
|                                                                                                    | Securi         |                                                                                              | , 10    |
|                                                                                                    |                | Configuration                                                                                | 2       |
|                                                                                                    |                | n MBean Browser                                                                              | its fr  |
|                                                                                                    | _ <u>·</u> _   | ogic Server Administration Console                                                           | umen    |
|                                                                                                    | Gener          | al Information                                                                               | wse.    |
| -                                                                                                    |                | 🔘 Import metadata                                                                            | documen |

7 Browse to and select the .MAR file to be uploaded to MDS.

| rget Metadata Repository                                                                                                    |                                                                                                    |
|----------------------------------------------------------------------------------------------------|----------------------------------------------------------------------------------------------------|
| Repository                                                                                                    | mds-CustomPortalDS                                                                                                    |
| Туре                                                                                                    | Database                                                                                                    |
| Partition                                                                                                    | OUCSSPortal                                                                                                    |
| ⊻ Export                                                                                                    |                                                                                                    |
| Export a versioned stripe of metadata documents from a metada                                                                                                    | ta repository partition to a file system directory or archive. Only the tip version will be exported for a file repository                                                                                                    |
| <ul> <li>Export metadata documents to an archive on the machine v</li> <li>Export metadata documents to a directory or archive on the</li> </ul>                                                                                                    |                                                                                                    |
| Exclude base documents                                                                                                    |                                                                                                    |
|                                                                                                    |                                                                                                    |
| Import metadata documents from a file system directory or arch  Import metadata documents from an archive on the machin  BrowseNo file selected.                                                                                                    |                                                                                                    |
| Import metadata documents from a file system directory or arch<br>Import metadata documents from an archive on the machine<br>Browse                                                                                                    | e where this web browser is running.                                                                                                    |
| Import metadata documents from a file system directory or arch<br>Import metadata documents from an archive on the machin<br>Browse                                                                                                    | e where this web browser is running.                                                                                                    |
| Import metadata documents from an archive on the machin  Browse  No file selected.  Import metadata documents  No file selected.  Purge                                                                                                    | the machine where this application is running.                                                                                                    |
| Import metadata documents from a file system directory or archive<br>Import metadata documents from an archive on the machine<br>BrowseVo file selected.<br>Import metadata documents<br>No file selected.<br>Purge<br>Purge Purge<br>Purge all unlabeled past versions older than : | e where this web browser is running.<br>the machine where this application is running.<br>Eation's repository partition that are older than the selected time period. The tip version of a document will not be purged even if it is not labeled. |
| Import metadata documents from a file system directory or arch<br>Import metadata documents from an archive on the machine<br>BrowseNo file selected.<br>Import metadata documents<br>No file selected.<br>Purge<br>Purge the version history of unlabeled documents from the Appli  | e where this web browser is running.<br>the machine where this application is running.<br>Eation's repository partition that are older than the selected time period. The tip version of a document will not be purged even if it is not labeled. |

8 Click on Import to import the .MAR.

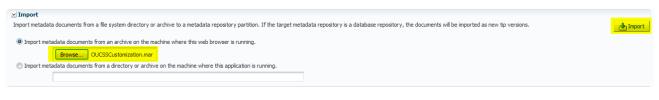

#### WebCenter Portal Application Local Instance

Custom taskflows and pages created using the procedures described in earlier topics can be tested by deploying the portal extension project to the portal server and creating portal resources to consume and display the artifacts. If multiple developers are working on creating and testing the portal extension on the same portal server, it could be tedious to coordinate the parallel deployments on the same server or will require each developer to host an instance of the OUCSS Portal. The steps below describe how the portal artifacts from an extension project can be tested locally in JDeveloper by creating local instance of the WebCenter Portal Framework Application.

1 Create a new portal application by selecting **File** followed by **New** from the JDeveloper menu bar. Search for **Portal** in the **New Gallery** and select the application template for **WebCenter Portal Framework Application**.

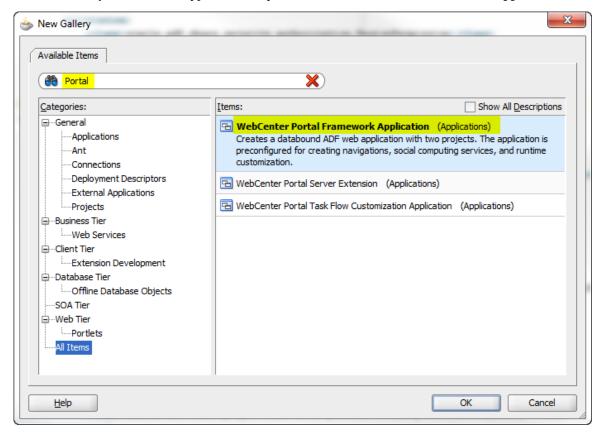

**2** Enter a name for this portal application and specify the source directory and package prefix.

| 💩 Create WebCenter Port                 | al Framework Application - Ste     | ep 1 of 5                                    | ×      |
|-----------------------------------------|------------------------------------|----------------------------------------------|--------|
| Name your application                   | on                                 | 010101010101010101010101040                  | 25     |
| Application Name                        | Application Name:<br>OUCSSCMPortal |                                              |        |
| Project 1 Name                          | Directory:                         |                                              |        |
| Project 1 Java Settings                 |                                    | \OUCSSCMPortal                               | Browse |
| Project 1 WebCenter S                   | Application Package Prefix:        |                                              |        |
| Project 2 Name                          |                                    |                                              |        |
|                                         |                                    |                                              |        |
|                                         |                                    |                                              |        |
|                                         |                                    |                                              |        |
|                                         |                                    |                                              |        |
|                                         |                                    |                                              |        |
|                                         |                                    |                                              |        |
|                                         |                                    |                                              |        |
|                                         |                                    |                                              |        |
| < · · · · · · · · · · · · · · · · · · · |                                    |                                              |        |
| Help                                    |                                    | < <u>B</u> ack <u>N</u> ext > <u>F</u> inish | Cancel |

**3** Select a name for the project. For this example, the name is set to **Portal**.

| 💩 Create WebCenter Porta                   | al Framework Application - Step 2 of 5                                                                                                    |
|--------------------------------------------|----------------------------------------------------------------------------------------------------|
| Name your project                          | 0101010101010101010101010101010101010101                                                                                                    |
| Application Name     Project 1 Name        | Project Name:       Portal         Directory:       2.1.0.2\portlet_applications\Portals\OUCSSCMPortal2\Portal       Browse                                                                                                    |
| Project 1 Java Settings                    | Project Technologies Generated Components Associated Libraries                                                                                                    |
| <ul> <li>Project 1 WebCenter Se</li> </ul> | Available: Selected:                                                                                                    |
| L Project 2 Name                           | ADF Business Components<br>ADF Desktop Integration<br>ADF Library Web Application Support<br>ADF Mobile Browser<br>ADF Swing<br>Ant<br>Database (Offline)<br>EJB<br>JavaBeans<br>Technology Description:                                               |
| <                                          | ADF Faces adds very high quality components, a dialog framework, as well as personalization and skinning capabilities. ADF Faces features include: file upload support, client-side validation, partial rendering of a page (AJAX-style), data tables, |
| Help                                       | < <u>Back</u> <u>Next</u> > <u>Finish</u> Cancel                                                                                                    |

4 Enter the default package, Java source path, and output directory. Since the Portal is tested locally, the default package name can be anything.

| 💩 Create WebCenter Portal                                                                                   | Framework Application - Step 3 of 5                                                                                                    |
|----------------------------------------------------------------------------------------------------|----------------------------------------------------------------------------------------------------|
| Configure Java settin                                                                                       | gs                                                                                                    |
| Application Name     Project 1 Name     Project 1 Java Settir     Project 1 WebCenter Se     Project 2 Name | Your new project starts with a default package, a source root directory, and an output directory. Default Package:  Java Source Path:  Output Directory:  Portal\src Browse Browse |
| <                                                                                                    | < <u>B</u> ack <u>N</u> ext > <u>Fi</u> nish Cancel                                                                                                    |

5 Verify that the option for **Configure the application with standard Portal features** is checked, then press **Next**.

| 📥 Create WebCenter Porta                  | l Framework Application - Step 4 of 5                                                                                                    |
|-------------------------------------------|----------------------------------------------------------------------------------------------------|
| Configure WebCente                        | r settings                                                                                                    |
| Application Name                          | Your new application can be initialized with some standard features that are commonly<br>required by a Portal application, such as:                                                                                                    |
| Project 1 Name<br>Project 1 Java Settings | - Site navigations<br>- Runtime customization<br>- Delegated administration of portal resources at runtime<br>- Pre-configured security settings                                                                                                    |
| Project 1 WebCenter     Project 2 Name    | If you do not want these features pre-configured, you will start with an empty application.<br>You can then add the WebCenter services and capabilities you require.                                                                                                   |
|                                           | <u> <u>         C</u>onfigure the application with standard Portal features<br/>Decide whether to automatically grant "view" access on taskflows and pages to a special     test-all role so you can test your application before creating ADF policy grants.     </u> |
|                                           | Enable automatic grants to all objects                                                                                                    |
| <                                         |                                                                                                    |
| Help                                      | < <u>Back</u> <u>Next</u> > <u>Finish</u> Cancel                                                                                                    |

6 Select the appropriate project name for a project containing static portal assets (you may keep the default name **PortalWebAssets** as is), then click **Finish**.

| 💩 Create WebCenter Porta            | I Framework Application - Step 5 of 5                                                                                                    |
|-------------------------------------|----------------------------------------------------------------------------------------------------|
| Name your project                   | 0101010101010101010101010                                                                                                    |
| Application Name     Project 1 Name | Project Name:       PortalWebAssets         Directory:       PortalWebAssets         Browse                                                                                                    |
| Project 1 Java Settings             | Project Technologies Generated Components Associated Libraries                                                                                                    |
| Project 1 WebCenter Se              |                                                                                                    |
| Project 2 Name                      | ADF Business Components<br>ADF Desktop Integration<br>ADF Faces<br>ADF Library Web Application Support<br>ADF Mobile Browser<br>ADF Page Flow<br>ADF Swing<br>Ant<br>Database (Offline)<br>Technology Description: |
| <                                   | HyperText Markup Language (HTML) is the standard syntax for publishing hypertext<br>on the World Wide Web.                                                                                                    |
| Help                                | < <u>Back</u> <u>N</u> ext > <u>Finish</u> Cancel                                                                                                    |

7 The portal application may be viewed in the **Application Navigator**.

| Application Navigator × Run Manager ×        | ( |  |  |  |  |
|----------------------------------------------|---|--|--|--|--|
| C OUCSSCMPortal                              | Ъ |  |  |  |  |
| Projects     Q     Q     V     T     ×     S |   |  |  |  |  |
| Ģ····[□] Portal                              |   |  |  |  |  |
| 🖨 📲 Application Sources                      |   |  |  |  |  |
| 🖨 📲 🍿 oracle.ugbu.ss                         |   |  |  |  |  |
| 🖻 🍿 cm                                       |   |  |  |  |  |
| 🖻 ··· 🍿 portal                               |   |  |  |  |  |
| DataBindings.cpx                             |   |  |  |  |  |
| 🛱 👘 oracle.webcenter.portalapp               |   |  |  |  |  |
| i⊒@ catalogs                                 |   |  |  |  |  |
| DefaultCatalogBundle.xlf                     |   |  |  |  |  |
|                                              |   |  |  |  |  |
| ResourceLibraryBundle.xlf                    |   |  |  |  |  |
| mavigations     MavigationRegistryBundle.xlf |   |  |  |  |  |
|                                              |   |  |  |  |  |
| errorPageDef.xml                             |   |  |  |  |  |
| erton ageben am                              |   |  |  |  |  |
| homePageDef.xml                              |   |  |  |  |  |
| loginPageDef.xml                             |   |  |  |  |  |
| □ pagetemplates                              |   |  |  |  |  |
| pageTemplate_globePageDef.xml                |   |  |  |  |  |
| pageTemplate_swooshyPageDef.xml              |   |  |  |  |  |
|                                              |   |  |  |  |  |
| 🖻 ··· 🧰 META-INF                             |   |  |  |  |  |
| adfm.xml                                     |   |  |  |  |  |
| pagetemplate-metadata.xml                    |   |  |  |  |  |
| 1 4 4 🛌 🔒                                    |   |  |  |  |  |

8 Edit the weblogic.xml file in the folder Web Content/WEB-INF, creating library references to OUCSS portal shared libraries.

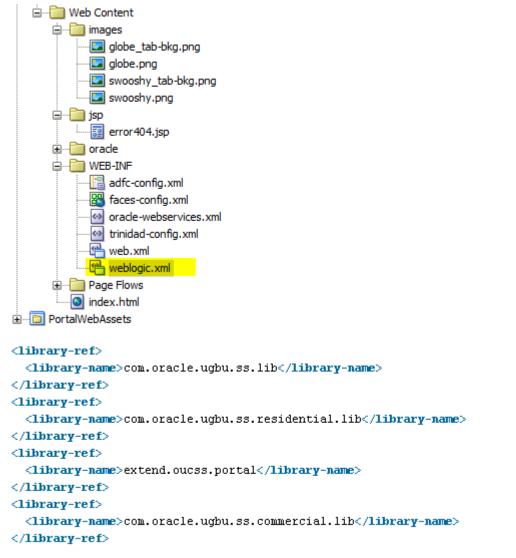

**9** To consume the task flow or pages created in the portal extension project, a file link needs to be created to local file system storing ADF library jars which contain the custom taskflows.

**10** Navigate to the folder containing portal extension .war created after deploying ExtendOUCSSPortal project. Explode the .war into a folder in your file system.

|                                          | the second reading and the                   |                    |               |              | - 0 | X |
|------------------------------------------|----------------------------------------------|--------------------|---------------|--------------|-----|---|
|                                          | CSSPortalSharedLibrary 🕨 deploy 🕨 extend.ouc | ss.portal 🕨        | Search extend | oucss.portal |     | ٩ |
| File Edit View Tools Help                |                                              |                    |               |              |     |   |
| Organize  Include in library  Share with | Burn New folder                              |                    |               | ===          | •   | 0 |
|                                          | Name                                         | Date modified      | Туре          | Size         |     |   |
|                                          | META-INF                                     | 10/27/2015 2:40 PM |               |              |     |   |
|                                          | U WEB-INF                                    | 10/27/2015 2:40 PM | File folder   |              |     |   |
|                                          |                                              |                    |               |              |     |   |
|                                          |                                              |                    |               |              |     |   |
|                                          |                                              |                    |               |              |     |   |
|                                          |                                              |                    |               |              |     |   |
|                                          |                                              |                    |               |              |     |   |
|                                          |                                              |                    |               |              |     |   |
|                                          |                                              |                    |               |              |     |   |
|                                          |                                              |                    |               |              |     |   |
| E                                        |                                              |                    |               |              |     |   |
|                                          |                                              |                    |               |              |     |   |
|                                          |                                              |                    |               |              |     |   |
|                                          |                                              |                    |               |              |     |   |
|                                          |                                              |                    |               |              |     |   |
|                                          |                                              |                    |               |              |     |   |
|                                          |                                              |                    |               |              |     |   |
|                                          |                                              |                    |               |              |     |   |
| 2 items                                  |                                              |                    |               |              |     |   |
|                                          |                                              |                    |               |              |     |   |
|                                          |                                              |                    |               |              |     |   |
|                                          |                                              |                    |               |              |     |   |
|                                          |                                              |                    |               |              |     | _ |

11 Navigate to WEB-INF/lib and verify all portal extension jars are present in this folder.

| Burn New folder                       |                    |          | :===  |
|---------------------------------------|--------------------|----------|-------|
| ame                                   | Date modified      | Туре     | Size  |
| oracle.ugbu.ss.custom.adflib.jar      | 10/27/2015 2:36 PM | JAR File | 22 KB |
| oracle.ugbu.ss.custom.cm.model.jar    | 10/27/2015 2:36 PM | JAR File | 14 KB |
| oracle.ugbu.ss.custom.cm.view.jar     | 10/27/2015 2:36 PM | JAR File | 14 KB |
| oracle.ugbu.ss.rest.custom.adflib.jar | 10/27/2015 2:36 PM | JAR File | 3 KB  |

12 Right click on File System under Resource Palette and select 'New File System Connection'

| Compon                                | ent Palette X 🙀 Resource Palette X                                    | _   |
|---------------------------------------|-----------------------------------------------------------------------|-----|
| 😭 • 🍘                                 | ▼ Name                                                                | D   |
| My Catal                              | -                                                                     |     |
| ✓ IDE Conr ⊕ end cons Appl Generative | lication Server                                                       |     |
|                                       | <u>New File System Connection</u><br><u>Filter</u><br>Advanced Search | -   |
|                                       | Refresh Ctrl-R                                                        | _   |
|                                       | E <u>x</u> port                                                       |     |
|                                       |                                                                       |     |
|                                       |                                                                       |     |
|                                       |                                                                       | *** |

**13** Enter Connection Name as 'extend.oucss.portal' and directory path should be the folder containing ADF library jars from portal extension project.

| Create File System Con                    | nection                                                                                    |                      | ×      |
|-------------------------------------------|--------------------------------------------------------------------------------------------|----------------------|--------|
| deployed with the curre                   | ources to create a file system<br>nt application (OUCSSCMPor<br>connection that can be add | tal.jws). Choose IDE | and G  |
| Create Connection in:<br>Connection Name: | O Application Resources                                                                    | () IDE Connections   |        |
| extend.oucss.portal                       |                                                                                            |                      |        |
| Directory Path:                           |                                                                                            |                      |        |
| al\OUCSSPortalShared                      | Library\deploy\extend.oucss                                                                | .portal\WEB-INF\ib   | Browse |
| Test Connection                           | ]                                                                                          |                      |        |
| <u>S</u> tatus:                           |                                                                                            |                      |        |
| Success!                                  |                                                                                            |                      |        |
| Help                                      |                                                                                            | ОК                   | Cancel |

**14** Expand the file link under file system in resource palette and verify the custom portal artifacts are present in ADF library.

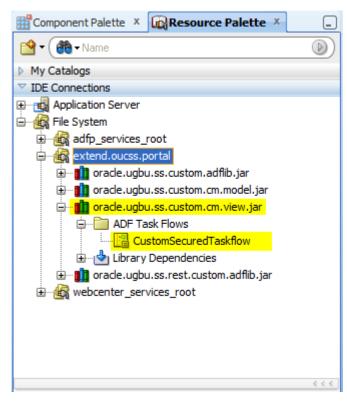

**15** For this illustration, we will test the CustomSecuredTaskFlow within custom portal extension project (note that this task flow is not shipped out of the box, this has been created only for illustration). We will create a portal page (e.g. extension.jspx) to serve as a placeholder to test this task flow. Please review 'Adding New Taskflows and Pages' section of this document for additional details on how to create a page and page definition file.

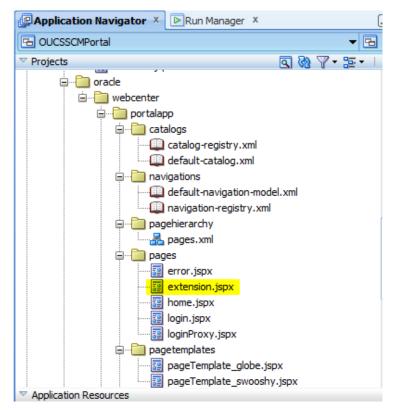

**16** Drag and drop **CustomSecuredTaskFlow** into the portal page. To see the taskflow runtime, deploy the custom portal application and navigate to the portal page.

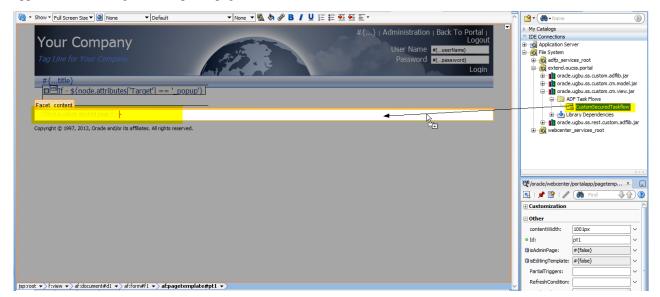

17 Proper permissions need to be granted to pages and taskflows to enable display in the portal. Please review the <u>About</u> <u>Security</u> section in this document and follow the recommended folder structure when creating custom taskflows and pages. The security settings in the custom portal needs to be updated to follow the same convention as well.

**18** To update portal security settings, edit **jazn-data.xml** in the META-INF folder via the **Application Resources** window.

| ✓ Application Resources                                                                                                    |     |   |  |
|----------------------------------------------------------------------------------------------------|-----|---|--|
| Connections<br>Connections<br>Conne |     |   |  |
| ▷ Data Controls 😽                                                                                                    | ) Y | 1 |  |

**19** Find the principal name **authenticated-role** and add the permissions below. Do not change the other permissions for this principal.

```
<grantee>
 <principals>
<principal>
 <class>oracle.security.jps.internal.core.principals.JpsAuthenticatedRoleImpl</class>
  <name>authenticated-role</name>
</principal>
  </principals>
</grantee>
<permissions>
 <permission>
    <class>oracle.adf.controller.security.TaskFlowPermission</class>
    <name>/WEB-INF/oracle/ugbu/ss/custom/secure/.*</name>
    <actions>view</actions>
  </permission>
 <permission>
   <class>oracle.adf.share.security.authorization.RegionPermission</class>
    <name>oracle.ugbu.ss.custom.pages.secure.*</name>
   <actions>view</actions>
 </permission>
```

**20** Find the principal name **anonymous-role** and add the permissions below. Do not change the other permissions for this principal.

```
<grantee>
<principals>
<principal>
<class>oracle.security.jps.internal.core.principals.JpsAnonymousRoleImpl</class>
<name>anonymous-role</name>
</principal>
</principals>
</grantee>
</premissions>
```

| <pre><class>oracle.adf.controller.security.TaskFlowPermission</class>     <name>/WEB-INF/oracle/ugbu/ss/custom/public/.*</name></pre> |  |
|----------------------------------------------------------------------------------------------------|--|
| <actions>view</actions>                                                                                                    |  |
|                                                                                                    |  |
| <pre><permission></permission></pre>                                                                                                  |  |
| <pre><class>oracle.adf.share.security.authorization.RegionPermission</class></pre>                                                    |  |
| <pre><name>oracle.ugbu.ss.custom.pages.public.*</name></pre>                                                                          |  |
| <actions>view</actions>                                                                                                    |  |
|                                                                                                    |  |

- **21** Export the portal resources (e.g. templates, skin, etc.) from the base portal and import them into the local portal instance. This way, local portal pages will have same look and feel as the base portal. See the <u>Portal Rebranding</u> section for the precedure describing how to Export portal resources from the base portal.
- 22 Right click the Portal project in JDeveloper and select Import Portal Resources.

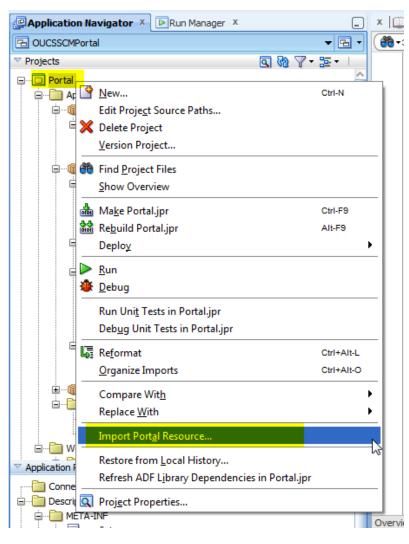

**23** A pop-up dialog for importing portal resources is displayed. Click on the Search icon and select the exported portal resource (in .ear format) that was saved in your file system.

| 👌 Import Portal Resource                                                       |
|--------------------------------------------------------------------------------|
| Import a resource from the selected EAR file                                   |
| Import Archive File Name:                                                      |
| Help <u>OK</u> Cancel                                                          |
| 🌛 Import Portal Resource                                                       |
| Import a resource from the selected EAR file                                   |
| Import Archive File Name:<br>n\Portal_Resources\pageTemplate_Demo_Template.ear |
| <u>H</u> elp <u>QK</u> <u>C</u> ancel                                          |

24 Repeat the previous step for importing all portal resources from the base portal.

- **25** Right-click the **Portal** project again and selct **Run**. This should bring up the local portal instance. It is assumed that the developer has created/deloyed the following artifacts in the DefaultDomain of the Integrated WLS Server when running the portal:
  - Data Source with OUCSSDS and JNDI jdbc/OUCSSDS pointing to the OUCSS schema.
  - All OUCSS shared libraries that were included in weblogic.xml (step 8), along with the version of **extend.oucss.portal.war** that needs to be tested.
  - The OUCSS Mail Session connection, in case sending email is to be tested.

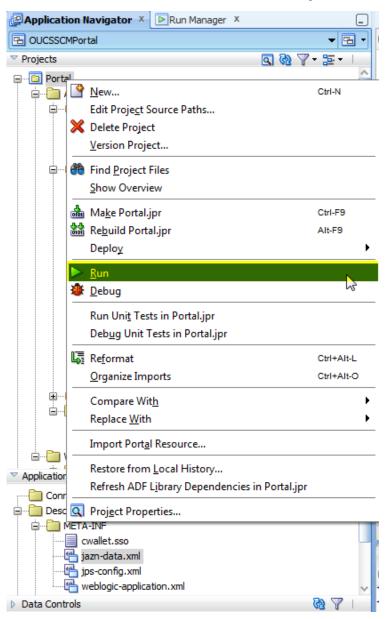

| Home         | × +                                                                     |                                                  |                                         |                 |
|--------------|-------------------------------------------------------------------------|--------------------------------------------------|-----------------------------------------|-----------------|
| ) 🕲          |                                                                         | Q. Search                                        | ↓ 合 ☆ 自 ♥                               | 5 - 4 🖸 * - 9 = |
| Disable* 👗 🤇 | Cookies* ខ CSS* 📋 Forms* 💷 Images* 📵 Information* 📒 Mis                 | cellaneous* 🥖 Outline* 🧪 Resize* 💥 Tools* 🔳 View | Source 🔝 Options                        | √ 3             |
|              | Your Company                                                            |                                                  | User Name<br>Password                   |                 |
|              | Tag Line for Your Company                                               | AF S                                             | and and and and and and and and and and | Login           |
|              | Home Extension                                                          |                                                  |                                         |                 |
|              | Copyright © 1997, 2013, Oracle and/or its affiliates. All rights reserv | ed.                                              |                                         |                 |
|              |                                                                         |                                                  |                                         |                 |
|              |                                                                         |                                                  |                                         |                 |
|              |                                                                         |                                                  |                                         |                 |
|              |                                                                         |                                                  |                                         |                 |
|              |                                                                         |                                                  |                                         |                 |
|              |                                                                         |                                                  |                                         |                 |
|              |                                                                         |                                                  |                                         |                 |
|              |                                                                         |                                                  |                                         |                 |
|              |                                                                         |                                                  |                                         |                 |
|              |                                                                         |                                                  |                                         |                 |
|              |                                                                         |                                                  |                                         |                 |
|              |                                                                         |                                                  |                                         |                 |
|              |                                                                         |                                                  |                                         |                 |
|              |                                                                         |                                                  |                                         |                 |

- 26 Log in to the portal to view the secured content. The login user should be present in the integrated WLS LDAP. After logging in, navigate to the portal page that contains the secured taskflow. For illustration purpose, a portal page Extension has been created in JDeveloper and added to the default navigation. The secured task flow being tested is added to this page.
- **27** Navigate to the **Extension** page after logging into the portal. Notice that the content of the secured taskflow is displayed on the page.

| Home           | × +                                                                                                    |           |
|----------------|----------------------------------------------------------------------------------------------------|-----------|
| <b>(</b>       | र Search 🛛 🖡 🏫 🏚 🖾 🔽 🗸 🛔                                                                                                    | ■ * • Ø = |
| 🥝 Disable+ 👗 C | sokies" 🧪 CSS- 🚺 Forms" 🔟 Images" 🚯 Information" 🧧 Miscellaneous" 🥖 Outline" 🥒 Resize" 🔀 Tools" 🔳 View Source" 🔝 Options"                                | 🗸 😢 🗸     |
|                | Your Company<br>Tag Line for Your Company                                                                                                    | put       |
|                | Home     Extension       This is a custom secured page !!     Extension       Copyright © 1997, 2013, Oracle and/or its affiliates. All rights reserved. | -         |
|                |                                                                                                    |           |
|                |                                                                                                    |           |
|                |                                                                                                    |           |
|                |                                                                                                    |           |

- 28 Note that the portal look and feel shows the default branding. To change the look and feel to the base portal, go to the Administration page using the link at the top-right corner.
- 29 Verify that the imported portal resources are all checked as Available in the Assets category.

| Assets Services S                     | Security Configuration                        |                     |                          |                       |
|---------------------------------------|-----------------------------------------------|---------------------|--------------------------|-----------------------|
| FTRUCTURE                             | Create X Delete 😭 Upload 🛐 Download Actions 🗸 | Filter<br>Available | Modified By              | → <i>ϕ</i><br>Actions |
| Page Templates                        | Demo Template Demo Template                   | <b>S</b>            | system<br>29/10/15 12:05 | Edit                  |
| Navigations                           | Globe PageTemplate<br>Globe PageTemplate      |                     | system<br>08/02/11 18:57 |                       |
| Resource Catalogs                     | Swooshy PageTemplate<br>Swooshy PageTemplate  | 2                   | system<br>08/02/11 18:57 |                       |
| Skins                                 |                                               |                     |                          |                       |
| Page Styles                           |                                               |                     |                          |                       |
| Content Presenter<br>Task Flow Styles |                                               |                     |                          |                       |
| I COMPONENTS                          |                                               |                     |                          |                       |
| Pagelets<br>Task Flows                |                                               |                     |                          |                       |
| NTEGRATION                            |                                               |                     |                          |                       |
| Data Controls                         |                                               |                     |                          |                       |

#### ORACLE WebCenter Portal® Administration Console

| TRUCTURE            | 🔅 Create 🗙 Delete 👔 Upload 🛃 Download 🗛 Actions 🗸 | Filter    |                          | → 4     |
|---------------------|---------------------------------------------------|-----------|--------------------------|---------|
| Pages               | Skins                                             | Available | Modified By              | Actions |
| -<br>Page Templates | Default Portal Skin Default Portal Skin           | ×         | system<br>29/10/15 12:08 | Edit    |
| Navigations         | Demo Skin<br>Demo Skin                            | <b>S</b>  | system<br>29/10/15 12:08 | Edit    |
| Resource Catalogs   |                                                   |           |                          |         |
| OOK AND LAYOUT      |                                                   |           |                          |         |
| ikins 👘 👘           |                                                   |           |                          |         |
| age Styles          |                                                   |           |                          |         |
| Content Presenter   |                                                   |           |                          |         |
| Task Flow Styles    |                                                   |           |                          |         |
| COMPONENTS          |                                                   |           |                          |         |
| Pagelets            |                                                   |           |                          |         |
| Task Flows          |                                                   |           |                          |         |

no wohlogic | Pack to Portal | |

30 Go to the Configuration tab under Administration and select the portal resources from the base portal.

| kies• 🧪 CSS• 📋 Forms• 💷 Images• 🚯 Information• 🧮 Miscellaneous• 🥖 Outline• 🧪 | Resize* 💥 Tools* 🔳 View Source* | Options       | •         |         |             |              |  |
|------------------------------------------------------------------------------|---------------------------------|---------------|-----------|---------|-------------|--------------|--|
| ORACLE WebCenter Portal® Administration Console                              |                                 |               |           |         |             | Q            |  |
|                                                                              |                                 | W             | /elcome w | eblogic | Back to Por | tal   Logout |  |
| Assets Services Security Configuration                                       |                                 |               |           |         |             |              |  |
| ⊻ Preferences                                                                |                                 |               |           |         |             |              |  |
| Default Page Template                                                        | Default Navigation Defau        | lt Navigation | • •       |         |             |              |  |
| Default Resource Catalog Default Resource Catalog 💌 👻                        | Default Skin Demo               | Skin          | • •       |         |             |              |  |
| Base Resource URL #{request.scheme}://#{request.serverName}:#{rec •          |                                 |               |           |         |             |              |  |
| Copyright © 1997, 2013, Oracle and/or its affiliates. All rights reserved.   |                                 |               |           |         |             |              |  |
|                                                                              |                                 |               |           |         |             |              |  |
|                                                                              |                                 |               |           |         |             |              |  |
|                                                                              |                                 |               |           |         |             |              |  |
|                                                                              |                                 |               |           |         |             |              |  |
|                                                                              |                                 |               |           |         |             |              |  |
|                                                                              |                                 |               |           |         |             |              |  |
|                                                                              |                                 |               |           |         |             |              |  |
|                                                                              |                                 |               |           |         |             |              |  |
|                                                                              |                                 |               |           |         |             |              |  |
|                                                                              |                                 |               |           |         |             |              |  |
|                                                                              |                                 |               |           |         |             |              |  |

**31** Select **Back to Portal** on the top-right of the administration page to navigate back to the portal. Notice the portal branding is now changed to conform to the base portal. Go to the **Extension** page to view the taskflow being tested.

| Home                  | × +                                  |                                        |                                 |                  |          |             |                              |   |     |       |
|-----------------------|--------------------------------------|----------------------------------------|---------------------------------|------------------|----------|-------------|------------------------------|---|-----|-------|
| <b>(</b>              |                                      |                                        | Q Search                        |                  | ↓ ♠      | ☆自          | 3 - 📣                        | 0 | æ - | ⊜ ≡   |
| 🥝 Disable• 👗 Cookies• | 🖌 🖉 CSS* 辽 Forms* 🖾 Images* 🕕        | Information* 📒 Miscellaneous           | 🖌 🖉 Outline* 🧪 Resize* 💥 Tools* | 🔳 View Source* 🔝 | Options* |             |                              |   |     | 1 😵 🗸 |
|                       | XYZ Utilities                        |                                        |                                 |                  | Welcor   | ne weblogic | ration   Logou<br>I Demo Tex |   |     |       |
|                       | Home Extension                       |                                        |                                 |                  | _        |             | <br>                         |   |     |       |
|                       | This is a custom secured page !!     |                                        |                                 |                  |          |             |                              |   |     |       |
|                       | Copyright © 1997, 2013, Oracle and/o | r its affiliates. All rights reserved. |                                 |                  |          |             |                              |   |     |       |
|                       |                                      |                                        |                                 |                  |          |             |                              |   |     |       |
|                       |                                      |                                        |                                 |                  |          |             |                              |   |     |       |
|                       |                                      |                                        |                                 |                  |          |             |                              |   |     |       |
|                       |                                      |                                        |                                 |                  |          |             |                              |   |     |       |
|                       |                                      |                                        |                                 |                  |          | G           |                              |   |     |       |
|                       |                                      |                                        |                                 |                  |          | hđ          |                              |   |     |       |
|                       |                                      |                                        |                                 |                  |          |             |                              |   |     |       |
|                       |                                      |                                        |                                 |                  |          |             |                              |   |     |       |
|                       |                                      |                                        |                                 |                  |          |             |                              |   |     |       |
|                       |                                      |                                        |                                 |                  |          |             |                              |   |     |       |
| l                     |                                      |                                        |                                 |                  |          |             | <br>                         |   |     |       |

# **Portal Rebranding**

To rebrand the portal, implementation tasks include:

- Customize the Page Template
- Customize the Navigation Model
- Customize the Resource Catalog
- Customize the Skin

# **Customizing the Page Template**

The default OUCSS Portal contains Global and Swooshy site templates from the Oracle WebCenter Framework Application template. The default page templates can be replaced by:

- Customizing the existing page templates
- Creating a brand new page template.
- Importing new page templates exported from another instance or JDeveloper.

For more information on default and page template customization, see <a href="http://docs.oracle.com/cd/E29542\_01/webcenter.1111/e63259/jpsdg\_pagetemp.htm">http://docs.oracle.com/cd/E29542\_01/webcenter.1111/e63259/jpsdg\_pagetemp.htm</a>

### **Customizing an Existing Page Template**

The following steps describe how to customize the Swooshy page template that exists on a deployed OUCSS Portal.

1 Log in to the OUCSS Portal with WebCenter Administrator permission (WSSAdmin user is seeded with the required permission).

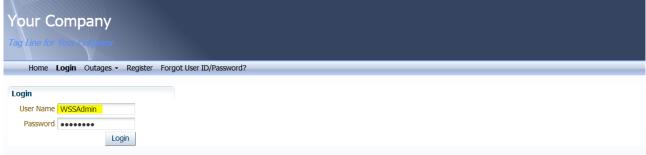

- Copyright © 1997, 2013, Oracle and/or its affiliates. All rights reserved.
- 2 Click the Administration link on the top-right section of the screen.

| Your Company                                                                                                    | Welcome WSSAdmin   Administration   Logout |
|----------------------------------------------------------------------------------------------------|--------------------------------------------|
| Tag Line for Your Seripany                                                                                       |                                            |
|                                                                                                    |                                            |
| Home Account(s) Details ▼ Multi-Account ▼ Notifications ▼ Outages ▼ New Customer User Profile Forms ▼ Old Portle | s ▼ Admin ▼                                |

Copyright © 1997, 2013, Oracle and/or its affiliates. All rights reserved.

3 In the Administration console, click the Resources tab, then choose Page Templates in the Structure section:

|                   | nter Portal <sup>®</sup> Administration Console |           |                          | 9              |
|-------------------|-------------------------------------------------|-----------|--------------------------|----------------|
|                   |                                                 | Welcon    | ne WSSAdmin   Back to    | Portal   Logou |
| Assets Services   | Configuration                                   |           |                          |                |
| STRUCTURE         | 😳 Create 💥 Delete 📑 Upload 🛼 Download Actions   | - Filter  |                          | + 🗳            |
| Pages             | Page Templates                                  | Available | Modified By              | Actions        |
| Page Templates    | Gibbe PageTemplate Gibbe PageTemplate           | <b>S</b>  | system<br>2/8/11 3:57 PM |                |
| Navigations       | OUCSS Mobile Template OUCSS Mobile Template     | <b>M</b>  | system<br>6/2/15 3:38 PM |                |
| Resource Catalogs | Swooshy PageTemplate<br>Swooshy PageTemplate    | <b>S</b>  | system<br>2/8/11 3:57 PM |                |
| Look and Layout   |                                                 |           |                          |                |
| Skins             |                                                 |           |                          |                |

4 The **Swooshy Page Template** is provided with the product and is set to read-only. To create a new customized template based on the Swooshy template:

|                    | RACLE WebCenter Portal® Administration Console  |           |                    |               |  |
|--------------------|-------------------------------------------------|-----------|--------------------|---------------|--|
|                    |                                                 | Welcome   | WSSAdmin   Back to | Portal   Logo |  |
| Assets Services    | Configuration                                   |           |                    |               |  |
| STRUCTURE          | 🗭 Create 🔀 Delete 📑 Upload 📄 Download Actions 🗸 | Filter    |                    | • 2           |  |
| Dagos              | Page Templakis                                  | Available | Modified By        | Actions       |  |
| Pages              | Globe PageTemplate                              |           | system             |               |  |
| Page Templates     | Globe PageTemplate                              | 64        | 2/8/11 3:57 PM     |               |  |
|                    | OUCSS Mobile Template                           | <b>X</b>  | system             |               |  |
| Navigations        | OUCSS Mobile Template                           |           | 6/2/15 3:38 PM     |               |  |
| December Catalysis | Swooshy PageTemplate                            | <b>S</b>  | system             |               |  |
| Resource Catalogs  | Swooshy PageTemplate                            | 82        | 2/8/11 3:57 PM     |               |  |

A Click Create.

**B** Enter a name and description (optional), then select the **Swooshy PageTemplate** from the **Copy From** list box:

| Cre | eate New I  | Page Template        |   |
|-----|-------------|----------------------|---|
|     | * Name      | Demo Template        | l |
| [   | Description | Demo Template        |   |
| C   | Copy From   | Swooshy PageTemplate |   |
| _   | _           | Create               |   |

**C** Click **Create** to create the new template.

|                      | nter Portal® Administration Console             |           |                             | 0               |
|----------------------|-------------------------------------------------|-----------|-----------------------------|-----------------|
|                      |                                                 | Welcome   | e WSSAdmin   Back to        | Portal   Logout |
| Assets Services      | Configuration                                   |           |                             |                 |
| STRUCTURE            | 😳 Create 🗶 Delete 📑 Upload 🛃 Download Actions 🗸 | Filter    |                             | 🔸 🍫 📥           |
| Dagos                | Page Templates                                  | Available | Modified By                 | Actions         |
| Pages Page Templates | Demo Template Demo Template                     |           | WSSAdmin<br>6/16/15 3:46 PM | Edit            |
| Navigations          | Globe PageTemplate<br>Globe PageTemplate        | <b>S</b>  | system<br>2/8/11 3:57 PM    |                 |
| Resource Catalogs    | OUCSS Mobile Template OUCSS Mobile Template     | <b>S</b>  | system<br>6/2/15 3:38 PM    |                 |
| LOOK AND LAYOUT      | Swooshy PageTemplate<br>Swooshy PageTemplate    | <b>S</b>  | system<br>2/8/11 3:57 PM    |                 |
| Skins                |                                                 |           |                             |                 |

5 Select the new template, then click the Edit menu and choose Edit to open the template for customization.

| ORACLE WebCenter Por      | tal® Administration Console                       |           |                          | 0               |
|---------------------------|---------------------------------------------------|-----------|--------------------------|-----------------|
|                           |                                                   | Welcome   | e WSSAdmin   Back to     | Portal   Logout |
| Assets Services Configura | tion                                              |           |                          |                 |
| STRUCTURE                 | 😳 Create 🗶 Delete 📑 Upload 🛃 Download 🛛 Actions 🗸 | Filter    |                          | 🔸 🗳 🔺           |
| Pages                     | Page Templates                                    | Available | Modified By              | Actions         |
| Pages                     | Demo Template                                     | •         | WSSAdmin                 | Edit            |
| Page Templates            | Demo Template                                     |           | 6/16/15 3:46 PM          | <b></b>         |
| Navigations               | Globe PageTemplate<br>Globe PageTemplate          | 2         | system<br>2/8/11 3:57 PM | _               |
| Resource Catalogs         | OUCSS Mobile Template OUCSS Mobile Template       |           | system<br>6/2/15 3:38 PM |                 |
| LOOK AND LAYOUT           | Swooshy PageTemplate Swooshy PageTemplate         | 2         | system<br>2/8/11 3:57 PM |                 |

#### Demo Template in Edit Mode

| Fditing Page Template: Demo Template |                                                                                                    |              |   |                         | <br>Save | Close |
|--------------------------------------|----------------------------------------------------------------------------------------------------|--------------|---|-------------------------|----------|-------|
| Add Content Structure                |                                                                                                    |              |   |                         |          |       |
|                                      | + Add Content<br>Your Company<br>Tag Lane for You<br>Home Account(s) Details - Multi-Account + Notifications + Outages + New |              | L | Administration   Logout |          |       |
|                                      |                                                                                                    | Page Content |   |                         |          |       |

- 6 Customize as required, and then click Save, and then Close.
- 7 Click on the page template name to preview the changes.

|                      | enter Portal <sup>®</sup> Administration Console |           |                             | Ģ              |
|----------------------|--------------------------------------------------|-----------|-----------------------------|----------------|
|                      |                                                  | Welcome   | e WSSAdmin   Back to        | Portal   Logou |
| Assets Services      | Configuration                                    |           |                             |                |
| STRUCTURE            | 😳 Create 💥 Delete 📑 Upload 📑 Download Actions -  | Filter    |                             | → <i>ϕ</i>     |
| Dages                | Page Templates                                   | Available | Modified By                 | Actions        |
| Pages Page Templates | Demo Template<br>Demo Templats                   |           | WSSAdmin<br>6/16/15 3:46 PM | Edit           |
| Navigations          | Globe PageTemplate<br>Globe PageTemplate         | <b>S</b>  | system<br>2/8/11 3:57 PM    |                |
| Resource Catalogs    | OUCSS Mobile Template                            | M         | system                      |                |

8 Click Edit to further modify the template. When complete, click Save and Close.

| XYZ Utilities   |           |                 |                 |           |              |              |         | V              | Velcome WSSAdmin | Administration   Logout<br>Custom Demo Text |
|-----------------|-----------|-----------------|-----------------|-----------|--------------|--------------|---------|----------------|------------------|---------------------------------------------|
| Home Account(s) | Details 🔻 | Multi-Account 🔻 | Notifications 🔻 | Outages 🔻 | New Customer | User Profile | Forms 🔻 | Old Portlets 🔻 | Admin 🔻          |                                             |

Page Content

Copyright © 1997, 2013, Oracle and/or its affiliates. All rights reserved.

9 The newly created templates are hidden by default. To unhide the template, check the Available checkbox.

|                     | Portal® Administration Console                    |           |                             |                |
|---------------------|---------------------------------------------------|-----------|-----------------------------|----------------|
| N                   |                                                   | Welcome   | e WSSAdmin   Back to        | Portal   Logou |
| Assets Services Con | juration                                          |           |                             |                |
| STRUCTURE           | 😳 Create 💥 Delete 📑 Upload 🛼 Download 🛛 Actions 🗸 | Filter    |                             | + 🗳 🔺          |
| Pages               | Page Templates                                    | Available | Modified By                 | Actions        |
| Page Templates      | Demo Template<br>Demo Template                    | <b>2</b>  | WSSAdmin<br>6/16/15 4:02 PM | Edit           |
| Navigations         | Globe PageTemplate<br>Globe PageTemplate          | 8         | system<br>2/8/11 3:57 PM    |                |

**10** To activate and use the new Demo Template as the site template for one or more contexts, copy the template path of the new template, then choose **Action** > **Edit Properties**.

|                   | nter Portal <sup>®</sup> Administration Console |                   |           |                      |              |
|-------------------|-------------------------------------------------|-------------------|-----------|----------------------|--------------|
|                   |                                                 |                   | Welcome   | e WSSAdmin   Back to | Portal   Log |
| Assets Services   | Configuration                                   |                   |           |                      |              |
| STRUCTURE         | 😳 Create 🗙 Delete 🛛 😭 Upload 📑 Down             | load Actions -    | Filter    |                      | + 2          |
| Pages             | Page Templates                                  | Сору              | Available | Modified By          | Actions      |
| Pages             | Demo Template                                   | Security Settings | <b>S</b>  | WSSAdmin             | Edit         |
| Page Templates    | Demo Template                                   | Customize         |           | 6/16/15 4:02 PM      | Edic         |
|                   | Globe PageTemplate                              | Restore Default   | <b>S</b>  | system               |              |
| Navigations       | Globe PageTemplate                              | Show Properties   |           | 2/8/11 3:57 PM       |              |
| Resource Catalogs | OUCSS Mobile Template                           | Edit Source       |           | system               |              |
|                   | OUCSS Mobile Template                           | Edit Properties   |           | 6/2/15 3:38 PM       |              |
| LOOK AND LAYOUT   | Swooshy PageTemplate                            |                   |           | system               |              |
|                   | Swooshy PageTemplate                            |                   |           | 6/16/15 3:54 PM      |              |

11 Copy the path from the JSPx File field, then click Cancel to close the popup.

| eneral                             |                                                                                                    |
|------------------------------------|----------------------------------------------------------------------------------------------------|
| * Display Name                     | Demo Template                                                                                                    |
|                                    | Demo Template                                                                                                    |
| +                                  |                                                                                                    |
|                                    |                                                                                                    |
| Icon URI                           |                                                                                                    |
| Category                           |                                                                                                    |
| Category                           | -*-T                                                                                                    |
|                                    | pedMD/s8bba98ff_4cbb_40b8_beee_296c916a23ed/siteTemplate/gsrf86abece_dbc9_4519_a86c_7b                                                                                                    |
| Template.jspx<br>Content Directory |                                                                                                    |
| JSPx File                          | racle/webcenter/siteresources/scopedMD/s8bba98ff_4cbb_40b8_beee_296c916a23ed/s                                                                                                    |
|                                    | Acle/webcenter/siteresources/scopedMD/s8bba98ff_4cbb_40b8_beee_296c916a23ed/s                                                                                                    |
| Metadata File                      | , <b>_</b> , <u></u> , <u></u> , <u>_</u> |
| Created By                         | WSSAdmin                                                                                                    |
| Date Created                       | 6/16/15 3:45 PM                                                                                                    |
| Modified By                        | WSSAdmin                                                                                                    |
| Date Modified                      | 6/16/15 4:02 PM                                                                                                    |
| Locked By                          | WSSAdmin                                                                                                    |
| Date Locked                        | 6/16/15 4:03 PM                                                                                                    |
| tributes                           |                                                                                                    |
| Name                               | Value                                                                                                    |
|                                    |                                                                                                    |
|                                    |                                                                                                    |
|                                    |                                                                                                    |
| Add More                           |                                                                                                    |
|                                    |                                                                                                    |

- **12** Click the **Back to Portal** link and go to the **Admin > Resources** page.
- 13 Filter the resources with resource codes PORTAL\_ST\_. Update the URL Override property by selecting a PORTAL\_ST\_<<Context>> (RESIDENTIAL, PUBLIC, etc.) resource with the JSPx path that was copied in step 10.

Note: To update Mobile page template, search for the appropriate resource code, e.g., MOB B PORTAL ST.

| ome Account(s) Details '                      | Multi-Acco       | unt 🔻 Notification | ns 🔻 Outages 💌 New Customer User Profile Forms 💌 Old F                                                               | Portlets 🔻 🖊 | Admin 🔻                                                        |              |        |
|-----------------------------------------------|------------------|--------------------|----------------------------------------------------------------------------------------------------|--------------|----------------------------------------------------------------|--------------|--------|
|                                               |                  |                    |                                                                                                    |              | Customer Search     Configuration Options     Resources        |              |        |
| Actions 🔻 ष 💥                                 |                  |                    |                                                                                                    |              | Resources     Access                                           |              |        |
| PORTAL ST                                     |                  |                    |                                                                                                    |              | Security                                                       |              |        |
| Resource Code                                 | Resource<br>Type | Locator Type       | URL                                                                                                    | URL Over     | <ul> <li>Edge Application</li> <li>Line Of Business</li> </ul> |              |        |
| ORTAL_ST_COMMERCIAL                           | WXURL            | WXREL              | /oracle/webcenter/portalapp/pagetemplates/pageTemplate_g                                                             |              | Portlets                                                       |              |        |
| PORTAL_ST_PUBLIC                              | WXURL            | WXREL<br>WXREL     | /oracle/webcenter/portalapp/pagetemplates/pageTemplate_s<br>/oracle/webcenter/portalapp/pagetemplates/pageTemplate_s |              | Language                                                       |              |        |
|                                               |                  |                    |                                                                                                    |              | <ul><li>Lookups</li><li>Messages</li><li>Train</li></ul>       |              |        |
| Resource                                      |                  |                    |                                                                                                    |              | Offers                                                         | Save         | Cancel |
| Resource Code PORTA                           | L_ST_RESID       | ENTIAL             |                                                                                                    |              |                                                                |              |        |
| Resource Type WXUR                            |                  |                    |                                                                                                    |              |                                                                |              |        |
|                                               | -                |                    |                                                                                                    |              |                                                                |              |        |
| Locator Type WXRE                             |                  | etemplates/pageTe  | emplate_swooshy.jspx URL /oracle/webcenter/                                                                          | siteresource | s/scopedMD                                                     |              |        |
| Locator Type WXREI<br>URL /oracle/webcenter/p | ortalapp/pag     | ,, p, p            | Override /s8bba98ff_4cbb_4                                                                                           | -4519_a86    | c_7b625c76fe38/Template                                        | j <u>spx</u> |        |

- 14 Repeat the process to update other contexts with a custom Site Template.
- 15 Restart the OUCSS Portal managed server and verify that the changes are reflected in the portal.

| xyz ı    | Jtilities  |           |                 |                 |           |              |              |         | v              | /elcome W | /SSAdmin | Administration   L |   |
|----------|------------|-----------|-----------------|-----------------|-----------|--------------|--------------|---------|----------------|-----------|----------|--------------------|---|
| Powering | your life  |           |                 |                 |           |              |              |         |                |           |          |                    |   |
| Home     | Account(s) | Details 🔻 | Multi-Account 🔻 | Notifications 🔻 | Outages 🔻 | New Customer | User Profile | Forms 🔻 | Old Portlets 🔻 | Admin 🔻   |          |                    | _ |

Copyright © 1997, 2013, Oracle and/or its affiliates. All rights reserved.

#### **Exporting Page Templates**

Page templates from other WebCenter portal instances, or from JDeveloper, can be exported and then imported into the OUCSS Portal for rebranding.

To export an existing template:

- 1 Log in to the instance of the existing page template with Administrator privileges, and then click on the Administration link to launch the Administration Console.
- 2 Choose the **Resources** tab, then click the **Page Templates** link in the **Structure** section. Select the template to be migrated.

|                   | r Portal <sup>®</sup> Administration Console      |           |                             | S             |
|-------------------|---------------------------------------------------|-----------|-----------------------------|---------------|
| hè                |                                                   | Welcome   | WSSAdmin   Back to          | Portal   Logo |
|                   | figuration                                        |           |                             |               |
| STRUCTURE         | 😳 Create 🗙 Delete 📑 Upload 🛃 Download 🛛 Actions 🗸 | Filter    |                             | + 🗳           |
| Pages             | Page Templates                                    | Available | Modified By                 | Actions       |
| Page Templates    | Demo Template Demo Template                       | <b>M</b>  | WSSAdmin<br>6/16/15 6:35 PM | Edit          |
| Navigations       | Globe PageTemplate<br>Globe PageTemplate          | 2         | system 2/8/11 3:57 PM       |               |
| Resource Catalogs | OUCSS Mobile Template OUCSS Mobile Template       | 2         | system<br>6/2/15 3:38 PM    |               |
| Look and Layout   | Swooshy PageTemplate<br>Swooshy PageTemplate      | <b>S</b>  | system<br>2/8/11 3:57 PM    |               |
| Skins             |                                                   |           |                             |               |

- **3** Click **Download** on the toolbar to open the **Download** dialog.
- 4 Enter the Archive File Name, choose the location for the exported archive on your local machine, then click **Download**.

| ORACLE WebCenter Por      | tal® Administration Console                                |           |                             | Q               |
|---------------------------|------------------------------------------------------------|-----------|-----------------------------|-----------------|
|                           |                                                            | Welcome   | WSSAdmin   Back to          | Portal   Logout |
| Assets Services Configura | tion                                                       |           |                             |                 |
| STRUCTURE                 | 😳 Create 💥 Delete 🛛 😭 Upload 📴 Download 🛛 Actions 🗸        | Filter    |                             | 🔸 🎜 🔺           |
| Pages                     | Page Templates                                             | Available | Modified By                 | Actions         |
| Page Templates            | Demo Template<br>Demo Template                             | <b>2</b>  | WSSAdmin<br>6/16/15 6:35 PM | Edit            |
| Navigations               | Globe PageTemplate<br>Globe PageTemplate                   | M         | system<br>2/8/11 3:57 PM    |                 |
| Resource Catalogs         | OUCSS Mobile Template OUCSS Mobile Template                | 2         | system<br>6/2/15 3:38 PM    |                 |
| LOOK AND LAYOUT           | Swooshy PageTempla Swooshy PageTempla * Archive File Name: | 2         | system<br>2/8/11 3:57 PM    |                 |
| Skins                     | pageTemplate_Demo_Template.ear                             |           |                             |                 |
| Page Styles               | Save to My Computer     Save to WebCenter Portal Server    |           |                             |                 |
| Content Presenter         | Path                                                       |           |                             |                 |
| Task Flow Styles          | Download Cancel                                            |           |                             |                 |
| UI COMPONENTS             |                                                            |           |                             |                 |
| Pagelets                  |                                                            |           |                             |                 |

5 In the **Opening** dialog, choose **Save File** to save the exported template, then click **OK**.

|                   |                                |                                                                      | Welcome   | WSSAdmin   Back to          | ) Portal   Log |
|-------------------|--------------------------------|----------------------------------------------------------------------|-----------|-----------------------------|----------------|
| Assets Services C | Configuration                  |                                                                      |           |                             |                |
| TRUCTURE          | 😗 Create 🌖                     | Delete 😭 Upload 🛃 Download 🛛 Actions 🗸                               | Filter    |                             | + 🗳            |
| Pages             | Page Templates                 |                                                                      | Available | Modified By                 | Actions        |
| Page Templates    | Demo Template                  | e                                                                    | 8         | WSSAdmin<br>6/16/15 6:35 PM | Edit           |
| Navigations       | Globe PageTer<br>Globe PageTer | pening pageTemplate_Demo_Template.ear                                | ×         | system<br>2/8/11 3:57 PM    |                |
| Resource Catalogs | OUCSS Mobile<br>OUCSS Mobile   | real nave chosen to open:           Image Template_Demo_Template.ear | 2         | system<br>6/2/15 3:38 PM    |                |
| OOK AND LAYOUT    | Swooshy Page<br>Swooshy Page   | which is: EAR file<br>from: http://10.132.181.56:9101                |           | system<br>2/8/11 3:57 PM    |                |
| Skins             |                                | What should Firefox do with this file?                               |           |                             |                |
| Page Styles       |                                | Open with     7-Zip File Manager (default)     Save File             | <b>-</b>  |                             |                |
| Content Presenter |                                | Do this automatically for files like this from now on.               |           |                             |                |
| Task Flow Styles  |                                |                                                                      |           |                             |                |
| II COMPONENTS     |                                | OK Car                                                               | ncel      |                             |                |

#### **Importing Page Templates**

- 1 Log in to the portal instance with Administrator privileges in the location in which the template is to be migrated/imported.
- 2 Click Administration and go to the Resources > Page Templates page.
- 3 Click Upload.

|                   | nter Porta   | al <sup>®</sup> Administration             | Console      |               |           |           |                          |             | 9   |
|-------------------|--------------|--------------------------------------------|--------------|---------------|-----------|-----------|--------------------------|-------------|-----|
|                   |              |                                            |              |               |           | Welcome   | e WSSAdmin   Back to     | Portal   Lo | ogo |
| Assets Services ( | Configuratio | n                                          |              |               |           |           |                          |             |     |
| STRUCTURE         |              | 😳 Create 🛛 💥 Dele                          | te 🛛 😭 Uploa | ad 📑 Download | Actions - | Filter    |                          | + \$        | 1   |
| Pages             | <            | Page Templates                             |              |               |           | Available | Modified By              | Actions     |     |
| Pages             |              | Globe PageTemplate                         |              |               |           | <b>S</b>  | system                   |             |     |
| Page Templates    |              | Globe PageTemplate                         |              |               |           |           | 2/8/11 3:57 PM           |             |     |
| Navigations       |              | Swooshy PageTemplat<br>Swooshy PageTemplat |              |               |           | 2         | system<br>2/8/11 3:57 PM |             |     |
| Resource Catalogs |              |                                            |              |               |           |           |                          |             |     |

4 Select the **pageTemplate\_Demo\_Template.ear** or **Page Template** export archive that was downloaded from the previous portal instance, then click **Upload**.

|                   |                                                                          | Wolcomo   | WSSAdmin   Back to       | Dortal Llog  |
|-------------------|--------------------------------------------------------------------------|-----------|--------------------------|--------------|
|                   |                                                                          | weicome   | WSSAUTHIN   DACK LU      | Portar   Lug |
| Assets Services   | Configuration                                                            |           |                          |              |
| STRUCTURE         | 😳 Create 💥 Delete 📑 Upload 📑 Download Actions -                          | Filter    |                          | + 2          |
| Pages             | Page Templates                                                           | Available | Modified By              | Actions      |
| Page Templates    | Globe PageTemplate<br>Globe PageTemplate                                 | 2         | system<br>2/8/11 3:57 PM |              |
| Navigations       | Swooshy PageTemplate<br>Swooshy PageTemplate<br>Upload New Page Template | <b>2</b>  | system<br>2/8/11 3:57 PM |              |
| Resource Catalogs | Look on My Computer                                                      |           |                          |              |
| OOK AND LAYOUT    | Browse pageTemplate_Demo_Template.ear                                    |           |                          |              |
| Skins             | O Look on WebCenter Portal Server                                        |           |                          |              |
| Page Styles       | Uplo                                                                     | ad Cancel |                          |              |
| Content Presenter |                                                                          |           |                          |              |

5 Click OK to confirm. The newly-uploaded Page Template should be visible on the list.

|                   | enter Portal <sup>®</sup> Administration Console |                             |           |                             |              |
|-------------------|--------------------------------------------------|-----------------------------|-----------|-----------------------------|--------------|
|                   |                                                  |                             | Welcome   | WSSAdmin   Back to          | Portal   Log |
| Assets Services   | Configuration                                    |                             |           |                             |              |
| STRUCTURE         | 💽 Create  🗶 Delete                               | Upload 🔃 Download Actions - | Filter    |                             | + 🗳          |
| Pages             | Page Templates                                   |                             | Available | Modified By                 | Actions      |
| Page Templates    | Demo Template<br>Demo Template created using def | ault Swooshy Page Template. | 2         | WSSAdmin<br>4/16/14 3:24 PM | Edit         |
| Navigations       | Globe PageTemplate<br>Globe PageTemplate         | Infort stion                | ×         | system<br>2/8/11 3:57 PM    |              |
| Resource Catalogs | Swooshy PageTemplate<br>Swooshy PageTemplate     | OK                          | 2         | system<br>2/8/11 3:57 PM    |              |

6 To configure the page template, follow steps 10 to 15 from the topic <u>Customizing an Existing Page Template</u>.

## **Customizing the Navigation Model**

One of the primary activities in rebranding the portal is to customize the navigation model. This procedure involves adding new links and/or deleting or renaming existing links. If the provided out-of-the-box navigation model requires many changes, then a new navigation model can also be created from scratch using JDeveloper. The new navigation model can then be exported from JDeveloper and imported into a Portal instance. Alternatively, a navigation model can be created using the **Assets** page in the WebCenter Administrator Console.

For additional information on customizing the navigation model, see <a href="http://docs.oracle.com/cd/E29542\_01/webcenter.1111/e63259/jpsdg\_navigation.htm">http://docs.oracle.com/cd/E29542\_01/webcenter.1111/e63259/jpsdg\_navigation.htm</a>

### **Customizing Provided/Creating New Navigation Models**

The default OUCSS Portal is configured with four different navigation models. These navigation models are seeded and are read-only.

To customize provided navigation models:

- 1 Log in to the OUCSS Portal with Administrator privileges and go to the Administration Console.
- 2 Choose the Assets tab, and then click the Navigations link in the Structure section.

|                                  | er Portal® Administration Console                             |           |                           | 6             |
|----------------------------------|---------------------------------------------------------------|-----------|---------------------------|---------------|
|                                  |                                                               | Welcome   | e wssadmin   Back to      | Portal   Logo |
| Assets Services Co               | onfiguration                                                  |           |                           |               |
| STRUCTURE                        | 😳 Create 💥 Delete 📑 Upload 🛐 Download Actions 🗸               | Filter    |                           | + 🗳           |
| Pages                            | Navigations                                                   | Available | Modified By               | Actions       |
| Page Templates                   | Default Navigation<br>Default Navigation                      | ×         | system<br>2/8/11 3:57 PM  |               |
| Navigations                      | OUCSS Commercial Navigation Model                             | 2         | system<br>6/2/15 7:14 PM  |               |
| Resource Catalogs                | OUCSS Default Navigation Model OUCSS Default Navigation Model | 2         | system<br>5/14/12 8:59 PM |               |
| OOK AND LAYOUT                   | OUCSS Mobile Navigation Model                                 | ×         | system<br>6/2/15 4:13 PM  |               |
| Skins                            | OUCSS Public Navigation Model                                 | ×         | system<br>6/2/15 7:11 PM  |               |
| Page Styles<br>Content Presenter |                                                               | Ŕ         |                           |               |
| Task Flow Styles                 |                                                               |           |                           |               |

3 Click Create to create a new Navigation Model.

|                         | ortal® Administration Console                                    |           |                           | $\bigcirc$      |
|-------------------------|------------------------------------------------------------------|-----------|---------------------------|-----------------|
|                         |                                                                  | Welcom    | e wssadmin   Back to      | Portal   Logout |
| Assets Services Configu | ration                                                           |           |                           |                 |
| STRUCTURE               | Create X Delete I I Upload E Download Actions -                  | Filter    |                           | 🔸 ಿ 🔺           |
| Pages                   | Navigations 🙀                                                    | Available | Modified By               | Actions         |
| Pages<br>Page Templates | Default Navigation<br>Default Navigation                         | ×         | system<br>2/8/11 3:57 PM  |                 |
| Navigations             | OUCSS Commercial Navigation Model                                | ×         | system<br>6/2/15 7:14 PM  |                 |
| Resource Catalogs       | OUCSS Default Navigation Model<br>OUCSS Default Navigation Model | ×         | system<br>5/14/12 8:59 PM |                 |
| Look and Layout         | OUCSS Mobile Navigation Model                                    | ×         | system<br>6/2/15 4:13 PM  |                 |
| Skins<br>Page Styles    | OUCSS Public Navigation Model                                    | ×         | system<br>6/2/15 7:11 PM  |                 |

4 In the Create dialog, enter a name and description for the new navigation model, and choose the Navigation Model to be customized in the **Copy from** list box. Click **Create** to create the model.

| Create New I | Navigation                     |  |
|--------------|--------------------------------|--|
| * Name       | Demo Navigation Model          |  |
| Description  | Demo Navigation Model          |  |
| Copy From    | OUCSS Default Navigation Model |  |
|              | Create                         |  |

**5** To begin the customization, click **Edit**.

|                      | nter Portal <sup>®</sup> Administration Console               |           |                             |               |
|----------------------|---------------------------------------------------------------|-----------|-----------------------------|---------------|
|                      |                                                               | Welcom    | ne wssadmin   Back to       | Portal   Logo |
| Assets Services      | Configuration                                                 |           |                             |               |
| STRUCTURE            | 😳 Create 🗶 Delete 📑 Upload 🛐 Download Actions 🗸               | Filter    |                             | + 2           |
| Pages                | Navigations                                                   | Available | Modified By                 | Actions       |
| Page Templates       | Default Navigation<br>Default Navigation                      | 8         | system<br>2/8/11 3:57 PM    |               |
| Navigations          | Demo Navigation Model Demo Navigation Model                   |           | wssadmin<br>6/19/15 4:17 PM | Edit          |
| Resource Catalogs    | OUCSS Commercial Navigation Model                             | 2         | system<br>6/2/15 7:14 PM    | U             |
| look and Layout      | OUCSS Default Navigation Model OUCSS Default Navigation Model | 8         | system<br>5/14/12 8:59 PM   |               |
| Skins<br>Page Styles | OUCSS Mobile Navigation Model                                 | M         | system<br>6/2/15 4:13 PM    |               |
| Content Presenter    | OUCSS Public Navigation Model                                 | 2         | system<br>6/2/15 7:11 PM    |               |

6 In the Edit view, customize the navigation model per your implementation requirements.

| ORACLE WebCenter Porte        | al <sup>®</sup> Administration Console          | <u> </u>                                   |
|-------------------------------|-------------------------------------------------|--------------------------------------------|
|                               |                                                 | Welcome wssadmin   Back to Portal   Logout |
| Assets Services Configuration | on                                              |                                            |
| STRUCTURE                     | Edit - Demo Navigation Model                    | Save Save and Close Cancel                 |
| Pages                         | Add - Add - Edit 📋 Copy 🗶 Delete   🜗 🕪 🛊 🜷      |                                            |
| Page Templates                | Content Item Content Query                      |                                            |
| Navigations                   | Link<br>Pages Query                             |                                            |
| Resource Catalogs             | Navigation Reference                            |                                            |
| LOOK AND LAYOUT               | Folder<br>Separator                             |                                            |
| Skins                         | 🔗 User Profile                                  |                                            |
| Page Styles                   | ▷ 🔗 Forms                                       |                                            |
| Content Presenter             | <ul> <li>Old Portlets</li> <li>Admin</li> </ul> |                                            |
| Task Flow Styles              |                                                 |                                            |
| UI COMPONENTS                 |                                                 |                                            |
| Pagelets                      |                                                 |                                            |
| Task Flows                    |                                                 |                                            |
| INTEGRATION                   | Design Preview                                  |                                            |
| Data Controls                 |                                                 | <b>_</b>                                   |

In this example, the DemoSecuredPage.jspx from the ExtendOUCSSPortal is added to the Demo Navigation Model.

| 💉 Edit Navigation Item - Link |                                          |                                  | $\mathbf{X}$ |
|-------------------------------|------------------------------------------|----------------------------------|--------------|
| Target Options Parar          | neters                                   |                                  |              |
| * ID                          | demoSecuredPage                          |                                  |              |
| * Name                        | Demo Page                                | •                                |              |
| Description                   | Demo Secured Page                        | •                                |              |
| Visible                       | · •                                      |                                  |              |
| Path                          | page://oracle/ugbu/ss/custom/pages       | s/secure/DemoSecuredPage isp     | م -          |
|                               | pager, i oracie, agoa, os cascorri pager | , seeding bennobeedingen ugerjop | -            |
| Page Template                 | [system default]                         |                                  |              |
|                               |                                          |                                  |              |
|                               |                                          |                                  |              |
|                               |                                          |                                  |              |
|                               |                                          |                                  |              |
|                               |                                          |                                  |              |
|                               |                                          |                                  |              |
|                               |                                          |                                  |              |
|                               |                                          |                                  |              |
|                               |                                          | OK                               | Cancel       |

7 Choose the **Preview** tab at the bottom of the **Edit** list to verify the customized model. Click **Save and Close** when done.

| ORACLE WebCenter Port      | al <sup>®</sup> Administration Console |                |                        |              |
|----------------------------|----------------------------------------|----------------|------------------------|--------------|
|                            |                                        | Welcome wssadi | min   Back to Por      | tal   Logout |
| Assets Services Configurat | ion                                    |                |                        |              |
| STRUCTURE                  | Edit - Demo Navigation Model           | <u>S</u> ave   | Save and <u>C</u> lose | Cancel       |
| Pages                      | Account(s)                             |                | η.                     |              |
| Page Templates             | ▷ 🔗 Details<br>▷ 🔗 Multi-Account       |                |                        |              |
| Navigations                | Outrications     Outages               |                |                        |              |
| Resource Catalogs          | User Profile                           |                |                        |              |
| LOOK AND LAYOUT            | ⊳ 🔗 Forms                              |                |                        |              |
| Skins                      | ▷ 🔗 Old Portiets<br>▷ 🔗 Admin          |                |                        |              |
| Page Styles                | Company Page                           |                |                        |              |
| Content Presenter          |                                        |                |                        |              |
| Task Flow Styles           |                                        |                |                        |              |
| UI COMPONENTS              |                                        |                |                        |              |
| Pagelets                   |                                        |                |                        |              |
| Task Flows                 |                                        |                |                        |              |
| INTEGRATION                | Design                                 |                |                        |              |

8 To activate and use the new Navigation Model for one or more contexts, choose Actions > Edit Properties to access the XML path of the navigation model..

|                   |                                             |                               | Welcom    | e wssadmin   Back to        | Portal   Log |
|-------------------|---------------------------------------------|-------------------------------|-----------|-----------------------------|--------------|
| Assets Services ( | Configuration                               |                               |           |                             |              |
| TRUCTURE          | 😳 Create 🗙 Delete 🛛 😭 Upload 📑 Download     | Actions -                     | Filter    |                             | + 2          |
| Dagos             | Navigations                                 | Сору                          | Available | Modified By                 | Actions      |
| Pages             | Default Navigation<br>Default Navigation    | Security Settings             | <b>S</b>  | system<br>2/8/11 3:57 PM    |              |
| Page Templates    |                                             | Show Properties               |           |                             |              |
| Navigations       | Demo Navigation Model Demo Navigation Model | Edit Source                   |           | wssadmin<br>6/19/15 4:22 PM | Edit         |
| waviyations       | Dento Navigatori model                      | Edit Properties               |           | 6/19/15 4:22 PM             |              |
| Resource Catalogs | OUCSS Commercial Navigation Model           |                               | <b>S</b>  | system<br>6/2/15 7:14 PM    |              |
| DOK AND LAYOUT    | OUCSS Default Navigation Model              |                               | ×         | system                      |              |
|                   | OUCSS Default Navigation Model              |                               | ×         | 5/14/12 8:59 PM             |              |
| Skins             | OUCSS Mobile Navigation Model               |                               | 8         | system                      |              |
| Page Styles       | OUCSS MODIE Navigation Model                |                               | <b>2</b>  | 6/2/15 4:13 PM              |              |
| raye oryles       | OUCSS Public Navigation Model               |                               | <b>S</b>  | system                      |              |
| Content Presenter | OUC33 FUDIC Navigatori MOUEI                | OUCSS Public Navigation model |           | 6/2/15 7:11 PM              |              |

9 Copy the complete **Metadata** path of the **Navigation Model** from the edit dialog.

| dit Properties - Demo Navigation N    | Model                                                                              | ×           |
|---------------------------------------|------------------------------------------------------------------------------------|-------------|
| General                               |                                                                                    |             |
| * Display Name                        | Demo Navigation Model                                                              |             |
| Description                           | Demo Navigation Model                                                              |             |
|                                       |                                                                                    |             |
|                                       | .::                                                                                |             |
| Icon URI                              |                                                                                    |             |
| Category                              |                                                                                    |             |
| Asset Type                            | navigation                                                                         |             |
| Internal ID                           | gsr246a6dc3_ef53_4f31_8b69_a3096c50fd5d                                            |             |
| /oracle/webcenter/siteresources/scou  | pedMD/s8bba98ff_4cbb_40b8_beee_296c916a23ed/navigation/gsr246a6dc3_ef53_4f31_8     | 260 23006c5 |
| /Navigation.xml                       | pecility/sobbasoli_4cbb_4obb_bccce_zsocs10azSec/navigatoli/gsiz4oaoucs_clss_4ls1_o | 009_0009003 |
| Page Denniuon                         |                                                                                    |             |
|                                       | Fracle/webcenter/siteresources/scopedMD/s8bba98ff_4cbb_40b8_beee_296c916a23ed/     | /n          |
| Created By                            |                                                                                    |             |
|                                       | 6/19/15 4:17 PM                                                                    |             |
| Modified By                           |                                                                                    |             |
|                                       | 6/19/15 4:22 PM                                                                    |             |
| · · · · · · · · · · · · · · · · · · · | wssadmin                                                                           |             |
| Date Locked                           | 6/19/15 4:23 PM                                                                    |             |
| Attributes                            |                                                                                    |             |
| Name                                  | Value                                                                              |             |
|                                       |                                                                                    |             |
|                                       |                                                                                    |             |
|                                       |                                                                                    |             |
| Add More                              |                                                                                    |             |
|                                       |                                                                                    |             |
|                                       | <u>0</u>                                                                           | K Cancel    |

- **10** Click the **Back to Portal** link to exit the Administration Console and return to the portal application, then select the **Admin** > **Resources** page.
- 11 Filter the resources with resource codes PORTAL\_NAV. Update the URL Override property by selecting a PORTAL\_NAV\_<<Context>> (RESIDENTIAL, PUBLIC, etc.) resource with the Metadata path copied from step 9.

Note: To update the Mobile Navigation Model, search for the appropriate resource code, e.g., MOB B PORTAL NAV.

| Home Account(s) Details                                                | <ul> <li>Multi-Account</li> </ul> | <ul> <li>Notifications</li> </ul> | <ul> <li>Outages</li> </ul> | New Customer     | User Profil      | Forms               | Old Portlets 🔻                                           | Admin 🔻      |       |        |
|------------------------------------------------------------------------|-----------------------------------|-----------------------------------|-----------------------------|------------------|------------------|---------------------|----------------------------------------------------------|--------------|-------|--------|
|                                                                        |                                   |                                   |                             |                  |                  |                     |                                                          |              |       |        |
| Actions 👻 🎴 💥                                                          |                                   |                                   |                             |                  |                  |                     |                                                          |              |       |        |
| PORTAL_NAV_                                                            |                                   |                                   |                             |                  |                  |                     |                                                          |              |       |        |
| Resource Code                                                          | Resource Type                     | Locator Type                      | URL                         |                  |                  |                     |                                                          | URL Overrid  | е     |        |
| PORTAL_NAV_COMMERCI                                                    | AL WXURL                          | WXREL                             | /oracle/webcen              | nter/portalapp/n | avigations/0     | UCSSCom             | mercialNavModel.x                                        | ml           |       |        |
| PORTAL_NAV_PUBLIC                                                      | WXURL                             | WXREL                             | /oracle/webcen              | nter/portalapp/n | avigations/(     | UCSSPubli           | cNavigation.xml                                          |              |       |        |
| PORTAL_NAV_RESIDENTI/                                                  | AL WXURL                          | WXREL                             | /oracle/webcen              | nter/portalapp/n | avigations/0     | UCSSNavi            | gationModel.xml                                          |              |       |        |
| Resource<br>Resource Code POR<br>Resource Type WXU<br>Locator Type WXR | RL 💌                              |                                   |                             |                  |                  |                     |                                                          |              | Reset | Cancel |
| URL /oracle/webcenter                                                  | /portalapp/navigat                | ions/OUCSSNavig                   | gationModel.xml             | .::              | Override         | s8bba98ff_          | center/siteresourc<br>_4cbb_40b8_beee<br>c3_ef53_4f31_8b | _296c916a23e |       | !      |
| Description Navigation                                                 | Model URL for Res                 | idential Customer                 | S                           |                  |                  | cription<br>verride |                                                          |              |       |        |
| Help                                                                   |                                   |                                   |                             | :                | Help<br>Override |                     |                                                          |              |       |        |
| No P                                                                   | eview Provided                    |                                   |                             |                  |                  |                     |                                                          |              |       |        |

- 12 Repeat the process to update the Navigation Model for other LOB contexts.
- 13 Restart the OUCSS Portal managed server and verify that your changes are reflected in the portal.

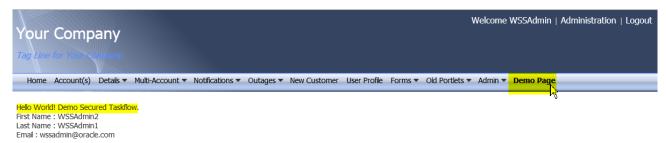

#### Accessing Pages from the Extended OUCSS Portal

Newly-added pages can be accessed by customizing the navigation model and adding links to the customized pages.

- 1 Log in to the OUCSS Portal and Edit the Demo Navigation Model.
- 2 In the Edit mode, click Add > Link.

|                     | r Portal <sup>®</sup> Administration Console                                                                                                    |                                            |
|---------------------|----------------------------------------------------------------------------------------------------|--------------------------------------------|
|                     |                                                                                                    | Welcome WSSAdmin   Back to Portal   Logout |
| Assets Services Con | figuration                                                                                                    |                                            |
| STRUCTURE           | Edit - Demo Navigation Model                                                                                                    | Save Save and Close Cancel                 |
| Pages               | 🖌 🕂 Add 🚽 💉 Edit 👔 Copy 💥 Delete   🦛 🕪 🎓 🌲                                                                                                    |                                            |
| Page Templates      | Content Item Content Query                                                                                                    |                                            |
| Navigations         | I Link Report to the second second se |                                            |
| Resource Catalogs   | Navigation Reference<br>Folder                                                                                                    |                                            |
| LOOK AND LAYOUT     | Separator                                                                                                    |                                            |
| Skins               | Forms Management                                                                                                    | _                                          |
| Page Styles         | Image: Second Supported Portlets                                                                                                    | =                                          |
| Content Presenter   | Admin     O Demo Page Demo Secured Page                                                                                                    |                                            |
| Task Flow Styles    | •                                                                                                    |                                            |
| UI COMPONENTS       |                                                                                                    |                                            |
| Pagelets            |                                                                                                    |                                            |

3 In the Edit Navigation Item dialog, choose the Target tab. Enter the link details, then click OK.

| 💉 Edit Navigation Item - Link |                                                      |                | $\times$ |
|-------------------------------|------------------------------------------------------|----------------|----------|
| Target Options Para           | meters                                               |                |          |
| * ID                          | demoPublicPage                                       |                |          |
| * Name                        | Contact Us                                           | -              |          |
| Description                   | Demo Contact Us public page                          | *              |          |
| Visible                       | ▼                                                    |                |          |
| Path                          | page://oracle/ugbu/ss/custom/pages/public/DemoPublic | cPage.jspx 🔹 🔎 | •        |
|                               | Demo Custom Page                                     |                |          |
| Page Template                 | [system default]                                     |                |          |
|                               |                                                      |                |          |
|                               |                                                      |                |          |
|                               |                                                      |                |          |
|                               |                                                      |                |          |
|                               |                                                      |                |          |
|                               |                                                      |                |          |
|                               |                                                      | OK Cano        | cel      |

4 Add links to other pages per your site requirements. Click **OK** in the **Edit** dialog when you have finished adding links.

| k₂                |                                          | Welcome WSSAdmin   Back to Portal   Logout |
|-------------------|------------------------------------------|--------------------------------------------|
|                   | Configuration                            |                                            |
| TRUCTURE          | Edit - Demo Navigation Model             | Save Save and Close Cancel                 |
| Pages             | 🗧 🕂 Add 🗸 💉 Edit 📋 Copy 🗙 Delete 🛛 🦣 📫 🛊 |                                            |
|                   | 🔗 Home                                   |                                            |
| Page Templates    | Account(s)                               |                                            |
| Navigations       | 🗈 🤗 Details                              |                                            |
|                   | ▷ 🔗 Multi-Account                        |                                            |
| Resource Catalogs | ▷ 🔗 Notifications                        |                                            |
| DOK AND LAYOUT    | ▷ 🔗 Outages                              |                                            |
| Skins             | 🔗 New Customer                           |                                            |
| JNITS             | 🔗 User Profile                           |                                            |
| Page Styles       | Forms                                    |                                            |
| Content Presenter | Id Portlets                              |                                            |
| content Presenter | 🔗 Admin                                  |                                            |
| Task Flow Styles  | Page Demo Page Demo Secured Page         |                                            |
|                   | Contact Us Demo Contact Us public page   |                                            |
| I COMPONENTS      |                                          |                                            |
| Pagelets          |                                          |                                            |
| Task Flows        |                                          |                                            |
|                   | Design Preview                           |                                            |
| TEGRATION         | Design Preview                           | -                                          |
| Data Controls     |                                          |                                            |

5 Click the Back to Portal link and verify that the navigation model is updated.

| Your Company                 |                 |                 |           |              |              |         | ,              | Welcome | WSSAdmin  | Administral | ion   Logo | Jt |
|------------------------------|-----------------|-----------------|-----------|--------------|--------------|---------|----------------|---------|-----------|-------------|------------|----|
| Home Account(s) Details      | Multi-Account 🔻 | Notifications 🔻 | Outages 🔻 | New Customer | User Profile | Forms 🔻 | Old Portlets 🔻 | Admin 🔻 | Demo Page | Contact Us  |            | _  |
| Hello World! Demo Test Page. |                 |                 |           |              |              |         |                |         |           |             |            |    |

Copyright © 1997, 2013, Oracle and/or its affiliates. All rights reserved.

#### **Exporting an Existing Navigation Model**

Navigation models from other Portal instances can be exported for migration and backup.

To export a navigation model:

- 1 Log in to the OUCSS Portal with Administrator privileges and go to the Administration Console.
- 2 Choose the Assets tab and click on the Navigations link.
- 3 Select the navigation model to export/download and click **Download**.

|                                  | ter Portal® Administration Console                            |           |                             | •             |
|----------------------------------|---------------------------------------------------------------|-----------|-----------------------------|---------------|
|                                  |                                                               | Welcom    | e wssadmin   Back to        | Portal   Logo |
| Assets Services C                | ionfiguration                                                 |           |                             |               |
| STRUCTURE                        | 💮 Create 🗙 Delete 📑 Upload 📴 Download Actions 🗸               | Filter    |                             | → <i>ϕ</i>    |
| Pages                            | S Navigations                                                 | Available | Modified By                 | Actions       |
| Page Templates                   | Default Navigation<br>Default Navigation                      | 8         | system<br>2/8/11 3:57 PM    |               |
| Navigations                      | Demo Navigation Model Demo Navigation Model                   |           | wssadmin<br>6/19/15 4:24 PM | Edit          |
| Resource Catalogs                | OUCSS Commercial Navigation Model                             | 2         | system<br>6/2/15 7:14 PM    |               |
| LOOK AND LAYOUT                  | OUCSS Default Navigation Model OUCSS Default Navigation Model | 8         | system<br>5/14/12 8:59 PM   |               |
| Skins                            | OUCSS Mobile Navigation Model                                 | 2         | system<br>6/2/15 4:13 PM    |               |
| Page Styles<br>Content Presenter | OUCSS Public Navigation Model                                 | <b>S</b>  | system<br>6/2/15 7:11 PM    |               |

4 In the **Download** dialog, enter the archive name and choose the save location, then click the **Download** button. You can also choose to save the file on the Portal Server by providing the path to the server.

| Download - Demo Navigation Model     |
|--------------------------------------|
| * Archive File Name:                 |
| havigation_Demo_Navigation_Model.ear |
| Save to My Computer                  |
| C Save to WebCenter Portal Server    |
| Path                                 |
|                                      |
| Download                             |
| 1/2                                  |
|                                      |

**5** Save the file to the target location.

#### **Importing a Navigation Model**

To import navigation models from other instances or from backup archives:

- 1 Log in to the OUCSS Portal with Administrator privileges and go to Administration Console.
- 2 Choose the Assets tab and click on the Navigations link.
- 3 Click Upload.

|                         | Portal <sup>®</sup> Administration Console                       |           |                           | 0               |
|-------------------------|------------------------------------------------------------------|-----------|---------------------------|-----------------|
|                         |                                                                  | Welcome   | WSSAdmin   Back to        | Portal   Logout |
| Assets Services Config  | uration                                                          |           |                           |                 |
| STRUCTURE               | 😳 Create 💥 Delete 🛛 📑 Upload 🛛 🛃 Download 🛛 Actions 🗸            | Filter    |                           | →               |
| Pages                   | Navigations                                                      | Available | Modified By               | Actions         |
| Pages<br>Page Templates | Default Navigation<br>Default Navigation                         | ×         | system<br>2/8/11 3:57 PM  |                 |
| Navigations             | OUCSS Commercial Navigation Model                                | ×         | system<br>6/2/15 7:14 PM  |                 |
| Resource Catalogs       | OUCSS Default Navigation Model<br>OUCSS Default Navigation Model | ø         | system<br>5/14/12 8:59 PM |                 |
| LOOK AND LAYOUT         | OUCSS Mobile Navigation Model                                    | ×         | system<br>6/2/15 4:13 PM  |                 |
| Skins<br>Page Styles    | OUCSS Public Navigation Model                                    | ×         | system<br>6/2/15 7:11 PM  |                 |

4 In the **Upload New Navigation** dialog, browse the exported navigation model archive to locate the model for import, then click **Upload**.

| ORACLE WebCenter Por      | tal® Administration Console                                      |           |                           | 0               |
|---------------------------|------------------------------------------------------------------|-----------|---------------------------|-----------------|
|                           |                                                                  | Welcome   | e WSSAdmin   Back to      | Portal   Logout |
| Assets Services Configura | ation                                                            |           |                           |                 |
| STRUCTURE                 | 💽 Create 💥 Delete 📑 Upload 📑 Download Actions –                  | Filter    |                           | 🔸 🗳 🔺           |
| Pages                     | Navigations                                                      | Available | Modified By               | Actions         |
| Page Templates            | Default Navigation<br>Default Navigation                         | 2         | system<br>2/8/11 3:57 PM  |                 |
| Navigations               | OUCSS Commercial Navigation Model                                | <b>S</b>  | system<br>6/2/15 7:14 PM  |                 |
| Resource Catalogs         | OUCSS Default Navigation Model<br>OUCSS Default Navigation Model | <b>M</b>  | system<br>5/14/12 8:59 PM |                 |
| LOOK AND LAYOUT           | OUCSS Mobil Upload New Navigation                                |           | system<br>6/2/15 4:13 PM  |                 |
| Skins<br>Page Styles      | OUCSS Puble Cook on My Computer                                  | SC .      | system<br>6/2/15 7:11 PM  |                 |
| Content Presenter         | C Look on WebCenter Portal Server                                |           |                           |                 |
| Task Flow Styles          | Upload                                                           | ancel     |                           |                 |
| UI COMPONENTS             |                                                                  |           |                           |                 |
| Pagelets                  |                                                                  |           |                           |                 |

5 Click OK in the confirmation dialog, and verify that the imported model appears in the Navigations list.

|                      |                                                                             | Welcom    | e WSSAdmin   Back to        | Portal   Lo |
|----------------------|-----------------------------------------------------------------------------|-----------|-----------------------------|-------------|
|                      | nfiguration                                                                 |           |                             |             |
| TRUCTURE             | 😳 Create 💥 Delete 📑 Upload 💽 Download Actions -                             | Filter    |                             | →           |
| Pages                | Navigations                                                                 | Available | Modified By                 | Actions     |
| Page Templates       | Default Navigation (i) Information                                          | 2         | system<br>2/8/11 3:57 PM    |             |
| Navigations          | Demo Navigation Model Asset uploaded successfully. Demo Navigation Model OK |           | WSSAdmin<br>6/19/15 4:41 PM | Edit        |
| Resource Catalogs    | OUCSS Commercial Navigation Model                                           | 2         | system<br>6/2/15 7:14 PM    |             |
| ook and Layout       | OUCSS Default Navigation Model<br>OUCSS Default Navigation Model            | M         | system<br>5/14/12 8:59 PM   |             |
| Skins<br>Page Styles | OUCSS Mobile Navigation Model                                               | 2         | system<br>6/2/15 4:13 PM    |             |
| Content Presenter    | OUCSS Public Navigation Model                                               | <b>S</b>  | system<br>6/2/15 7:11 PM    |             |

6 To customize and configure the imported navigation model, see the topic, <u>Customizing Provided/Creating New</u> <u>Navigation Models</u>.

#### **Customizing the Resource Catalog**

An OUCSS Portal application is configured to use separate catalogs for Residential and Commercial contexts. The following example describes customizing the OUCSS Default Resource Catalog. The same steps can be followed to customize the OUCSS Commercial Catalog.

For additional information on customizing the resource catalog, see http://docs.oracle.com/cd/E29542\_01/webcenter.1111/e63259/jpsdg\_catalog.htm

To consume the taskflow from the extend.oucss.portal library, the provided (out-of-the-box) resource catalog must be customized as follows:

- 1 Log in to the OUCSS Portal with Administrator privileges and go to the Administration Console.
- 2 Choose the Assets tab and click on the Resource Catalogs link in the Structure section.

| 6                       |                                                                  | Welcome   | WSSAdmin   Back to Portal | Log |
|-------------------------|------------------------------------------------------------------|-----------|---------------------------|-----|
|                         | Configuration                                                    | Filter    | •                         | 2   |
|                         | Resource Catalogs                                                | Available | Modified By Actio         |     |
| Pages<br>Page Templates | Default Resource Catalog<br>Default Resource Catalog             | <b>S</b>  | system<br>2/8/11 3:57 PM  |     |
| Navigations             | OUCSS Commercial Catalog                                         | <b>S</b>  | system<br>6/2/15 6:54 PM  |     |
| Resource Catalogs       | OUCSS Default Resource Catalog<br>OUCSS Default Resource Catalog | <b>M</b>  | system<br>6/2/15 9:01 PM  |     |
| ook and Layout          | OUCSS Mobile Catalog<br>OUCSS Mobile Catalog                     | 2         | system<br>6/2/15 9:01 PM  |     |

3 Create a new catalog and choose OUCSS Default Resource Catalog from the Copy from list box.

|                          |                                                                  | Welcome   | e WSSAdmin   Back to     | Fortar   Eo |
|--------------------------|------------------------------------------------------------------|-----------|--------------------------|-------------|
| Assets Services Co       | nfiguration                                                      |           |                          |             |
| TRUCTURE                 | Create Delete E Upload Download Actions -                        | Filter    |                          | + \$        |
| Pages                    | Resource Catalogs                                                | Available | Modified By              | Actions     |
| Page Templates           | Default Resource Catalog<br>Default Resource Catalog             |           | system<br>2/8/11 3:57 PM |             |
| Navigations              | OUCSS Commercial Catalog                                         | ⊠         | system<br>6/2/15 6:54 PM |             |
| Resource Catalogs        | OUCSS Default Resource Catalog<br>OUCSS Default Resource Catalog | ×         | system<br>6/2/15 9:01 PM |             |
| .ook and Layout<br>Skins | OUCSS Mobile Catalog<br>OUCSS Mobile Catalog                     | 8         | system<br>6/2/15 9:01 PM |             |
| Create New Resource      | ce Catalog                                                       |           |                          |             |
| * Name Demo F            | Resource Catalog                                                 |           |                          |             |
| Description Demo F       | Resource Catalog                                                 |           |                          |             |
| Copy From OUCSS          | Default Resource Catalog 💌                                       |           | .::                      |             |
|                          |                                                                  | Create    | Cancel                   |             |

#### 4 Click **Edit** to edit the catalog.

|                               |                                                                  | 1W-1      | MCCA desire a Desile te     | Destal 1.1 a |
|-------------------------------|------------------------------------------------------------------|-----------|-----------------------------|--------------|
|                               |                                                                  | Welcome   | WSSAdmin   Back to          | Portal   Log |
| Assets Services               | Configuration                                                    |           |                             |              |
| TRUCTURE                      | 😳 Create 🗙 Delete 📑 Upload 📑 Download Actions 🗸                  | Filter    |                             | + 🗳          |
| Pages                         | Resource Catalogs                                                | Available | Modified By                 | Actions      |
| -                             | Default Resource Catalog<br>Default Resource Catalog             | 2         | system 2/8/11 3:57 PM       |              |
| Page Templates<br>Navigations | Demo Resource Catalog                                            | •         | WSSAdmin<br>6/19/15 5:07 PM | Edit         |
| Resource Catalogs             | OUCSS Commercial Catalog                                         | 2         | system<br>6/2/15 6:54 PM    |              |
| ook and Layout                | OUCSS Default Resource Catalog<br>OUCSS Default Resource Catalog | 2         | system<br>6/2/15 9:01 PM    |              |
| Skins                         | OUCSS Mobile Catalog<br>OUCSS Mobile Catalog                     | 8         | system<br>6/2/15 9:01 PM    |              |

5 In the Edit dialog, click Add > Add From Library... to add the new taskflow to the catalog.

**Note**: You can also add folders or add the taskflow to another location in the catalog. For the purposes of this demo, the new taskflow (TestTaskflow) will be added at the catalog's root level.

|                    | ter Portal® Administration Console                                                         |               |                  |             | 0    |
|--------------------|--------------------------------------------------------------------------------------------|---------------|------------------|-------------|------|
|                    |                                                                                            | Welcome WSSAd | min   Back to Po | ortal   Log | gout |
| Assets Services Co | onfiguration                                                                               |               |                  |             |      |
| STRUCTURE          | Edit - OUCSS Default Resource Catalog                                                      | Save          | Save and Close   | Cancel      | -    |
| Pages              | 🖌 📕 Add 🚽 💉 Edit 👔 Copy 🗙 Delete   🦣 ា 🛊 婁                                                 |               |                  |             |      |
| Page Templates     | I Folder vs<br>Component                                                                   |               |                  |             |      |
| Navigations        | Add From Library<br>Versault resource Catalog definition for WebCenter Portal applications |               |                  |             |      |
| Resource Catalogs  |                                                                                            |               |                  |             |      |

6 In the Add Resource Catalog Item dialog, select Taskflows from the menu on the left, then scroll down and choose the new taskflow (in this demo, choose the DemoSecuredTaskflow that was created earlier). Note that you can also search for the taskflow using the Search field in the dialog.

When the taskflow is selected, click the **Add** button.

| Add Resource Catalog Item                |                                                                                                    |
|------------------------------------------|----------------------------------------------------------------------------------------------------|
| Choose a resource to add to the resource | ce catalog, and optionally provide a name                                                                                                    |
|                                          | Search 🔷                                                                                                    |
| R All Documents                          | Cs-adf-migration-taskflow                                                                                                    |
| analytics                                | Res-incoming-outgoing-dummy-1                                                                                                    |
| Eusiness Mashups                         | 🕎 cs-incoming-outgoing-taskflow                                                                                                    |
| Components                               | Commodule-impl-taskflow                                                                                                    |
| Connections                              | CustomerSearchTaskFlow                                                                                                    |
| esign Time DataControls                  | PeliveryChannelsTaskFlow                                                                                                    |
| Eists Lists                              | DemoSecuredTaskflow                                                                                                    |
| Revigations                              | Contraction Forums                                                                                                    |
| Resource Catalogs                        | Discussions - Popular Topics                                                                                                    |
| Runtime DataControls                     | Piscussions - Quick View                                                                                                    |
| Saved Searches                           | Contract Contract Con |
| Task Flows                               | Discussions - Watched Forums                                                                                                    |
|                                          | Discussions - Watched Topics                                                                                                    |
|                                          | Documents - AutoVue                                                                                                    |
|                                          | Documents - Content Presenter                                                                                                    |
|                                          | Documents - Document Explorer                                                                                                    |
| Name DemoSecuredTaskflow                 |                                                                                                    |
|                                          |                                                                                                    |
|                                          | Add Cancel                                                                                                    |

Alternatively, you can search a taskflow and add it to the catalog.

|                   | nter Portal <sup>®</sup> Administration Console                                 |               |                        |               |
|-------------------|---------------------------------------------------------------------------------|---------------|------------------------|---------------|
|                   |                                                                                 | Welcome WSSA  | dmin   Back to Po      | rtal   Logout |
| Assets Services   | Configuration                                                                   |               |                        |               |
| STRUCTURE         | Edit - OUCSS Default Resource Catalog                                           | Save          | Save and <u>C</u> lose | Cancel 🔺      |
| Pages             | Add Resource Catalog Item                                                       |               |                        |               |
| Page Templates    | Choose a resource to add to the resource catalog, and optionally provide a name | arch Demo 🗲 🗙 |                        |               |
| Navigations       | E Demo Navigation Model                                                         |               |                        |               |
| Resource Catalogs | A Demo Resource Catalog                                                         |               |                        |               |
| LOOK AND LAYOUT   |                                                                                 |               |                        |               |
| Skins             |                                                                                 |               |                        |               |
| Page Styles       |                                                                                 |               |                        |               |
| Content Presenter |                                                                                 |               |                        |               |
| Task Flow Styles  |                                                                                 |               |                        |               |
| UI COMPONENTS     |                                                                                 |               |                        |               |
| Pagelets          |                                                                                 |               |                        |               |
| Task Flows        | Name DemoSecured Taskflow                                                       |               |                        |               |
| INTEGRATION       |                                                                                 | Add Cancel    |                        |               |
| Data Controls     |                                                                                 |               |                        | -             |

7 The new taskflow now appears in the catalog list. Click **OK** to save the changes.

|                               | al <sup>®</sup> Administration Console                                                          |                                 | 0            |
|-------------------------------|-------------------------------------------------------------------------------------------------|---------------------------------|--------------|
|                               |                                                                                                 | Welcome WSSAdmin   Back to Port | al   Logout: |
| Assets Services Configuration | n                                                                                               |                                 |              |
| STRUCTURE                     | Edit - OUCSS Default Resource Catalog                                                           | Save Save and Close             | Cancel 🔺     |
| Pages                         | 🕂 Add 🗸 💉 Edit 📋 Copy 🗙 Delete 🕴 🦏 ា 🏚                                                          |                                 |              |
| Page Templates                | DUCSS Taskflows                                                                                 |                                 |              |
| Navigations                   | Default Portal Catalog<br>Cefault resource catalog definition for WebCenter Portal applications |                                 |              |
| Resource Catalogs             | DemoSecuredTaskflow                                                                             |                                 |              |
| LOOK AND LAYOUT               |                                                                                                 |                                 |              |
| Skins                         |                                                                                                 |                                 |              |
| Page Styles                   |                                                                                                 |                                 | =            |
| Content Presenter             |                                                                                                 |                                 |              |
| Task Flow Styles              |                                                                                                 |                                 |              |
| UI COMPONENTS                 |                                                                                                 |                                 |              |
| Pagelets                      |                                                                                                 |                                 |              |
| Task Flows                    |                                                                                                 |                                 |              |
| INTEGRATION                   | Design Preview                                                                                  |                                 |              |

8 To activate and use the new **Custom Portal Catalog** for one or more contexts, first copy the page path of the new catalog by choosing **Actions** > **Edit Properties**.

|                      |                                                                  |                                      | Welcome   | WSSAdmin   Back to          | Portal   Lo |
|----------------------|------------------------------------------------------------------|--------------------------------------|-----------|-----------------------------|-------------|
| Assets Services C    | Configuration                                                    |                                      |           |                             |             |
| TRUCTURE             | 😳 Create 🗙 Delete 🛛 😭 Upload 📑 Download                          | Actions -                            | Filter    |                             | + 2         |
| Pages                | Resource Catalogs                                                | Сору                                 | Available | Modified By                 | Actions     |
| Page Templates       | Default Resource Catalog<br>Default Resource Catalog             | Security Settings<br>Show Properties | <b>X</b>  | system<br>2/8/11 3:57 PM    |             |
| Navigations          | Demo Resource Catalog<br>Demo Resource Catalog                   | Edit Source                          | •         | WSSAdmin<br>6/19/15 5:07 PM | Edit        |
| Resource Catalogs    | OUCSS Commercial Catalog                                         | k                                    | 2         | system<br>6/2/15 6:54 PM    |             |
| DOK AND LAYOUT       | OUCSS Default Resource Catalog<br>OUCSS Default Resource Catalog |                                      | 2         | system<br>6/19/15 5:10 PM   |             |
| Skins<br>Page Styles | OUCSS Mobile Catalog<br>OUCSS Mobile Catalog                     |                                      |           | system<br>6/2/15 9:01 PM    |             |

9 Select and copy the Metadata File path from the Edit Properties dialog.

| Edit Properties - Demo Resource Ca    | talog                                                                           | $\times$   |
|---------------------------------------|---------------------------------------------------------------------------------|------------|
| General                               |                                                                                 |            |
| * Display Name                        | Demo Resource Catalog                                                           |            |
| Description                           | Demo Resource Catalog                                                           |            |
|                                       |                                                                                 |            |
|                                       |                                                                                 |            |
| Icon URI                              |                                                                                 |            |
| Category                              |                                                                                 |            |
| Asset Type                            | resourceCatalog                                                                 |            |
| Internal ID                           | gsr652166ca_1f55_4311_b901_0d5be3eb49de                                         |            |
| Content Directory                     |                                                                                 |            |
| /oracle/webcenter/siteresources/scop  | pedMD/s8bba98ff_4cbb_40b8_beee_296c916a23ed/resourceCatalog/gsr652166ca_1f55_43 | 11_b901_0d |
| Page Definition                       |                                                                                 |            |
|                                       | racle/webcenter/siteresources/scopedMD/s8bba98ff_4cbb_40b8_beee_296c916a23ed/r. |            |
| Created By                            | W. Admin                                                                        |            |
|                                       | 6/19/15 5:07 PM                                                                 |            |
| · · · · · · · · · · · · · · · · · · · | WSSAdmin                                                                        |            |
|                                       | 6/19/15 5:07 PM                                                                 |            |
| · · · · · · · · · · · · · · · · · · · | WSSAdmin                                                                        |            |
| Date Locked                           | 6/19/15 5:10 PM                                                                 |            |
| Attributes                            |                                                                                 |            |
| Name                                  | Value                                                                           |            |
|                                       |                                                                                 |            |
|                                       |                                                                                 |            |
|                                       |                                                                                 |            |
| Add More                              |                                                                                 |            |
|                                       | ОК                                                                              | Cancel     |
|                                       |                                                                                 |            |

- **10** Click the **Back to Portal** link, then select the **Admin > Resources** page.
- 11 Filter the resources with resource codes **PORTAL\_RC\_**. Update the **URL Override** property by selecting the **PORTAL\_RC\_**<<code with the **Metadata File** path.

| ur Compa                                                          | any                                 |                            |                 |               |              |                                 |                                |                                                   | weicon                    | ie wssadr                  | nin   Admin  | istration | T LO  |
|-------------------------------------------------------------------|-------------------------------------|----------------------------|-----------------|---------------|--------------|---------------------------------|--------------------------------|---------------------------------------------------|---------------------------|----------------------------|--------------|-----------|-------|
|                                                                   |                                     |                            |                 |               |              |                                 |                                |                                                   |                           |                            |              |           |       |
| me Account(s)                                                     | Details 🔻 M                         | Iulti-Account 🔻            | Notifications 🔻 | Outages 🔻 Nev | v Customer   | User Profile                    | Forms                          | Old Portlets                                      | <ul> <li>Admin</li> </ul> | <ul> <li>Demo P</li> </ul> | age          |           | _     |
|                                                                   |                                     |                            |                 |               |              |                                 |                                |                                                   |                           |                            |              |           |       |
| Actions 👻 🎴 🖇                                                     | 8                                   |                            |                 |               |              |                                 |                                |                                                   |                           |                            |              |           |       |
| PORTAL_RC_                                                        |                                     |                            |                 |               |              |                                 |                                |                                                   |                           |                            |              |           |       |
| esource Code                                                      | Re                                  | esource Type               | Locator Type    | URL           |              |                                 |                                |                                                   | U                         | RL Override                |              |           |       |
| ORTAL_RC_COMM                                                     |                                     | XURL                       | WXREL           |               |              |                                 |                                | commercialCatak                                   |                           |                            |              |           |       |
| ORTAL_RC_RESID                                                    | ENTIAL W                            | XURL                       | WXREL           | /oracle/webc  | enter/portal | app/catalogs                    | OUCSSR                         | esourceCatalog                                    | .xml                      |                            |              |           |       |
|                                                                   |                                     |                            |                 |               |              |                                 |                                |                                                   |                           |                            |              |           |       |
| esource                                                           |                                     |                            |                 |               |              |                                 |                                |                                                   |                           |                            | Reset Sa     | ave Ca    | incel |
| esource<br>Resource Code                                          | PORTAL_R                            | C_RESIDENTIAL              |                 |               |              |                                 |                                |                                                   |                           | (                          | Reset        | ave Ca    | incel |
|                                                                   |                                     | _                          |                 |               |              |                                 |                                |                                                   |                           | (                          | Reset        | ave Ca    | incel |
| Resource Code                                                     | WXURL 💌                             | J                          |                 |               |              |                                 |                                |                                                   |                           | (                          | Reset S2     | ave Ca    | incel |
| Resource Code<br>Resource Type                                    | WXURL V                             | ]                          |                 | talog.xml     |              | Override /s                     | 8bba98ff                       | ocenter/sitereso<br>_4cbb_40b8_b<br>5ca_1f55_4311 | eee_296c                  | 916a23ed/re                | sourceCatalo | 9         | ncel  |
| Resource Code<br>Resource Type<br>Locator Type                    | WXURL V<br>WXREL V<br>ocenter/porta | <br> <br> lapp/catalogs/OI | UCSSResourceCa  | talog.xml     |              | Override /s<br>/g<br>Desc       | 8bba98ff<br>jsr65216           | 4cbb_40b8_b                                       | eee_296c<br>b901_0        | 916a23ed/re                | sourceCatalo | 9         | ncel  |
| Resource Code<br>Resource Type<br>Locator Type<br>URL /oracle/web | WXURL V<br>WXREL V<br>ocenter/porta | <br> <br> lapp/catalogs/OI | UCSSResourceCa  | talog.xml     |              | Override /s<br>/g<br>Desc<br>Ov | 8bba98ff<br>sr65216<br>ription | _4cbb_40b8_b<br>6ca_1f55_4311                     | eee_296c<br>b901_0        | 916a23ed/re                | sourceCatalo | 9         | Incel |

- 12 Save your changes and repeat the same process to update other contexts with the custom Site Template.
- **13** Restart the OUCSS Portal managed server and verify that your changes are reflected in the portal.
- 14 Edit a page and add the Demo taskflow from the Resource Catalog. Click Save, then Close.

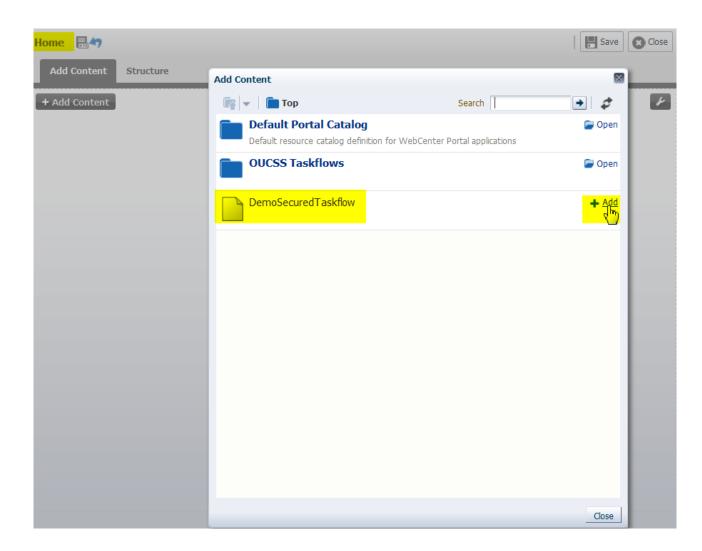

### **Customizing Skins**

An OUCSS Portal application is configured to use separate skins for Residential and Commercial contexts as well as for Mobile. The following example describes customizing the OUCSS Residential Skin. The same steps can be followed to customize other skins.

For additional information on customizing the resource catalog, see <a href="http://docs.oracle.com/cd/E29542\_01/webcenter.1111/e63259/jpsdg\_skin.htm">http://docs.oracle.com/cd/E29542\_01/webcenter.1111/e63259/jpsdg\_skin.htm</a>

OUCSS Residential Skin customization example:

- 1 Log in to the OUCSS Portal with Administrator privileges and go to the Administration Console.
- 2 Choose the Assets tab and click on the Skins link in the Structure section.

|                         |                                                     | Welcome   | WSSAdmin   Back to       | o Portal   Lo |
|-------------------------|-----------------------------------------------------|-----------|--------------------------|---------------|
| Assets Services         | Configuration                                       | Filter    |                          | + 2           |
|                         | Skins                                               | Available | Modified By              | Actions       |
| Pages<br>Page Templates | <b>Default Portal Skin</b><br>Default Portal Skin   | ×.        | system<br>2/8/11 3:57 PM | Edit          |
| Navigations             | OUCSS Commercial Skin OUCSS Skin for Commercial     | 8         | system<br>6/2/15 4:15 PM | Edit          |
| Resource Catalogs       | OUCSS Mobile Skin<br>Skin for OUCSS Mobile          | 2         | system<br>6/2/15 2:13 PM | Edit          |
| OOK AND LAYOUT          | OUCSS Residential Skin<br>OUCSS Skin for Residental | 8         | system<br>6/2/15 4:00 PM | Edit          |
| Skins                   |                                                     |           |                          |               |
| Page Styles             |                                                     |           |                          |               |
| Content Presenter       |                                                     |           |                          |               |

3 Click Create to create a new Skin and choose OUCSS Residential Skin from the Copy from list box.

| DRACLE            | webCenter Port | al <sup>®</sup> Administration Con                   | isole                |              |           |                          |             |
|-------------------|----------------|------------------------------------------------------|----------------------|--------------|-----------|--------------------------|-------------|
|                   |                |                                                      |                      |              | Welcome   | WSSAdmin   Back to       | Portal   Lo |
| Assets Servic     | ces Configurat | ion                                                  |                      |              |           |                          |             |
| TRUCTURE          |                | Create X Delete                                      | 📑 Upload 🛛 🛃 Downloa | ad Actions - | Filter    |                          | → 4         |
| Pages             |                | SKIIS                                                |                      |              | Available | Modified By              | Actions     |
| age Templates     |                | <b>Default Portal Skin</b><br>Default Portal Skin    |                      |              | <b>M</b>  | system<br>2/8/11 3:57 PM | Edit        |
| Vavigations       |                | OUCSS Commercial Skin<br>OUCSS Skin for Commercial   |                      |              | 2         | system<br>6/2/15 4:15 PM | Edit        |
| Resource Catalogs |                | OUCSS Mobile Skin<br>Skin for OUCSS Mobile           |                      |              | 2         | system<br>6/2/15 2:13 PM | Edit        |
| OOK AND LAYOUT    |                | OUCSS Residential Skin<br>OUCSS Skin for Residentail |                      |              | 2         | system<br>6/2/15 4:00 PM | Edit        |
| Skin <i>s</i>     |                |                                                      |                      |              |           |                          |             |
| Page Styles       |                |                                                      |                      |              |           |                          |             |
|                   |                |                                                      |                      |              |           |                          |             |
| Create New S      | Skin           |                                                      |                      |              |           | $\times$                 |             |
| * Name            | Demo Skin      |                                                      |                      |              |           |                          |             |
|                   |                |                                                      |                      |              |           |                          |             |
| Description       | Demo Skin      |                                                      |                      |              |           |                          |             |
|                   |                |                                                      |                      |              |           |                          |             |
| Copy From         | OUCSS Resi     | idential Skin 🔽                                      |                      |              |           |                          |             |
|                   |                |                                                      |                      |              | Create    | Cancel                   |             |
|                   |                |                                                      |                      |              |           |                          |             |

4 Click **Edit** to edit the skin.

|                      | enter Portal <sup>®</sup> Administration Console    |           |                             |                |
|----------------------|-----------------------------------------------------|-----------|-----------------------------|----------------|
|                      |                                                     | Welcor    | me WSSAdmin   Back to       | > Portal   Log |
| Assets Services      | Configuration                                       |           |                             |                |
| STRUCTURE            | 😳 Create 💥 Delete 📑 Upload 🛃 Download Actions 🗸     | Filter    |                             | + 🗳            |
| Pages                | < Skins                                             | Available | Modified By                 | Actions        |
| Page Templates       | Default Portal Skin<br>Default Portal Skin          | <b>S</b>  | system<br>2/8/11 3:57 PM    | Edit           |
| Navigations          | Demo Skin<br>Demo Skin                              |           | WSSAdmin<br>6/19/15 5:26 PM |                |
| Resource Catalogs    | OUCSS Commercial Skin<br>OUCSS Skin for Commercial  | <b>S</b>  | system<br>6/2/15 4:15 PM    | Edit           |
| ook and Layout       | OUCSS Mobile Skin<br>Skin for OUCSS Mobile          | M         | system<br>6/2/15 2:13 PM    | Edit           |
| Skins<br>Page Styles | OUCSS Residential Skin<br>OUCSS Skin for Residental | 8         | system<br>6/2/15 4:00 PM    | Edit           |

5 In Edit mode, customize the skin. When editing is complete, click Save and Close.

| ORACLE WebCenter Po       | ntal <sup>®</sup> Administration Console | <u> </u>                                  |
|---------------------------|------------------------------------------|-------------------------------------------|
|                           | W                                        | elcome WSSAdmin   Back to Portal   Logout |
| Assets Services Configura | ation                                    |                                           |
| STRUCTURE                 | Edit - Default Portal Skin               | Save Save and Close Cancel                |
| Pages                     | Item Page Template                       |                                           |
| Page Templates            | Background DCDCDC                        |                                           |
| Navigations               |                                          | _                                         |
| Resource Catalogs         | Background<br>Image                      |                                           |
| LOOK AND LAYOUT           | Repeat Vertically                        |                                           |
| Skins                     | Font Family                              |                                           |
| Page Styles               |                                          |                                           |
| Content Presenter         |                                          |                                           |
| Task Flow Styles          | Custom COO                               |                                           |

6 Skin styles can also be modified by editing the source. To edit the source, Select the Skin and click Actions > Edit Source.

|                    | enter Portal <sup>®</sup> Administration Console |                   |           |                    |              |
|--------------------|--------------------------------------------------|-------------------|-----------|--------------------|--------------|
|                    |                                                  |                   | Welcome   | WSSAdmin   Back to | Portal   Log |
| Assets Services    | Configuration                                    |                   |           |                    |              |
| STRUCTURE          | 😳 Create 🗙 Delete 🛛 😭 Upload 📑 Download          | Actions 🗸         | Filter    |                    | + \$         |
| Pages              | Skins                                            | Сору              | Available | Modified By        | Actions      |
| Pages              | Default Portal Skin                              | Security Settings | <b>X</b>  | system             | Edit         |
| Page Templates     | Default Portal Skin                              | Show Properties   |           | 6/19/15 5:31 PM    | Luic         |
|                    | Demo Skin                                        | Edit Source       |           | WSSAdmin           | Edit         |
| Navigations        | Demo Skin                                        | Edit Properties   | -         | 6/19/15 5:26 PM    | Lone         |
| Resource Catalogs  | OUCSS Commercial Skin                            |                   | <b>X</b>  | system             | Edit         |
| ricoouroo catalogo | OUCSS Skin for Commercial                        |                   |           | 6/2/15 4:15 PM     | 2010         |
| Look and Layout    | OUCSS Mobile Skin                                |                   | <b>X</b>  | system             | Edit         |
|                    | Skin for OUCSS Mobile                            |                   | -         | 6/2/15 2:13 PM     |              |
| Skins              | OUCSS Residential Skin                           |                   | <b>X</b>  | system             | Edit         |
| Page Styles        | OUCSS Skin for Residentail                       |                   |           | 6/2/15 4:00 PM     | Conc         |

7 Edit the source. When the modification is complete, click **Save**, then **Close**.

| ORACLE WebCenter Po      | rtal <sup>®</sup> Administration Console                                                                                                   |                                 | $\bigcirc$   |
|--------------------------|----------------------------------------------------------------------------------------------------|---------------------------------|--------------|
|                          |                                                                                                    | Welcome WSSAdmin   Back to Port | al   Logout. |
| Assets Services Configur | ation                                                                                                    |                                 |              |
| STRUCTURE                | Edit Source - Demo Skin                                                                                                    | Save Save and Close             | Cancel 🔺     |
| Pages                    | 598 598 598 60   Find  4 ▷ ∰   Go to Line  598                                                                                             | 43                              |              |
| Page Templates           | <pre>599 /* rtl */ 600 af[panelTabbed::header-start[theme="medium"]:rtl, 601 af[decorativeBox::top-start[theme="light"]:rtl 602 {</pre>    |                                 |              |
| Navigations              | <pre>603 } 604 af panelTabbed::header-end[theme="medium"]:rtl,</pre>                                                                       |                                 |              |
| Resource Catalogs        | <pre>605 af[decorativeBox::top-end[theme="light"]:rtl 606 { 607 }</pre>                                                                    |                                 |              |
| Look and Layout          | <pre>608 af[panelTabbed::body-start[theme="medium"]:rtl,<br/>609 af[decorativeBox::start[theme="light"]:rtl<br/>610 {</pre>                |                                 |              |
| Skins                    | <pre>611 } 612 af[panelTabbed::body-end[theme="medium"]:rtl, 613 af[decorativeBox::end[theme="light"]:rtl 614 {</pre>                      |                                 |              |
| Page Styles              | <pre>615 } 616 af  panelTabbed::footer-start[theme="medium"]:rtl, 617 af  decorativeBox::bottom-start[theme="light"]:rtl</pre>             |                                 |              |
| Content Presenter        | 618 {<br>619 }                                                                                                    |                                 |              |
| Task Flow Styles         | <pre>620 af[panelTabbed::footer-end[theme="medium"]:rtl,<br/>621 af[decorativeBox::bottom-end[theme="light"]:rtl<br/>622 {<br/>623 }</pre> |                                 |              |
| UI COMPONENTS            | 624<br>625 .oucss_show_detail_header af showDetailHeader::context-container<br>626 {                                                       |                                 |              |
| Pagelets                 | <pre>627 padding-left: 2px;<br/>628 vertical-align: middle;<br/>629 width: 100%;</pre>                                                     |                                 |              |
| Task Flows               | <pre>630 white-space: pre-line;<br/>631 word-break: break-all;<br/>632 }</pre>                                                             |                                 |              |
| INTEGRATION              | 633<br>634 .newDemoStyle<br>635 {                                                                                                    |                                 |              |
| Data Controls            | 636 <mark>width: 100%;</mark><br>637 <mark>)</mark>                                                                                        |                                 |              |

8 To activate and use the **Demo Skin**, copy the **skinFamily** name of the new skin, the click **Actions** -> **Edit Properties**.

|                   | enter Portal <sup>®</sup> Administration Console    |                                      |           |                             |               |
|-------------------|-----------------------------------------------------|--------------------------------------|-----------|-----------------------------|---------------|
|                   |                                                     |                                      | Welcome   | WSSAdmin   Back to          | Portal   Logo |
| Assets Services   | Configuration                                       |                                      |           |                             |               |
| STRUCTURE         | 😳 Create 🗙 Delete 📑 Upload 📑 Download               | Actions -                            | Filter    |                             | + 🗳           |
| Pages             | Skins                                               | Сору                                 | Available | Modified By                 | Actions       |
| Page Templates    | <b>Default Portal Skin</b><br>Default Portal Skin   | Security Settings<br>Show Properties | 2         | system<br>6/19/15 5:31 PM   | Edit          |
| Navigations       | Demo Skin<br>Demo Skin                              | Edit Source                          | •         | WSSAdmin<br>6/19/15 5:37 PM | Edit          |
| Resource Catalogs | OUCSS Commercial Skin<br>OUCSS Skin for Commercial  | k                                    | <b>X</b>  | system<br>6/2/15 4:15 PM    | Edit          |
| LOOK AND LAYOUT   | OUCSS Mobile Skin<br>Skin for OUCSS Mobile          |                                      |           | system<br>6/2/15 2:13 PM    | Edit          |
| Skins             | OUCSS Residential Skin<br>OUCSS Skin for Residental |                                      | 2         | system<br>6/2/15 4:00 PM    | Edit          |
| Page Styles       |                                                     |                                      |           |                             |               |

9 Select and copy the skinFamily attribute value from the Edit Properties dialog.

| eneral      |                   |                                                                         |           |  |
|-------------|-------------------|-------------------------------------------------------------------------|-----------|--|
|             | * Display Name    | Demo Skin                                                               |           |  |
|             | Description       | Demo Skin                                                               |           |  |
|             |                   |                                                                         |           |  |
|             |                   |                                                                         |           |  |
|             | Icon URI          |                                                                         |           |  |
|             | Category          |                                                                         |           |  |
|             | Asset Type        | skin                                                                    |           |  |
|             |                   | gsrcf60a9ec_02fe_482a_9853_97af8956aedb                                 |           |  |
|             | Content Directory |                                                                         |           |  |
|             | JSPx File         |                                                                         |           |  |
|             | Page Definition   |                                                                         |           |  |
|             | Created By        | /oracle/webcenter/siteresources/scopedMD/s8bba98ff_4cbb_40b8_beee_296c9 | 16a23e0/s |  |
|             |                   | 6/19/15 5:26 PM                                                         |           |  |
|             | Modified By       |                                                                         |           |  |
|             |                   | 6/19/15 5:37 PM                                                         |           |  |
|             |                   | WSSAdmin                                                                |           |  |
|             | Date Locked       | 6/19/15 5:45 PM                                                         |           |  |
| ttributes   |                   |                                                                         |           |  |
| Name        |                   | Value                                                                   |           |  |
| skinId      |                   | gsrcf60a9ec_02fe_482a_9853_97af8956aedb.desktop                         | ×         |  |
| skinFamily  |                   | gsrcf60a9ec_02fe_482a_9853_97af8956aedb                                 | ×         |  |
| skinExtends |                   | skyros-v1.desktop                                                       | ×         |  |
|             |                   |                                                                         |           |  |
|             |                   |                                                                         |           |  |
|             |                   |                                                                         |           |  |
| Add More    |                   |                                                                         |           |  |

- **10** Click the **Back to Portal** link and then select the **Admin > Resources** page.
- 11 Filter the resources with resource codes **PORTAL\_SKIN\_**. Select a row and update the **URL Override** property with the **skinFamily** name.

| Comment                                 |                      |                       |           |              |                  |                                    |               | Welcome    | WSSAdmin  | Administration | Logou |
|-----------------------------------------|----------------------|-----------------------|-----------|--------------|------------------|------------------------------------|---------------|------------|-----------|----------------|-------|
|                                         |                      |                       |           |              |                  |                                    |               |            |           |                |       |
| Home Account(s) Details -               | Multi-Account 🔻      | Notifications 🔻       | Outages 🔻 | New Customer | User Profi       | e Forms 🔻                          | Old Portlets  | 🔹 Admin 🔻  | Demo Page |                |       |
| _                                       |                      |                       |           |              |                  |                                    |               |            |           |                |       |
| Actions - 🚰 💥                           |                      |                       |           |              |                  |                                    |               |            |           |                |       |
|                                         | December Trees       | La sata a Trasa       | 1101      |              |                  |                                    |               |            | Override  |                |       |
| Resource Code<br>PORTAL_SKIN_COMMERCIAL | Resource Type        | Locator Type<br>WXREL | URL       | Commercial   |                  |                                    |               | UKL        | Overnde   |                |       |
| PORTAL_SKIN_DEFAULT                     | WXURL                | WXREL                 | portal    | Commercial   |                  |                                    |               |            |           |                |       |
| PORTAL_SKIN_RESIDENTIAL                 |                      | WXREL                 |           | Residential  |                  |                                    |               |            |           |                |       |
|                                         |                      |                       |           |              |                  |                                    |               |            |           |                |       |
| Resource                                |                      |                       |           |              |                  |                                    |               |            | Res       | et Save C      | ancel |
| Resource Code PORTAL                    | SKIN_RESIDENT        | AL                    |           |              |                  |                                    |               |            |           | 15             |       |
| Resource Type WXURL                     |                      |                       |           |              |                  |                                    |               |            |           |                |       |
| Locator Type WXREL                      | ~                    |                       |           |              |                  |                                    |               |            |           |                |       |
| URL OUCSSResidential                    | _                    |                       |           |              | URL<br>Override  | gsrcf60a9e                         | c_02fe_482a_9 | 853_97af89 | 56aedb    |                |       |
| Description Skin Family to              | ) be used for Reside | ential context        |           |              | De:              | scription <sub>D</sub><br>Override | emo Skin      |            |           |                |       |
| Help                                    |                      |                       |           |              | Help<br>Override |                                    |               |            |           |                |       |
| No Prev                                 | iew Provided         |                       |           |              |                  |                                    |               |            |           |                |       |

- 12 Save your changes and repeat the same process to update another Context with the custom Site Template.
- **13** Restart the OUCSS Portal managed server and verify that you changes are reflected in the portal.

Sample: Body background color style changed to light gray:

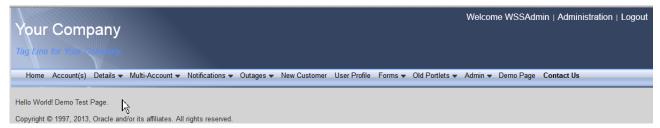

# Appendix A

## **Portal Labels**

Portal labels and their descriptions are mentioned in the table below.

| _                       |                          |
|-------------------------|--------------------------|
| LABEL                   | DESCRIPTION              |
| APP_TITLE               | Application Title        |
| DASHBOARD_TITLE         | Dashboard Title          |
| ACCOUNTS_TITLE          | Accounts Title           |
| ACCOUNT_LIST_TITLE      | Accounts List Title      |
| ACCOUNT_SEARCH_TITLE    | Account Search Title     |
| BILLING_HISTORY_TITLE   | Billing History Title    |
| FINANCIAL_HISTORY_TITLE | Financial History Title  |
| BUDGET_BILLING_TITLE    | Budget Billing Title     |
| VIEW_BILL_TITLE         | View Bill Title          |
| HOME_TITLE              | Home Title               |
| COMPARE_RATES_TITLE     | Compare Rates Title      |
| USAGE_DETAILS_TITLE     | Usage Details Title      |
| PERSONAL_INFO_TITLE     | Personal Info Title      |
| OUTAGE_DETAIL_TITLE     | Outage Detail Title      |
| REPORT_OUTAGE_TITLE     | Report Outage Title      |
| SERVICE_MGMT_TITLE      | Service Management Title |
| START_SERVICE_TITLE     | Start Service Title      |
|                         |                          |

| STOP_SERVICE_TITLE         | Stop Service Title            |
|----------------------------|-------------------------------|
| TRANSFER_SERVICE_TITLE     | Transfer Service Title        |
| OUTAGES_TITLE              | Outage Title                  |
| OUTAGE_MAP_TITLE           | Outage Map Title              |
| OUTAGE_TABLE_TITLE         | Outage Table Title            |
| REPORT_PUBLIC_OUTAGE_TITLE | Report Public Outage Title    |
| NEW_CUSTOMER_TITLE         | New Customer Title            |
| SCALAR_READ_TITLE          | Scalar Read Title             |
| CHANGE_PASSWORD_TITLE      | Change Password Title         |
| CHANGE_USER_INFO_TITLE     | Change User Info Title        |
| MANAGE_ADDRESS_TITLE       | Manage Address Title          |
| MANAGE_PHONE_TITLE         | Manage Phone Title            |
| MANAGE_EBILL_TITLE         | Manage EBill Title            |
| MANAGE_AUTOPAY_TITLE       | Manage Autopay Title          |
| MANAGE_BILLNOTIFY_TITLE    | Manage Bill Notify Title      |
| ONETIME_PAY_TITLE          | One-time Payment Title        |
| PAY_ARRANGEMENT_TITLE      | Pay Arrangement Title         |
| RESET_PAGE_TITLE           | Forgot User Id/Password Title |
| PASSWORD_RESET_TITLE       | Password Reset Title          |
| RETREIVE_USERID_TITLE      | Retrieve User ID Title        |
| REGISTER_TITLE             | Register Title                |
| EDUCATION_TITLE            | Education Title               |
| ENVIRONMENT_TITLE          | Environment Title             |
| EDU_SERVICE_TITLE          | Service Title                 |
| EDU_SAFETY_TITLE           | Safety Title                  |
| EDU_CONSERVATION_TITLE     | Conservation Title            |
| ABOUT_TITLE                | About Title                   |
| ABOUT_ORACLE_TITLE         | About Oracle Title            |
| ABOUT_UGBU_TITLE           | About UGBU Title              |
| ABOUT_OUCSS_TITLE          | About OUCSS Title             |
| HOME_BANNER_DESC           | Home Banner                   |
| HOME_SECTION_DESC          | Home Section Links            |
| LOGIN_TITLE                | Login Title                   |
| USER_PROFILE_TITLE         | User Profile Title            |
|                            |                               |

| WEBCENTER_RC_ITEMS             | WebCenter Items                                    |
|--------------------------------|----------------------------------------------------|
| ENROLL_WRAPPER                 | Enroll Wrapper                                     |
| ENROLL                         | Enroll                                             |
| ADMIN_USER_TITLE               | Admin User Title                                   |
| ADMIN_LABEL_TITLE              | Label Title                                        |
| ADMIN_LOOKUP_TITLE             | Lookup Title                                       |
| ADMIN_SECURITY_TITLE           | Security Title                                     |
| ADMIN_MESSAGE_TITLE            | Message Title                                      |
| ADMIN_TRAIN_TITLE              | Train Title                                        |
| ADMIN_RESOURCE_TITLE           | Resource Title                                     |
| ADMIN_ACCESS_TITLE             | Access Title                                       |
| ADMIN_EDGEAPP_TITLE            | Edge Application Title                             |
| ADMIN_TITLE                    | Admin Title                                        |
| ADMIN_SYSTEM_TITLE             | Admin Configuration Options                        |
| ADMIN_LOB_TITLE                | Line of Business Title                             |
| ADMIN_PORTLET_TITLE            | Portlets Title                                     |
| ADMIN_LANGUAGE_TITLE           | Language Title                                     |
| ADMIN_OFFERS_TITLE             | Offers Title                                       |
| OUCSS_ADMIN_TASKFLOWS          | OUCSS Admin Taskflows                              |
| VIEW_ACCOUNT_TITLE             | View Account Title                                 |
| DETAILS_MENU                   | Details Menu Title                                 |
| BANNER_PROMOTION_TITLE         | Promotional Banner Title                           |
| ACCOUNT_SUMMARY_TITLE          | Account Summary Title                              |
| OUCSS_BASE_TASKFLOWS           | OUCSS Base Taskflows Title                         |
| BASE_RC_TITLE                  | Base Title                                         |
| BILLING_AND_PAYMENT_RC_TITLE   | Billing and Payment Title                          |
| BILLING_AND_PAYMENT_RC_DESC    | OUCSS Billing and Payment Taskflows Title          |
| CUSTOMER_SERVICE_RC_TITLE      | Customer Service Management Title                  |
| TASKFLOWS_RELATED_TO_OUCSS_SER | Taskflows related to OUCSS Service Management      |
| ADMIN_RC_TITLE                 | Admin Title                                        |
| ADMIN_RC_DESC                  | Taskflows related to OUCSS Administration.         |
| OFFERS_RC_TITLE                | Offers Title                                       |
| OFFERS_RC_DESC                 | Taskflows related to OUCSS Offers                  |
| BASE_RC_DESC                   | Taskflows related to OUCSS Base/Core functionality |
|                                |                                                    |

| OUCSS_TASKFLOWS_TITLE         | OUCSS Taskflows Title                               |
|-------------------------------|-----------------------------------------------------|
| OUCSS_TASKFLOWS_RC_TITLE      | OUCSS Taskflows Title                               |
| OUCSS_COMM_TASKFLOWS_RC_TITLE | OUCSS Commercial Taskflows Title                    |
| ERR_UNAUTH_TITLE              | Un-Authorized Title                                 |
| ERR_UNAUTH_ERROR_DESC         | User Un-Authorized Error Description                |
| ERR_PAGENOTFOUND_TITLE        | Page Not Found Error Title                          |
| ERR_PAGENOTFOUND_DESC         | Page Not Found Error Description                    |
| ERR_TITLE                     | Error Title                                         |
| ERR_DESC                      | Description for Unknown Exception                   |
| GOTO_HOME_LINK                | Go to Home Link                                     |
| LOGIN_TASKFLOW_RC_TITLE       | Login Taskflow Title                                |
| LOGIN_TASKFLOW_RC_DESC        | Description for Login Taskflow with Context enabled |
| USAGE_COMPARE_TITLE           | Usage Compare Title                                 |
| USAGE_AGGREGATE_TITLE         | Usage Aggregate Title                               |
| COMMERCIAL_BCONTEXT_TITLE     | Commercial Business Context Title                   |
| SET_ACCOUNTS_TITLE            | Set Accounts Title                                  |
| SET_MANAGEMENT_TF_TITLE       | Set Management Title                                |
| CREATE_SET_TITLE              | Create Set Title                                    |
| NOTIFICATIONS                 | Notifications Title                                 |
| NOTIFICATION_LIST             | Notification Inbox Title                            |
| NOTIFICATION_CHANNELS         | Notification Profile Title                          |
| NOTIFICATION_PREFERENCES      | Notification Preferences Title                      |
| CUSTOMER_SEARCH_TITLE         | Customer Search Title                               |
| ACCOUNT_SEARCH                | Account Search Title                                |
| NAME_AND_ADDRESS_SEARCH       | Name and Address Search                             |
| SEARCH_RESULTS_GRID           | Search Results                                      |
| ENTER_FORM                    | Enter Form                                          |
| FORMS_MANAGEMENT              | Forms Management Title                              |
| LOG_AN_ISSUE                  | Log an Issue Description                            |
| FORM_LIST                     | Form List Title                                     |
| UPDATE_FORM                   | Update Form Title                                   |
| SCALAR_USAGE_DETAILS          | Scalar Usage Details Description                    |
| ACCOUNT_DOCUMENTS_TITLE       | Account Documents Title                             |
| PREPAID_BALANCE_AND_CHARGES   | Prepaid Balance And Charges Title                   |
|                               |                                                     |

| PREPAID_ESTIMATES_AND_COST | Prepaid Estimates And Cost Title                      |
|----------------------------|-------------------------------------------------------|
| SERVICE_CHARGES_TITLE      | Service Charge To Date Title                          |
| USAGE_OVERVIEW_TITLE       | Usage Overview Title                                  |
| CONSUMPTION_SUMMARY_TITLE  | Consumption Summary Title                             |
| ALERTS_TITLE               | Alerts Title                                          |
| OLD_SUPPORTED_PORTLETS     | Old (Supported) Portlets Title                        |
| MULTIACCOUNT               | Multi-Account Title                                   |
| VALIDATE_EMAIL_TITLE       | Validate Email                                        |
| CSR_VIEW_TITLE             | CSR View                                              |
| MANAGE_AUTOMATIC_PAYMENT   | Manage Automatic Payment Title                        |
| AUTOMATIC_PAYMENT          | Automatic Payment Title                               |
| STANDARD_MOBILE_PROMOTION  | Standard Mobile Promotion                             |
| ACCOUNT_ACCESS_TITLE       | Account Access Title                                  |
| ACCOUNTS                   | Accounts Page Title                                   |
| NAVIGATION                 | Navigation                                            |
| ACCESSIBILITY              | Accessibility Link                                    |
| ACCESSIBILITY_DESC         | Accessibility Link Description                        |
| ACCESSIBILITY_TITLE        | Accessibility Popup Title                             |
| SCREEN_READER              | Accessibility Screen Reader Option                    |
| HIGH_CONTRAST              | Accessibility High Contrast Option                    |
| LARGE_FONTS                | Accessibility Large Fonts Option                      |
| OK_BUTTON                  | Accessibility popup Ok button label                   |
| CANCEL_BUTTON              | Accessibility popup Cancel button label               |
| LOGOUT                     | Logout link label                                     |
| CHANGE_ACCOUNT_ACCESS      | Change Account Access                                 |
| LOGOUT_CONFIRM_MSG         | Message in popup before logout                        |
| ORACLE_LOGO                | Oracle logo description                               |
| GOBACK_LINK                | Go Back button label                                  |
| MENU_LBL                   | Menu Label                                            |
| PROMOTION_OFFERS           | Promotion Offers Title                                |
| ENTER_METER_READING        | Enter Meter Reading title                             |
| DEPRECATED_TASKFLOWS       | Deprecated taskflows folder title in resource catalog |
| REMOVE_ACCOUNT_TASKFLOW    | Remove Account taskflow label in resource catalog     |
| ACCOUNT_NICK_NAME_TASKFLOW | Account Nickname taskflow label in resource catalog   |
|                            |                                                       |

| INVITE_TASKFLOW           | Invite taskflow label in resource catalog                        |
|---------------------------|------------------------------------------------------------------|
| ACCOUNT_ACCESS_TASKFLOW   | Account Access taskflow label in resource catalog                |
| DEPRECATED_TASKFLOWS_DESC | Description for deprecated taskflows folder in resource catalog. |